## $M$ Manuel d'utilisation  $\cdot$  Mars 2005

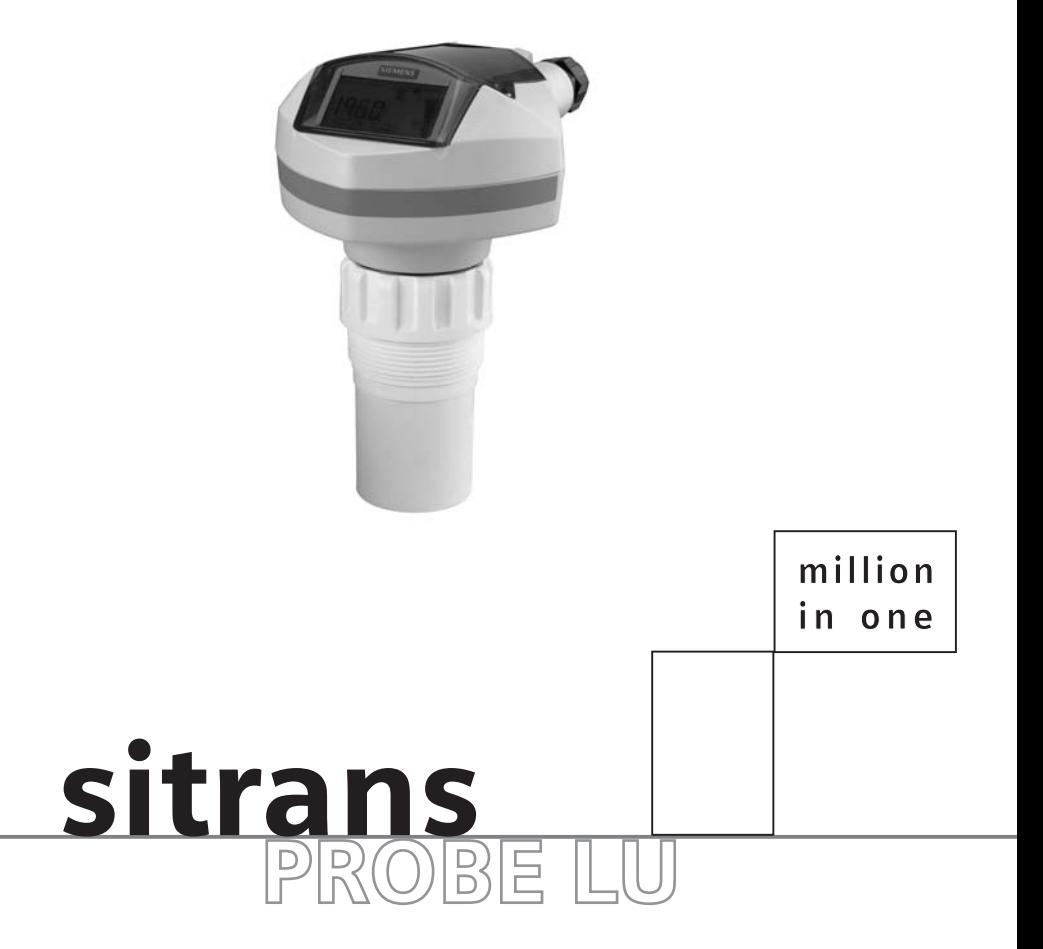

## **SIEMENS**

**Consignes de sécurité :** ll est important de respecter les consignes fournies dans ce manuel d'utilisation afin de garantir la sécurité de l'utilisateur ou de tiers et la protection du système ou de tout équipement connecté à ce dernier. Chaque avertissement s'associe à une explication détaillée du niveau de précaution recommandé pour chaque opération.

**Personnel qualifié :** Ne pas tenter de configurer ou de faire fonctionner le système sans l'aide du présent manuel. Seul le personnel qualifié est autorisé à installer et à faire fonctionner cet équipement en accord avec les procédures et standards de sécurité établis.

#### **Réparation de l'unité et limite de responsabilité :**

- Toute modification ou réparation du système effectuée par l'utilisateur ou par son mandataire sera placée sous la responsabilité de l'utilisateur.
- Utiliser seulement des composants fournis par Siemens Milltronics Process Instruments Inc.
- Réparer uniquement les composants défectueux.
- Les composants défectueux ne doivent pas être réutilisés.

**Avertissement :** Le parfait fonctionnement de ce système et sa sécurité présupposent un transport approprié, un stockage, une installation, une utilisation et une maintenance soigneuses.

**Note :** Ce produit doit toujours être utilisé en accord avec ses caractéristiques techniques.

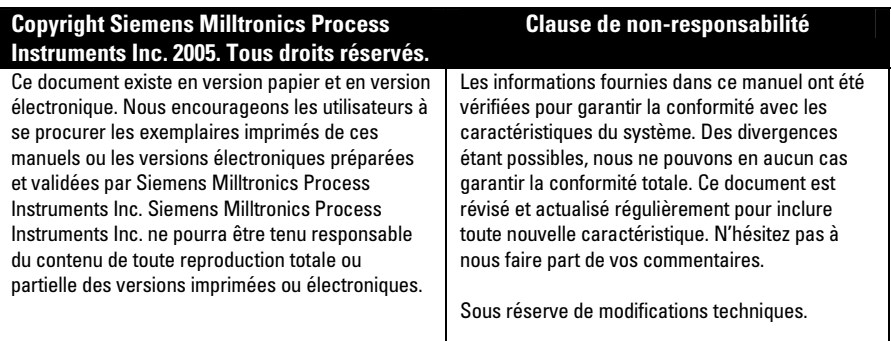

MILLTRONICS®est une marque déposée de Siemens Milltronics Process Instruments Inc.

#### **Vous pouvez contacter SMPI Technical Publications à l'adresse suivante :**

Technical Publications Siemens Milltronics Process Instruments Inc. 1954 Technology Drive, P.O. Box 4225 Peterborough, Ontario, Canada, K9J 7B1 e-mail : techpubs.smpi@siemens.com

- Pour accéder aux autres manuels de mesure de niveau Siemens Milltronics, voir le site : **www.siemens.com/processautomation**. Sous Process Instrumentation, choisir Level Measurement puis sélectionner le manuel désiré (les manuels sont listés par famille de produit).
- Pour accéder aux autres manuels de systèmes de pesage Siemens Milltronics, voir le site : **www.siemens.com/processautomation**. Sous Weighing Technology, choisir Continuous Weighing Systems puis sélectionner le manuel désiré (les manuels sont listés par famille de produit).

# **Table des Matières**

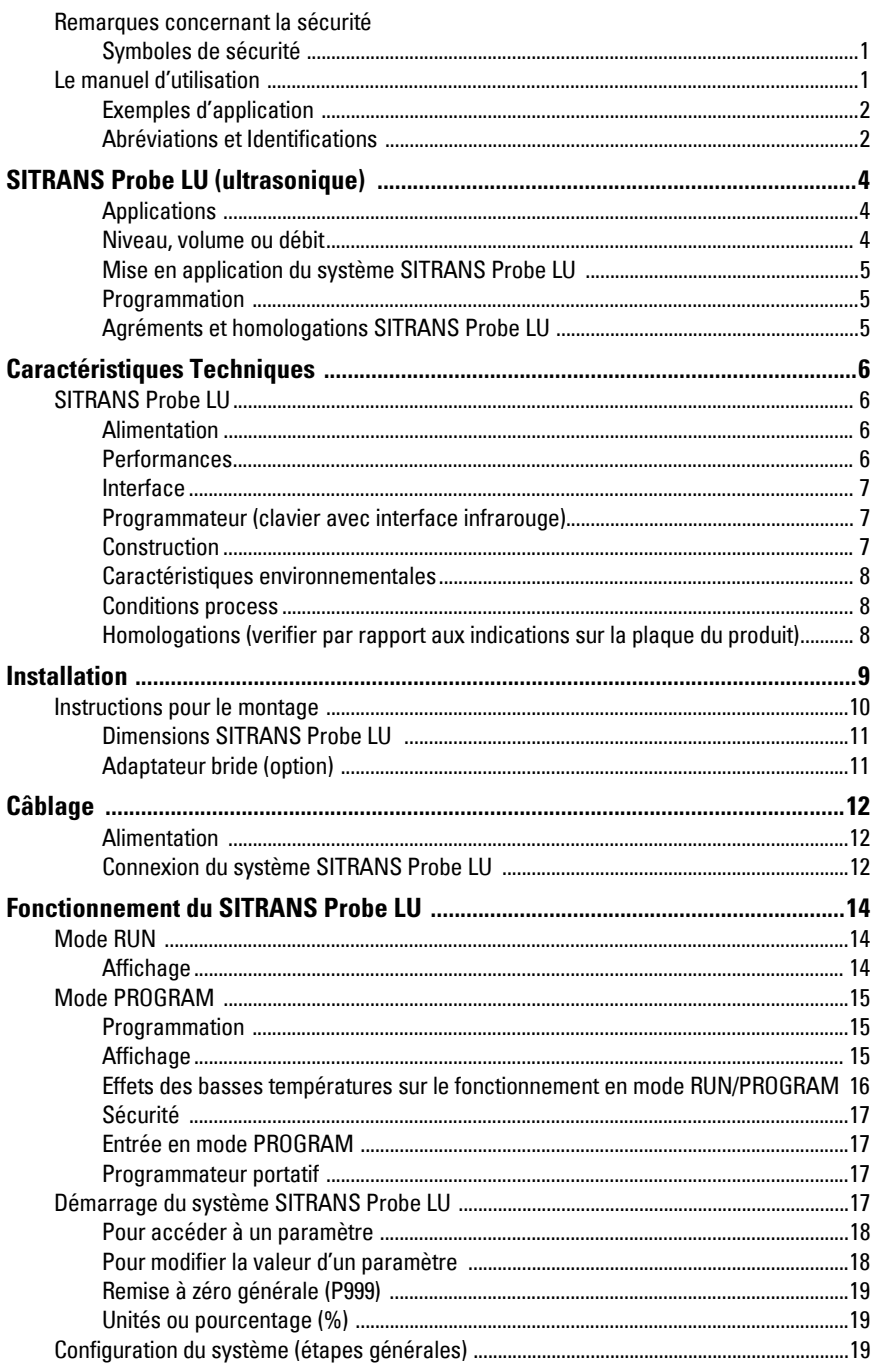

![](_page_3_Picture_7.jpeg)

![](_page_4_Picture_54.jpeg)

![](_page_4_Picture_55.jpeg)

ΪÏ

## <span id="page-6-0"></span>**Remarques concernant la sécurité**

Une attention particulière doit être accordée aux avertissements et aux notes mis en évidence en gris.

![](_page_6_Picture_3.jpeg)

**AVERTISSEMENT : fait référence à une mention sur le produit. Signifie que la mort, des blessures corporelles graves et/ou des dommages matériels conséquents peuvent se produire si les dispositions de sécurité correspondantes ne sont pas respectées.** 

- **AVERTISSEMENT [1](#page-6-3) : signifie que la mort, des blessures corporelles**
- **graves et/ou des dommages matériels conséquents peuvent se produire si les dispositions de sécurité correspondantes ne sont pas respectéés.**

**PRECAUTION : signifie que des dommages matériels conséquents peuvent se produire si les dispositions de sécurité correspondantes ne sont pas respectées.** 

**Note :** information importante concernant le produit ou une section particulière de la notice d'utilisation.

## <span id="page-6-1"></span>**Symboles de sécurité**

![](_page_6_Picture_148.jpeg)

## <span id="page-6-2"></span>**Le manuel d'utilisation**

#### **Notes :**

- Pour garantir la précision, la fiabilité et l'installation optimale du SITRANS Probe LU il est impératif de respecter les instructions relatives à l'installation et au fonctionnement du système.
- Ce document s'applique exclusivement au système SITRANS Probe LU.

Ce document vous permettra de paramétrer le SITRANS Probe LU pour obtenir des résultats optimaux. N'hésitez pas à nous faire part de vos commentaires et suggestions sur le contenu, la présentation et l'utilisation de ce manuel.

Veuillez transmettre tout commentaire à techpubs.smpi@siemens.com. Pour une liste exhaustive des représentants Siemens Milltronics, consulter http://pia.khe.siemens.com/index.asp?Nr=2181.

<span id="page-6-3"></span>Ce symbole est utilisé lorsque le produit ne comporte pas un marquage de sécurité.

## <span id="page-7-0"></span>**Exemples d'application**

Ce manuel d'utilisation décrit les principaux types d'utilisation du SITRANS Probe LU. Il existe souvent plusieurs approches pour répondre aux besoins de l'application. Les autres configurations peuvent donc s'adapter à ces besoins.

Les valeurs fournies dans les exemples doivent toujours être substituées avec les valeurs spécifiques de l'application. Lorsque les exemples fournis ne s'adaptent pas à l'application, se reporter à la section sur le paramétrage pour plus de détails sur les options.

Pour tout complément d'information, merci de contacter votre représentant Siemens Milltronics. Pour une liste complète des représentants Siemens Milltronics, consulter www.siemens.com/processautomation.

## <span id="page-7-1"></span>**Abréviations et Identifications**

![](_page_7_Picture_190.jpeg)

![](_page_8_Picture_102.jpeg)

1. 100% correspond généralement à 20 mA et 0% à 4 mA : ces réglages peuvent être inversés.

# <span id="page-9-0"></span>**SITRANS Probe LU (ultrasonique)**

#### **AVERTISSEMENT : Toute variation ou modification effectuée sans**

**l'accord préalable de Siemens Milltronics peut remettre en cause les droits d'utilisation du système.** 

**Note :** Pour garantir la sécurité le système SITRANS Probe LU doit être utilisé suivant les consignes fournies dans ce manuel d'utilisation.

SITRANS Probe LU est un système ultrasonique très performant. Alimenté par boucle de courant, il délivre la mesure de niveau en continu. Ce système est composé d'une électronique associée à un transducteur et un raccord process.

Le SITRANS Probe LU s'utilise avec un transducteur en ETFE (tétrafluoréthylène, éthylène) ou en PVDF (fluorure de polyvinylidene), offrant une très grande flexibilité d'utilisation et une résistance optimale aux produits chimiques corrosifs.

Le transducteur ultrasonique est doté d'un capteur pour compenser les variations de température.

![](_page_9_Picture_7.jpeg)

## <span id="page-9-1"></span>**Applications**

## <span id="page-9-2"></span>**Niveau, volume ou débit**

Le SITRANS Probe LU est conçu pour mesurer les niveaux de liquides dans une large gamme d'applications :

- réservoirs de stockage
- cuves de processus simples, conditions peu agitées
- liquides
- boues
- canaux ouverts

#### **Volume**

Les paramètres P050 à P055 (volume) permettent d'utiliser le système pour mesurer le volume (au lieu du niveau).

#### **Débit**

Installé sur un canal ouvert (canal Parshall, déversoir à échancrure triangulaire ou autre type de canal ouvert), le système permet de mesurer le débit au lieu du niveau. L'utilisation du paramètre P051 (Calcul universel linéaire) et la programmation de valeurs en P054 et P055 (Points de rupture, Hauteur de lame et Débit) permet d'utiliser le SITRANS Probe LU pour convertir la hauteur de lame en débit instantané.

## <span id="page-10-0"></span>**Mise en application du système SITRANS Probe LU**

Le SITRANS Probe LU est compatible avec le protocole de communication HART et le logiciel SIMATIC PDM.

# API actif

**Configuration type API / mA avec HART**

![](_page_10_Figure_8.jpeg)

## <span id="page-10-1"></span>**Programmation**

Le fonctionnement du transmetteur SITRANS Probe LU varie suivant la programmation des paramètres intégrés. Ces paramètres peuvent être modifiés avec le programmateur portatif, un PC équipé du logiciel SIMATIC PDM, ou un communicateur HART.

## <span id="page-10-2"></span>**Agréments et homologations SITRANS Probe LU**

**Note :** Pour plus de détails sur les agréments veuillez consulter la section Homologations, page [8.](#page-13-3)

<sup>&</sup>lt;sup>1.</sup> Il supporte deux types d'alimentation, en fonction de la configuration : intégrée ou séparée de l'API.

<span id="page-10-3"></span><sup>&</sup>lt;sup>2.</sup> Une résistance 250 Ohm peut être nécessaire si la résistance de la boucle est inférieure à 250 Ohms.

#### <span id="page-11-0"></span>**Note :**

- Siemens Milltronics vérifie ces informations pour garantir la conformité totale avec les caractéristiques du système, mais se réserve le droit d'apporter des modifications à tout moment.
- Vérifier la température ambiante et la température de fonctionnement indiquées sur la [Caractéristiques environnementales](#page-13-0) page [8](#page-13-0), et [Conditions process](#page-13-1) la page [8;](#page-13-1) ainsi que la [Homologations \(verifier par rapport aux indications sur la plaque du produit\)](#page-13-2) page [8,](#page-13-2) par rapport à la configuration envisagée.

## <span id="page-11-1"></span>**SITRANS Probe LU**

## <span id="page-11-2"></span>**Alimentation**

![](_page_11_Picture_225.jpeg)

- 30 Vcc maximum
- $\bullet$  4 à 20 m $\Delta$

## <span id="page-11-3"></span>**Performances<sup>1</sup>**

- fréquence 54 KHz
- version avec plage de mesure $26$  m (20 ft):

0,25 m à 6 m (10" à 20 ft), liquides 0,25 à 4 m (10" à 13 ft) solides

 version 12 m (40 ft) : 0,25 m à 12 m (10" à 40 ft), liquides 0,25 à 6m (10" à 20 ft) solides

- zone morte<sup>2</sup> 0,25 m (0,82 ft)
- précision<sup>3</sup> valeur la plus élevée entre 6 mm (0,25") et 0,15% de la plage de mesure (hystérésis et répétabilité incluses)
- répétabilité ≤ 3 mm (0,12")
- résolution  $\leq 3$  mm (0,12")
- temps d'actualisation à 4mA ≤ 5 s
- angle du faisceau  $10^{\circ}$  à  $-3$  dB
- compensation de température intégrée
- mémoire **EEPROM** non volatile,
	- sans pile de sauvegarde

<sup>&</sup>lt;sup>1.</sup> Conditions de référence.

 $2.$  La face émettrice du transducteur représente le point de référence pour la mesure.

<sup>3.</sup> Calculée suivant la méthode de mesure de la non-linéarité (IEC 60770-1).

## <span id="page-12-0"></span>**Interface**

- 
- 

• HART standard, intégré à la sortie analogique • configuration avec Siemens SIMATIC PDM (PC), communicateur HART ou programmateur portatif infrarouge Siemens **Milltronics** 

- sortie analogique  $4-20$  mA  $\pm$  précision 0,02 mA
- 
- 
- affichage (intégré) alphanumérique à cristaux liquides multisegments avec représentation du niveau (bargraph)

## <span id="page-12-1"></span>**Programmateur (clavier avec interface infrarouge)**

Programmateur portatif infrarouge SI (sécurité intrinsèque) Siemens Milltronics : adapté à tout type d'utilisation, y compris en zone dangereuse.

- 
- agrément ATEX II 1 G, EEx ia IIC T4, SIRA 01ATEX2147
- température ambiante −20 à 40° C (−5 à 104° F)
- interface signal infrarouge exclusif
- alimentation pile litihium 3 V (non-remplaçable)
- poids 150 g (0,3 lb)
- couleur noir

## <span id="page-12-2"></span>**Construction**

Raccords process

- raccord fileté 2" NPT, BSP, ou G/PF
- bride(s) 3" (80 mm) universelle
- 

• autres raccords équerre de montage FMS 200 ou fixation fournie par le client

Transducteur (2 options)

- ETFE (tétrafluoréthylène éthylène), ou
- PVDF (fluorure de polyvinylidene)

#### Boîtier

- construction PBT (polytéréphtalate de butylène)
- entrée de câbles 2 presses étoupes M20, ou 2 filetages 1/2" NPT
- indice de protection Type 4X / NEMA 4X, Type 6 / NEMA 6, IP67, IP68

# (cf. note ci-dessous)

#### Notes :

- Vérifier la température ambiante et la température de fonctionnement indiquées dans [Caractéristiques environnementales](#page-13-0) page [8](#page-13-0), et [Conditions process](#page-13-1) page [8;](#page-13-1) ainsi que la [Homologations \(verifier par rapport aux indications sur la plaque du](#page-13-2)  [produit\)](#page-13-2) page [8](#page-13-2), par rapport à la configuration envisagée.
- Utiliser des presse étoupes adaptés pour garantir l'étanchéité dans les applications Type 4X / NEMA 4X, Type 6 / NEMA 6, IP67, IP68 (montage en extérieur).

![](_page_13_Picture_164.jpeg)

## <span id="page-13-0"></span>**Caractéristiques environnementales**

![](_page_13_Picture_165.jpeg)

## <span id="page-13-1"></span>**Conditions process**

![](_page_13_Picture_166.jpeg)

## <span id="page-13-3"></span><span id="page-13-2"></span>**Homologations (verifier par rapport aux indications sur la plaque du produit)**

- Exploitation généraleCSA<sub>US/C</sub>, FM, CE
- Zone dangereuse

![](_page_13_Picture_167.jpeg)

#### Notes :

- Vérifier la température ambiante et la température de fonctionnement indiquées sous [Caractéristiques environnementales](#page-13-0), et [Conditions process](#page-13-1) (ci-dessus), ainsi que la section *Agréments*, par rapport à la configuration envisagée.
- Utiliser des presse étoupes adaptés pour garantir l'étanchéité dans les applications Type 4X / NEMA 4X, Type 6 / NEMA 6, IP67, IP68 (montage en extérieur).

#### <span id="page-14-0"></span>**AVERTISSEMENT : Le parfait fonctionnement de ce système et sa**

**sécurité présupposent un transport approprié, un stockage, une installation et une maintenance soigneuses.**

#### **Notes :**

- L'installation doit être effectuée par un personnel qualifié et en accord avec les normes et consignes en vigueur.
- Ce système peut être endommagé par les décharges électrostatiques. Assurer une mise à la terre appropriée.
- Pour optimiser le fonctionnement installer le SITRANS Probe LU de telle sorte que la face émettrice du transducteur soit 300 mm (1 ft) au dessus du niveau maximum attendu.

## **Recommandations pour le montage**

Recommandations :

- Température ambiante : -40 à 80 °C (-40 à 176 °F).
- Accès facile à l'affichage et à la programmation avec le programmateur portatif.
- Environnement adapté à l'indice de protection du boîtier et aux matériaux de construction.
- Le signal ultrasonore doit être perpendiculaire à la surface du matériau mesuré.

![](_page_14_Picture_13.jpeg)

#### **Précautions :**

- Il est préférable de ne pas installer le système près de câbles / contacts haute tension, câbles / contacts pour courant élevé et régulateurs de vitesse à fréquence variable.
- Eviter toute interférence du signal d'émission avec les obstructions ou le remplissage du produit.

d'émission soit :

- perpendiculaire à la surface mesurée
- loin des parois rugueuses, soudures, barreaux ou autres obstructions
- loin du point de remplissage de la cuve

![](_page_15_Figure_8.jpeg)

## <span id="page-15-0"></span>**Instructions pour le montage**

#### **Note :**

• Pour optimiser le fonctionnement, installer le SITRANS Probe LU de telle sorte que la face émettrice du transducteur soit 300 mm (1 ft) au dessus du niveau maximum attendu.

SITRANS Probe LU est disponible avec trois types de filetage : 2" NPT, 2" BSP ou PF2/G.

- 1. Avant d'insérer le SITRANS Probe LU dans le raccord de montage vérifier que les filetages soient identiques pour éviter de les endommager.
- 2. Il suffit ensuite de visser le SITRANS Probe LU sur le raccord process, et serrer manuellement.

## <span id="page-16-0"></span>**Dimensions SITRANS Probe LU**

![](_page_16_Figure_1.jpeg)

## <span id="page-16-1"></span>**Adaptateur bride (option)**

Le SITRANS Probe LU peut être équipé avec un adapteur bride 3" (80 mm) optionnel pour brides 3" ANSI, DIN 65PN10 et JIS 10K3B.

![](_page_16_Figure_4.jpeg)

## <span id="page-17-1"></span><span id="page-17-0"></span>**Alimentation<sup>1</sup>**

#### **AVERTISSEMENTS :**

**Les bornes cc doivent être alimentées par une source SELV**<sup>1</sup>  **en accord avec la norme IEC-1010-1 Annexe H.**

**Isoler tous les câblages en tenant compte des tensions nominales.**

## <span id="page-17-2"></span>**Connexion du système SITRANS Probe LU**

#### **Notes :**

- Utiliser un câble paire blindée / torsadée (jauge AWG 22 AWG 14/0,34 mm<sup>2</sup> à  $2,08$  mm<sup>2</sup>).
- Des câbles et des conduits séparés peuvent être nécessaires pour garantir la conformité avec les consignes de câblage ou les normes électriques.
- Le boîtier non-métallique n'assure pas la mise à la terre entre les connexions. Utiliser des traversées et des bretelles appropriées, avec mise à la terre.
- Pour plus de détails sur les installations en sécurité intrinsèque, voir la page [86](#page-91-3).
- Pour une configuration Classe 1, Div. 2 (FM), voir le schéma de connexion page [92](#page-97-1).

![](_page_17_Figure_12.jpeg)

- 1. Retirer environ 70 mm (2,75") de gaine à l'extrémité du câble. Faire passer les câbles à travers le presse-étoupe<sup>2</sup>.
- <sup>1.</sup> SELV (tension de sécurité extra-basse)
- $2.$  Lorsque le câble est installé sous un tube protecteur, utiliser des bouchons étanches adaptés.

2. Connecter les câbles aux borniers tel qu'illustré. La polarité est indiquée sur le bornier.

![](_page_18_Figure_1.jpeg)

- 3. Serrer le presse-étoupe pour garantir l'étanchéité.<br>4. Fermer le couvercle et serrer les vis. Eviter un serre
- Fermer le couvercle et serrer les vis. Eviter un serrage excessif ! Couple de serrage recommandé 1,1 à 1,7 N-m (10 à 15 in-lb).

**Note :** Pour plus de détails sur les installations en sécurité intrinsèque se reporter à [Annexe F : Installations en zone dangereuse,](#page-91-4) page [86](#page-91-4).

# <span id="page-19-0"></span>**Fonctionnement du SITRANS Probe LU**

SITRANS Probe LU fonctionne sous deux modes : RUN et PROGRAM(mation).

## <span id="page-19-1"></span>**Mode RUN**

Le système SITRANS Probe LU commute en mode RUN dès la mise sous tension, pour détecter le niveau de produit. Le lecture principale correspond au niveau de matériau (en mètres), depuis le niveau Vide (niveau process vide). Ceci correspond à l'affichage par défaut dès la mise sous tension.

Le mode de fonctionnement de l'unité est indiqué sur l'afficheur à cristaux liquides. Il peut être visualisé à distance par une interface de communication.

## <span id="page-19-2"></span>**Affichage**

**m m Fonctionnement normal Sécurité-Défaut** 1 3 5 4  $(6)$ 1 3  $\left( 6\right)$ 2 5 4

- 1 Lecture principale (affichage du niveau, de la distance ou du volume (ou débit<sup>1</sup>), en unité ou pourcentage)
- 2 Lecture secondaire (affichage du numéro de paramètre associé à la Lecture auxiliaire<sup>2</sup>)
- 3 Indicateur de l'état de l'écho : Echo fiable \$ ou Echo peu fiable ( \)
- 4 Unité ou Pourcentage
- 5 Représentation du niveau de produit (bargraph)
- 6 Lecture auxiliaire (affichage d'une valeur en mA, de la distance ou de la fiabilité en fonction du paramètre sélectionné. Affichage en unité de mesure si applicable.)

Un niveau de fiabilité de l'écho inférieur au seuil défini déclenche la <sup>3</sup> temporisation Sécurité-Défaut. A la fin de ce délai on obtient l'affichage alterné de LOE (Loss of Echo, ou perte d'écho) et de la lecture, toutes les deux secondes. L'indicateur Echo peu fiable remplace l'Indicateur écho fiable. La mesure de niveau est affichée dès qu'une lecture correcte est obtenue.

<sup>&</sup>lt;sup>1.</sup> Pour obtenir l'affichage du débit au lieu du volume se reporter à  $P050$  Configuration du [réservoir \(ou du canal\)](#page-37-0), page [32.](#page-37-0)

<sup>&</sup>lt;sup>2.</sup> Appuyer sur  $\frac{1}{2}$  pour obtenir l'affichage du champ lecture auxiliaire en mode RUN.

 $3.$  Pour plus de détails se reporter à la *[P804 Seuil de fiabilité](#page-59-0)* page [54](#page-59-0).

#### **Programmateur portatif : touches de fonction en mode RUN**

Le programmateur comporte des touches qui permettent d'accéder directement à des fonctions spécifiques en mode RUN.

![](_page_20_Picture_162.jpeg)

<sup>1.</sup> Appuyer sur  $\frac{1}{6}$  suivi du numéro de paramètre (trois chiffres) pour obtenir l'affichage d'un paramètre spécifique dans le champ auxiliaire.

## <span id="page-20-0"></span>**Mode PROGRAM**

## <span id="page-20-1"></span>**Programmation**

**Note :** Pour plus de détails se reporter à *Pour accéder à un paramètre*, page [18.](#page-23-0)

- Régler les paramètres suivant les besoins de l'application.
- L'utilisateur peut faire commuter le système en mode PROGRAM à tout moment, pour modifier la valeur d'un paramètre et régler le fonctionnement du système.
- Effectuer la programmation locale du système avec le programmateur portatif Siemens Milltronics.
- Pour réaliser la programmation à distance, utiliser un PC équipé du logiciel SIMATIC PDM, ou un communicateur portable HART.

## <span id="page-20-2"></span>**Affichage**

![](_page_20_Picture_13.jpeg)

- 1 Lecture principale (affichage de la valeur du paramètre)
- 2 Lecture secondaire (affichage du numéro de paramètre)
- 3 Indicateur de programmation
- 4 Lecture auxiliaire (affichage des noms des paramètres P001 à P010, lorsqu'une langue a été sélectionnée) Affichage de la valeur d'index pour les paramètres indexés ; p.ex. P054.)

#### **Programmateur portatif : touches de fonction en mode PROGRAM**

![](_page_21_Picture_100.jpeg)

## <span id="page-21-0"></span>**Effets des basses températures sur le fonctionnement en mode RUN/PROGRAM**

Une température interne égale ou inférieure à –30 <sup>o</sup>C (–22 °F) affecte le fonctionnement du système en mode RUN et PROGRAM.

Le système fonctionne normalement en mode RUN. Quelques exceptions :

- programmateur portatif désactivé
- l'afficheur à cristaux liquides ; limité au bargraph et à l'indicateur de la fiabilité de l'écho

## Mode PROGRAM :

• programmateur portatif désactivé

## <span id="page-22-0"></span>**Sécurité**

Le paramètre de Verrouillage P000 empêche toute modification de la programmation du SITRANS Probe LU avec le programmateur portatif. Pour activer la programmation, entrer la valeur programmée en P069, en P000. Pour désactiver la programmation, entrer une valeur différente.

#### **Note :**

• Un système maître distant peut modifier la configuration si le paramètre P799 le permet.

## <span id="page-22-1"></span>**Entrée en mode PROGRAM**

La programmateur portatif permet l'accès direct au système SITRANS Probe LU.

## <span id="page-22-2"></span>**Programmateur portatif**

**Note :** Vous trouverez plus de détails sur l'utilisation du programmateur portatif sur la page suivante.

Pour accéder au système SITRANS Probe LU directement, orienter le programmateur portatif vers l'afficheur (à une distance max. de 600 mm/2 ft), et appuyer sur les touches.

![](_page_22_Picture_10.jpeg)

## <span id="page-22-3"></span>**Démarrage du système SITRANS Probe LU**

**Note :** Pour garantir le fonctionnement optimal du SITRANS Probe LU il est préférable de ne pas utiliser les ordinateurs, les téléphones portables et les assistants téléphoniques à proximité du système.

Mettre le système sous tension. Le système SITRANS Probe LU démarre en mode RUN, détecte et affiche le niveau de matériau à partir du 0% (niveau process vide), en mètres.

## <span id="page-23-0"></span>**Pour accéder à un paramètre**

#### **Note :**

- Ces instructions s'appliquent à l'utilisation du programmateur portatif.
- Pour assurer le bon fonctionnement du système, ne pas utiliser simultanément le programmateur portatif et SIMATIC PDM.
- Entrer le numéro de paramètre souhaité, en omettant les zéros. Par exemple, pour accéder au paramètre P005, entrer 5.
- 1. Appuyer sur **PROGRAM**  $\equiv$  puis DISPLAY pour activer le mode PROGRAM.
- 2. Utiliser les **FLECHES**  $\rightarrow$   $\rightarrow$  pour accéder à un paramètre différent, ou
- 3. Appuyer sur **AFFICHAGE**  $\boxed{\Leftrightarrow}$  pour accéder au champ Numéro de paramètre.
- 4. Entrer le numéro de paramètre souhaité et appuyer sur **ENTER** ...

**Exemple :** appuyer sur  $\mathbb{R}$   $\mathbb{R}$ 

 On obtient l'affichage du nouveau numéro de paramètre et de la valeur correspondante.

![](_page_23_Picture_11.jpeg)

![](_page_23_Picture_12.jpeg)

![](_page_23_Picture_13.jpeg)

## <span id="page-23-1"></span>**Pour modifier la valeur d'un paramètre**

#### **Notes :**

- Pour accéder à la programmation, désactiver la sécurité. Programmer P000 = Verrouillage désactivé (valeur stockée en P069). (Pour plus de détails se reporter à [P069 Verrouillage désactivé](#page-44-2), page [39](#page-44-2).)
- Le système rejette ou limite les valeurs non valides.
- Appuyer sur la touche CLEAR  $\circ$  pour effacer le contenu du champ
- 1. Utiliser les FLECHES  $\boxed{\bullet}$   $\boxed{\bullet}$  pour accéder à un paramètre spécifique ou appuyer sur DISPLAY  $\left[ \bullet \right]$  et entrer le numéro de paramètre. Appuyer sur ENTER  $[2]$ .
- 2. Entrer la nouvelle valeur.
- 3. Appuyer sur **ENTER**  $\bigcirc$  pour régler la valeur.

## **Actualisation du paramètre à la valeur programmée en usine**

- 1. Accéder au paramètre ou entrer l'adresse correspondante.
- 2. Appuyer sur **CLEAR**  $\lceil c \rceil$  et **ENTER**  $\lceil c \rceil$ . La valeur programmée en usine est restaurée.

## <span id="page-24-0"></span>**Remise à zéro générale (P999)**

**Note :** La Remise à zéro générale doit être suivi d'une reprogrammation complète du système.

Cette fonction permet de restaurer le réglage par défaut de tous les paramètres, sauf :

- P000 et P609.
- Le système conserve la courbe TVT obtenue.
- 1. Appuyer sur **PROGRAM**  $\equiv$  et **DISPLAY**  $\Rightarrow$  pour activer le mode **PROGRAM**.
- 2. Appuyer sur **AFFICHAGE**  $\Rightarrow$  pour ouvrir les champs Paramètres.
- 3. Entrer 999.

Appuyer sur **CLEAR** et **ENTER** , pour effacer toutes les valeurs et activer la remise à zéro. C.ALL.est affiché.

4. Remise à zéro éffectuée. (Cette opération prend quelques secondes.)

![](_page_24_Picture_11.jpeg)

₩  $RL$   $L$ 

## <span id="page-24-1"></span>**Unités ou pourcentage (%)**

Il est possible d'obtenir l'affichage de nombreux paramètres en pourcentage ou unité de

mesure (P005). Visualiser le paramètre et appuyer sur la touche MODE  $\left| \cdot \right|$  pour obtenir l'affichage alterné unité de mesure / pourcentage.

## <span id="page-24-2"></span>**Configuration du système (étapes générales)**

Régler les paramètres de mise en service simplifiée P001 à P010 (réglages principaux permettant de rendre le système opérationnel ; applicables à toutes les applications). Régler P837 et P838 pour ne pas tenir compte des échos parasites, et revenir au mode RUN.

- 1. Sélectionner une langue<sup>1</sup> ou une valeur numérique pour la lecture auxiliaire (P010).
- 2. Sélectionner le mode de mesure : niveau, espace ou distance (P001).
- 3. Sélectionner le temps de réponse aux variations de niveau (P003).
- 4. Sélectionner l'unité de mesure : m, cm, mm, pieds, ou pouces. (P005).
- 5. Définir le niveau process vide (Vide : P006).
- 6. Définir la plage de mesure souhaitée (Etendue : P007).
- 7. Utiliser le paramètre P838, Distance de suppression automatique des échos parasites, pour ne pas tenir compte des faux échos reçus avant l'écho du matériau.
- 8. Activer la Suppression Automatique des échos parasites, P837.
- 9. Revenir au mode RUN.

 $1.$  Les langues disponibles sont : anglais, allemand, français et espagnol. Le nom des 10 premiers paramètres est affiché dans la langue sélectionnée.

## <span id="page-25-0"></span>**Instructions pour la configuration du système**

#### **Notes :**

- Ces instructions s'appliquent à l'utilisation du programmateur portatif.
- En mode PROGRAM, il est possible d'utiliser les FLECHES  $\boxed{\bullet}$   $\boxed{\bullet}$  pour accéder à un numéro de paramètre directement.
- Les valeurs programmées en usine sont identifiées par \* ci-dessous.

Utiliser le programmateur pour régler la valeur de chaque paramètre tel que nécessaire. (Cf. page [18](#page-23-0) pour plus de détails sur l'accès et la modification des paramètres)

#### **1. Sélectionner une langue (P010 : Langue)**

Si une langue d'interface a été sélectionnée, les noms des paramètres P010 à P001 sont affichés dans le champ lecture auxiliaire.

![](_page_25_Picture_235.jpeg)

![](_page_25_Picture_236.jpeg)

#### **2. Sélectionner le mode de mesure requis pour l'application (P001 : Fonctionnement)**

![](_page_25_Picture_237.jpeg)

Pour mesurer le niveau de remplissage de la cuve, sélectionner **Niveau** : on obtient ainsi la mesure du niveau ou du volume (ou du débit – cf. P050, page [32\)](#page-37-0) :

- pour obtenir le niveau, s'assurer que P050 = 0 : la lecture correspond à la distance entre le niveau process vide (Vide) et le niveau courant
- pour obtenir le volume, sélectionner une forme de réservoir en P050, et régler les paramètres de volume P051 et P055 tel que nécessaire.

Pour mesurer l'espace restant à remplir dans la cuve, sélectionner Espace :

• Espace permet d'obtenir une lecture correspondante à la distance entre le niveau courant et le niveau process plein (Etendue de mesure)

Pour mesurer la distance entre la face émettrice du transducteur et le niveau actuel, sélectionner Distance.

![](_page_26_Figure_1.jpeg)

#### **Notes :**

- Le réglage de P001 entraîne la remise à zéro de P007, sauf si une Plage de mesure a déjà été programmée. L'étendue de mesure correspond au niveau 0% - 110% de la Zone Morte<sup>[1](#page-26-0)</sup>, sauf si le système fonctionne en mode Distance (P001 = 3). Dans ce cas, la Plage de mesure correspond à P006, Vide.
- La modification de P001 peut entraîner la remise à zéro de la Fonction sortie mA (P201). Cette règle s'applique à HART uniquement.

#### **3. Définir le temps de réponse à la vitesse de remplissage/vidange (P003 : Temps de réponse)**

Régler P003 pour obtenir une vitesse de réponse légèrement supérieure à la vitesse de remplissage / vidange maximale (soit à la valeur la plus élevée).

![](_page_26_Picture_235.jpeg)

Vous pouvez choisir entre une réponse plus lente (plus de précision) et une réponse plus rapide (plus de variations de niveau).

(Pour plus de détails sur le temps de réponse de la mesure, se reporter à *P003 Temps de* [réponse de la mesure](#page-34-0), page [29.](#page-34-0))

#### **4. Sélectionner l'unité de mesure souhaitée (P005 : Unités)**

![](_page_26_Picture_236.jpeg)

<span id="page-26-0"></span><sup>&</sup>lt;sup>1.</sup> La zone morte est 0,25 m (10"). Pour plus de détails se reporter à la *[Zone morte](#page-87-5)* page [82.](#page-87-5)

#### **5. Définir le niveau process vide (P006 : Vide)**

![](_page_27_Picture_188.jpeg)

Entrer la distance entre la face émettrice du transducteur et le niveau process vide (0%). Utiliser l'unité de mesure programmée en P005. Le niveau correspondant au Vide peut être réglé au choix. Il ne correspond pas forcément au fond de la cuve

**Note :** P006 et P007 sont des paramètres conjugués : se reporter aux notes après P007.

![](_page_27_Figure_4.jpeg)

### **6. Définir la plage de mesure souhaitée (P007 : Plage de mesure)**

![](_page_27_Picture_189.jpeg)

Entrer la distance entre le niveau process vide / plein. Utiliser l'unité de mesure définie en P005. La Plage peut correspondre à un niveau au choix, au dessus du niveau Vide.1

#### **Notes :**

- Le réglage de P006 entraîne la remise à zéro de la Plage de mesure, sauf si une plage différente a déjà été programmée.
- Le réglage par défaut de l'étendue de mesure varie en fonction du Fonctionnement (P001) et du Vide (P006). La Plage de mesure correspond au niveau process vide - 110% de la zone morte<sup>1</sup>, sauf si le système fonctionne en mode **distance** (P001 = 3). Dans ce cas, la Plage de mesure correspond à la distance Vide.
- La surface du matériau ne doit jamais se trouver à moins de 0,3 m (1 ft) de la face émettrice du transducteur. Ce réglage permet une distance de sécurité de 0,05 m (2") ; la distance minimale mesurable étant 0,25 m (10").

<sup>&</sup>lt;sup>1.</sup> La zone morte est 0,25 m (10"). Pour plus de détails se reporter à la *[Zone morte](#page-87-5)* page [82.](#page-87-5)

#### **7. Réduction des réflexions parasites (P838 : Distance de suppression automatique des échos parasites)**

Si le niveau détecté par le SITRANS Probe LU est incorrect, ou si la lecture varie entre un niveau haut incorrect et un niveau correct, associer les paramètres TVT (Time Varying Threshold) P838 et P837 pour ne pas détecter les échos<sup>1</sup> parasites. Les paramètres P837 et P838 haussent la courbe TVT dans la zone correspondante. Cette opération désensibilise le récepteur, pour ne pas tenir compte des bruits de fond engendrés par les réflexions internes (antenne), des échos du piquage ou de tout autre écho parasite dans la cuve.

#### **Notes :**

- Cette fonction doit de préférence être utilisée lorsque le réservoir est vide, ou presque vide : elle doit être utilisée uniquement si la distance minimale entre la face émettrice du transducteur et le matériau est de 2 mètres.
- Dans la mesure du possible, programmer les paramètres P837 et P838 durant la mise en service.
- Si la cuve est pourvue d'un agitateur, s'assurer que ce dernier soit en marche.

![](_page_28_Picture_165.jpeg)

Utiliser P838 avec P837. Définir la distance réelle entre la face émettrice du transducteur et la surface du produit mesuré. Soustraire 0,5 m de cette distance puis entrer la valeur obtenue suivant les instructions fournies pour P837.

## **Affichage avant la Suppression automatique des échos parasites (ou lorsque P837 = 0)**

![](_page_28_Figure_10.jpeg)

![](_page_28_Figure_11.jpeg)

<sup>&</sup>lt;sup>1.</sup> L'obstruction du faisceau d'émission peut être à l'origine d'échos parasites. Pour plus de détails se reporter aux paramètres de réglage de la courbe TVT, page [57,](#page-62-1) et aux Courbes TVT, page [82](#page-87-6).

## **8. Activer la Suppression Automatique des échos parasites (P837 : Suppression automatique des échos parasites<sup>1</sup> )**

Utiliser cette fonction pour ne pas tenir compte des échos parasites obtenus avant l'écho du matériau : utiliser P838 pour régler la distance TVT Auto en premier.

![](_page_29_Picture_172.jpeg)

#### **Configuration de la suppression automatique des échos parasites :**

- a. Cette fonction doit être utilisée lorsque la cuve est vide, ou presque vide.
- b. Définir la distance entre la face émettrice du transducteur et le niveau de matériau.
- c. Appuyer sur **PROGRAM** , et AFFICHAGE .
- d. Sélectionner P838 et entrer [distance à la surface du produit 0,5 m].
- e. Appuyer sur **ENTER**  $\frac{1}{2}$ .
- f. Sélectionner P837.
- g. Appuyer sur **2** et sur **ENTER** . P 837 revient automatiquement à **1** (utiliser courbe TVT obtenue) après quelques secondes.

## **Affichage après la Suppression automatique des échos parasites**

![](_page_29_Figure_12.jpeg)

Distance (mètres)

## **9. Appuyer sur PROGRAM**  $\equiv$  **et revenir au mode RUN.**

<sup>&</sup>lt;sup>1.</sup> L'obstruction du faisceau d'émission peut être à l'origine d'échos parasites. Pour plus de détails se reporter aux paramètres de réglage de la courbe TVT, page [57,](#page-62-1) et aux Courbes TVT, page [82](#page-87-6).

## <span id="page-30-0"></span>**Réglages complémentaires**

- Conversion des lectures en volume ou débit (P050 à P055)
- Enregistrement de la valeur requise pour le Déverouillage (P069) du système
- Définition des conditions applicables à la Temporisation sécurité-défaut (P070 à P073)
- Contrôle de la Sortie analogique (P201 à P215 et P911)
- Vérification des valeurs d'installation (P300 à P346)
- Préparation du capteur pour les conditions exceptionnelles (P650 à P654)
- Compensation de température (P660 à P664)
- Limitation de la vitesse de variation de la lecture (P700 et P701)
- Vérification des mesures (P709 à P713)
- Configuration de la communication (P799)
- Vérification du traitement de l'écho (P800 à P825)
- Réglages de la courbe TVT Suppression auto. des échos parasites (P830 à P839)
- Tests de diagnostic du logiciel (P900 à P901)
- Réglage des mesures (P911 à P924)

Pour une liste exhaustive des paramètres disponibles, se reporter à *Description des* [paramètres](#page-31-3), page [26](#page-31-3).

# <span id="page-31-3"></span><span id="page-31-0"></span>**Description des paramètres**

#### **Notes :**

- Pour garantir le fonctionnement optimal il est préférable de ne pas utiliser les ordinateurs, les téléphones portables et les assistants téléphoniques à proximité du SITRANS Probe LU.
- Pour assurer le bon fonctionnement du système, ne pas utiliser simultanément le programmateur portatif et SIMATIC PDM.
- Ces instructions s'appliquent à l'utilisation du programmateur portatif.
- Appuyer sur **PROGRAM et DISPLAY**  $\Rightarrow$  pour accéder au mode **PROGRAM** et appuyer sur **PROGRAM**  $\blacksquare$  pour revenir au mode RUN .
- Appuyer sur la touche CLEAR  $\circ$  pour effacer le contenu du champ
- Les valeurs par défaut (programmées en usine) sont identifiées par \* dans les tables de paramétrage (sauf indication contraire).

Le système SITRANS Probe LU est configuré avec des paramètres. La valeur programmée pour chaque paramètre est sélectionnée en fonction de l'application.

Pour garantir la performance optimale du système vérifier les valeurs programmées avant d'utiliser le SITRANS Probe LU.

## <span id="page-31-1"></span>**Conseils pratiques**

- Index primaire correspond à une adresse : P054 par exemple.
- Index secondaire est une sous-adresse permettant l'attribution de plusieurs points à un point indexé. Il permet également d'associer les valeurs indexées de plusieurs paramètres (points de rupture en P054 et P055 par exemple). (Pour plus de détails se reporter aux pages [34](#page-39-0) et 37.)

## <span id="page-31-2"></span>**Pour accéder au paramètre et modifier une valeur (index primaire)**

**Note :** Il n'est pas nécessaire d'entrer les zéros avant le numéro du paramètre : par exemple, pour accéder au paramètre P001, entrer 1.

- 1. Appuyer sur PROGRAM  $\equiv$  puis DISPLAY  $\sim$  pour activer le mode PROGRAM.
- 2. Utiliser les **FLECHES** pour  $\boxed{4}$   $\boxed{9}$  accéder à chaque paramètre, ou appuyer à nouveau sur **AFFICHAGE**  $\boxed{\bigcirc}$  pour accéder au champ numéro de paramètre et entrer le numéro de paramètre. Appuyer sur **ENTER**  $\mathcal{L}$ .
- 3. Entrer la nouvelle valeur.
- 4. Appuyer sur ENTER .

**:**

## <span id="page-32-0"></span>**Pour accéder à un index secondaire et modifier une valeur :**

#### **Notes :**

- Lorsqu'un paramètre comporte un indexe secondaire, les **FLECHES** [4] permettent de contrôler l'index modifié en dernier.
- Lors du premier accès à un paramètre, les **FLECHES**  $\blacktriangleright$   $\blacktriangleright$   $\blacktriangleright$  permettent de contrôler l'index primaire (numéro de paramètre).
- Une fois l'index secondaire modifié les FLECHES contrôlent l'index secondaire.
- Les FLECHES reviennent ensuite à l'index primaire dès que ce dernier est modifié.
- 1. Sélectionner le numéro de paramètre (P054 par exemple) : l'index secondaire est affiché dans le champ lecture auxiliaire.
- 2. Appuyer sur AFFICHAGE  $\boxed{\bigcirc}$  deux fois<sup>1</sup> (les données affichées dans le champ lecture auxiliare sont effacées).
- 3. Entrer l'adresse de l'index souhaité, ou utiliser les FLECHES  $\boxed{\ast}$   $\boxed{\ast}$  pour accéder

 $\alpha$  l'index secondaire souhaité, puis appuyer sur **ENTER**  $\beta$ .

- 4. Entrer la nouvelle valeur de l'index et appuyer sur **ENTER**  $\bullet$
- 5. Appuyer deux fois sur **AFFICHAGE**  $\overline{\bullet}$  puis utiliser les **FLECHES** pour accéder au paramètre souhaité (ou entrer le numéro directement).

## **P000 Verrouillage**

#### **Notes :**

- Le verrouillage est applicable au programmateur portatif uniquement. Cette fonction n'empêche pas l'accès par les fonctions de communication.
- Le réglage du paramètre P799 peut permettre à un système maître distant de modifier la configuration malgré le verrouillage.

Empêche l'accès non autorisé au réglage du SITRANS Probe LU avec le programmateur.

![](_page_32_Picture_229.jpeg)

 $1.$  La valeur par défaut de P069 est 1954. Pour modifier ce réglage, programmer une autre valeur au choix. Cette valeur permettra de désactiver le verrouillage.

Pour protéger la programmation :

- 1. Sélectionner P000.
- 2. Entrer une valeur au choix (sauf la valeur programmée en P069 pour désactiver le verrouillage).
- 3. Appuyer sur ENTER pour régler la valeur. Le mode PROGRAM est activé (visualisation uniquement).

Pour désactiver la protection de la programmation :

- 1. Sélectionner P000.
- 2. Entrer la valeur définie en P069 pour Désactiver le verrouillage.
- 3. Appuyer sur ENTER pour régler la valeur. Le mode PROGRAM est activé (programmation autorisée).

 $1.$  Le contrôle est ainsi ciblé sur l'index secondaire.

## <span id="page-33-0"></span>**Mise en service simplifiée (P001 à P010)**

## **P001 Fonctionnement**

**Note :** Les valeurs par défaut (programmées en usine) sont identifiées par \* dans les tables de paramétrage (sauf indication contraire).

Permet de définir le type de mesure requis pour l'application. (Ce réglage affecte l'afficheur local uniquement. La valeur mesurée HART est contrôlée moyennant P201.)

Pour mesurer le niveau de remplissage de la cuve, sélectionner **Niveau. La** lecture affichée peut représenter le niveau ou le volume:

- pour obtenir une lecture de niveau, P050 doit = 0 : la lecture correspond à la distance entre le niveau process vide (0%) et le niveau courant
- pour obtenir le volume, sélectionner une forme de réservoir en P050, et régler les paramètres de volume P051 et P055 tel que nécessaire.

Pour mesurer l'espace restant à remplir dans la cuve, sélectionner Espace :

• Espace permet d'obtenir une lecture correspondante à la distance entre le niveau courant et le niveau process plein (Plage de mesure programmée)

Pour mesurer la distance entre la face émettrice du transducteur et le niveau actuel, sélectionner Distance.

![](_page_33_Picture_221.jpeg)

![](_page_33_Figure_11.jpeg)

#### **Notes :**

- Le réglage de P001 entraîne la remise à zéro de P007, sauf si une étendue de mesure a déjà été programmée. Le Plage de mesure correspond à la distance 0% - 110% de la Zone Morte<sup>1</sup>, sauf si P001 = **3** (mesure de la distance). Dans ce cas, l'étendue de mesure correspond au même valeur que le 0% (P006).
- La modification de P001 peut entraîner la remise à zéro de la Fonction sortie mA (P201).

## **P002 Matériau contrôlé**

**Note :** Utilisable seulement par le personnel Siemens Milltronics.

## <span id="page-34-0"></span>**P003 Temps de réponse de la mesure**

```
Valeurs 1^* Liquide ou surface plane
      Surface solide entassée ou orientée loin de la face émettrice
```
**Note :** Active la remise à zéro de P711, P820 et P830.

Définit la vitesse à laquelle le système répond aux variations de niveau.

![](_page_34_Picture_232.jpeg)

**Note :** Toute modification de P003 entraîne la remise à zéro des paramètres suivants : P070, P700, P701, P709 et P711.

Utiliser une valeur qui soit légèrement supérieure à la vitesse de remplissage / vidange maximale (soit à la valeur la plus élevée). Plus le temps de réponse est lent, plus la précision sera importante. En revanche, plus le temps de réponse est rapide, plus les variations de niveau seront importantes.

- Vérification de l'écho (P711): différencie les échos associés aux pales d'un agitateur (bruits parasites) et la surface ciblée (vrai écho).
- **Temporisation sécurité-défaut (P070) :** définit la période entre le début de la perte d'écho (LOE) et le déclenchement de l'état sécurité-défaut (P071). P070 est prioritaire sur P003.

<sup>&</sup>lt;sup>1.</sup> La zone morte est 0,25 m (10"). Pour plus de détails se reporter à la *[Zone morte](#page-87-5)* page [82.](#page-87-5)

## **P005 Unité de mesure**

Définit l'unité de mesure applicable aux valeurs dimensionnelles.

![](_page_35_Picture_227.jpeg)

## **P006 Vide (niveau process vide)**

Définit la distance entre la face émettrice du transducteur et le niveau process vide, en unité sélectionnée en P005.

![](_page_35_Picture_228.jpeg)

Entrer la distance entre la face émettrice du transducteur et le niveau process vide (0%). Utiliser l'unité de mesure programmée en P005. Le niveau correspondant au Vide peut être réglé au choix. Il ne correspond pas forcément au fond de la cuve

![](_page_35_Figure_7.jpeg)

#### **Notes :**

- La valeur par défaut correspond à la plage maximale.
- P006 et P007 sont des paramètres conjugués. Se reporter aux remarques fournies après P007.

## **P007 Plage de mesure (niveau process plein)**

Définit la plage mesurée (référencée au 0%). Utiliser l'unité de mesure programmée en P005.

![](_page_35_Picture_229.jpeg)

Entrer la distance entre le 0% (niveau process vide) et le niveau process plein (Plage de mesure). Utiliser l'unité de mesure définie en P005. La Plage de mesure peut correspondre à un niveau au choix, au dessus du 0%.1
#### **Notes :**

- Le réglage de P006 entraîne la remise à zéro de la Plage de mesure, sauf si une valeur différente a déjà été programmée.
- Le réglage par défaut de la Plage de mesure varie en fonction du Fonctionnement (P001) et du Vide (P006). La Plage de mesure correspond au 0% - 110% de la Zone morte<sup>1</sup>, sauf si le système fonctionne en Mode **Distance** (P001 = 3). Dans ce cas, la Plage de mesure correspond à la distance 0%.
- La surface du matériau ne doit jamais se trouver à moins de 0,3 m (1 ft) de la face émettrice du transducteur. Ce réglage permet une distance de sécurité de 0,05 m (2") ; la distance minimale mesurable étant 0,25 m (10").

#### <span id="page-36-0"></span> **P010 Langue**

Permet de sélectionner la langue utilisée pour l'affichage de la lecture auxiliaire.

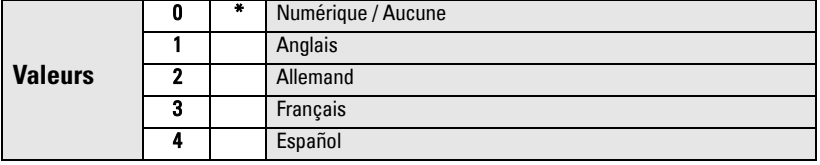

La sélection d'une langue entraîne l'affichage des noms des Paramètres de mise en service simplifiée. (Pour plus de détails sur les textes affichés se reporter à la page [20.](#page-25-0))

## **Volume (ou Débit) P050 à P055**

Programmer le SITRANS Probe LU afin que les mesures soient calculées par rapport au volume (au lieu du niveau). Pour plus de détails sur le débit instantané se reporter à P050 Configuration du réservoir (ou du canal), page 32.

- 1. Le système doit fonctionner en Mode Niveau (P001 = 1).
- 2. Sélectionner une configuration correspondante à la cuve contrôlée (P050).
- 3. Si nécessaire, utiliser P052 et P053 pour ajouter les valeurs A ou L (tel qu'indiqué dans le tableau, page 33), ou P054 et P055 pour intégrer les points de rupture niveau / volume, lorsque la configuration de la cuve = 9.
- 4. Entrer la valeur correspondante au volume maximum de la cuve en P051.
- 5. Revenir au mode RUN : les lectures sont affichées en unité volumétrique. Pour sélectionner **POURCENT**, appuyer sur  $\hat{\imath}$  : la mesure de volume est exprimée en pourcentage du Volume maximum.

 $1.$  La zone morte est 0,25 m (10").

### <span id="page-37-0"></span>**P050 Configuration du réservoir (ou du canal)**

Définit la configuration du réservoir (ou canal ouvert) (cf. tableau, page suivante) et permet au SITRANS Probe LU de calculer le volume ou le débit au lieu du niveau. Le réglage par défaut du paramètre P050 est 0 (calcul de volume non nécessaire).

Entrer la valeur correspondante à la configuration de la cuve ou réservoir contrôlé (se reporter au tableau, page 33).

#### **P051 Volume maximum**

Pour obtenir des lectures en unité volumétrique (au lieu de pourcent) entrer le volume du réservoir correspondant à la Plage de mesure programmée (P007). Utiliser une unité volumétrique au choix. Le volume est calculé par rapport au volume maximum, puis réglé par rapport à la Configuration de la cuve (P050). Le réglage par défaut (100) est appliqué si l'utilisateur ne choisit pas une valeur différente. Dans ce cas la lecture est exprimée en pourcentage.

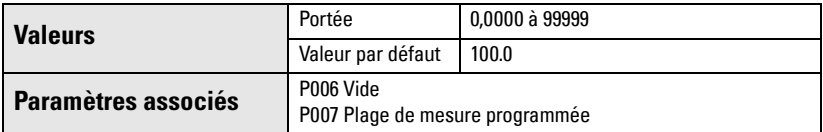

Entrer le volume du réservoir correspondant à la Plage de mesure (P007).

- 1. Entrer la valeur. (Exemple : lorsque le volume maximum = 3650 m $^3$ , entrer 3650.)
- 2. Appuyer sur **ENTER**  $\mathbf{r}$ .

Une valeur trop importante peut entraîner le dépassement de la capacité de l'afficheur à cristaux liquides. Dans ce cas, utiliser une échelle de mesure plus large.

#### Exemple :

Lorsque le volume maximum = 267,500 gallons, entrer 267.5 (milliers de gallons).

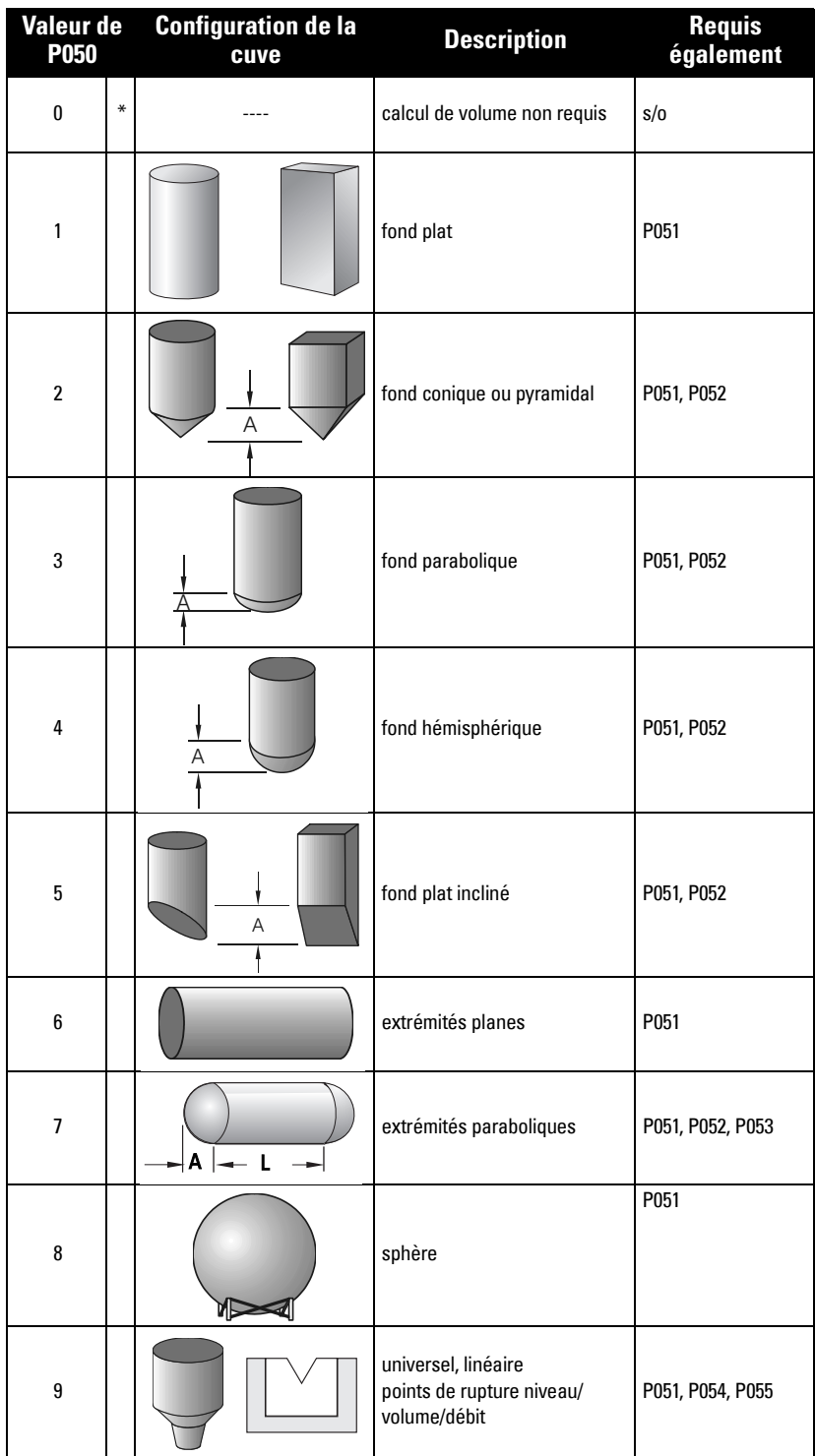

<span id="page-39-1"></span>Dimension A utilisée en P050, configurations 2, 3, 4, 5, ou 7, cf. tableau page 33.

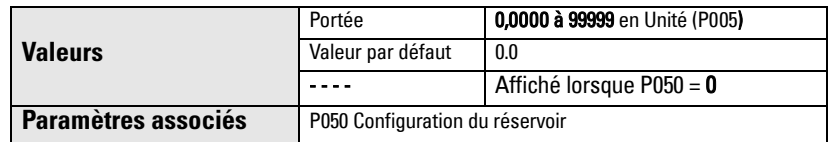

Entrer une des valeurs suivantes (tenir compte de l'unité de mesure programmée en P005) :

- hauteur du fond de la cuve lorsque  $P050 = 2, 3, 4, \text{ ou } 5$
- longueur d'une extrémité de la cuve lorsque P050 = 7

### <span id="page-39-0"></span>**P053 Dimension L de la cuve**

Dimension L utilisée en P050, Configuration du réservoir 7, cf. tableau page 33.

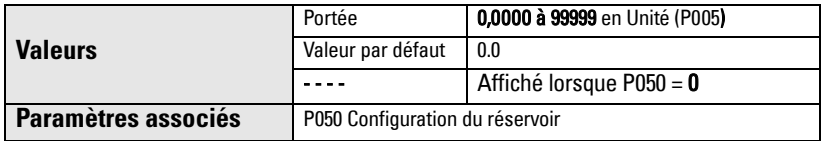

Entrer la longueur de la cuve L (sans tenir compte des deux extrémités) lorsque P050 = 7. Utiliser l'unité de mesure programmée en P005.

#### <span id="page-39-2"></span>**P054 Points de rupture niveau ou hauteur de lame**

Les paramètres P054 et 055 permettent de calculer le niveau ou le volume dans une cuve ou la hauteur de lame et le débit instantané dans un canal ouvert. (Pour plus de détails sur la mesure de débit en canal ouvert se reporter à [Mesure de débit en canal ouvert](#page-89-0)  [\(OCM\),](#page-89-0) page [84\)](#page-89-0).

#### **Points de rupture niveau**

La configuration de la cuve peut être très complexe, et ne pas correspondre aux formes préprogrammées. Dans ce cas, il est possible de définir la forme par segments. P054 est utilisé pour définir un niveau par point de rupture. P055 est utilisé pour attribuer un volume correspondant à chaque point de rupture.

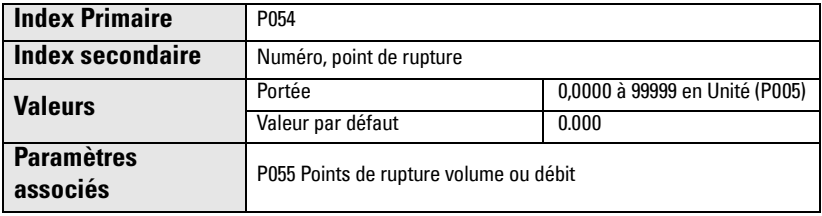

champ valeur point de rupture numéro, point de rupture

Entrer un maximum de 11 points de rupture. Chaque point doit être associé à un volume spécifique. Entrer les niveaux 100% et 0%. Les points de rupture peuvent être organisés de haut en bas, ou inversement.

- 1. La première étape consiste à régler  $P050 = 9$ .
- 2. Sélectionner P054.
- 3. La valeur par défaut du point de rupture est affichée. Le numéro de point de rupture est affiché dans le champ lecture auxiliaire.

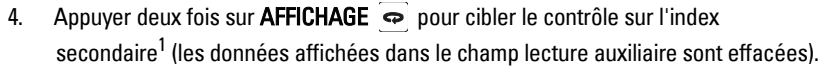

- 5. Entrer 1 et appuyer sur **ENTER**  $\left[ \cdot \right]$ .
- 6. Entrer le niveau associé au point de rupture 1, et appuyer sur ENTER . (Utiliser l'unité de mesure définie en P005.)
- 7. Appuyer sur la touche FLECHE VERS LE HAUT  $\left[ \begin{array}{c} 4 \end{array} \right]$  pour obtenir l'affichage de 02 dans le champ lecture auxiliaire.
- 8. Entrer le niveau associé au point de rupture 2, et appuyer sur **ENTER**  $\left[\begin{matrix} . \ . \ . \ . \end{matrix}\right]$ .
- 9. Répéter les étapes 7 et 8 afin de programmer toutes les valeurs de niveau, pour tous les points de rupture.
- 10. Appuyer deux fois sur DISPLAY  $\bigcirc$  et utiliser la FLECHE VERS LE HAUT  $\bigcirc$  | pour accéder à P055.

#### Exemple:

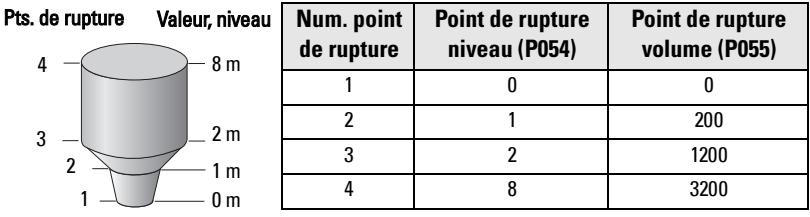

**Note :** Les valeurs de P054 et P055 sont fournies à titre d'exemple.

 $1.$  Pour plus de détails sur le fonctionnement de l'index secondaire se reporter à la page [27.](#page-32-0)

#### **Points de rupture hauteur de lame**

Dans les applications de mesure de débit en canal ouvert l'utilisateur peut définir une série de segments correspondants à la section mouillée du canal. Le paramètre P054 permet de définir une hauteur de lame pour chaque point de rupture. P055 permet de définir un débit pour chaque point de rupture.

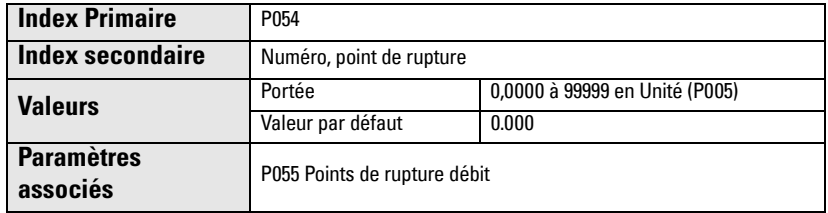

Entrer 11 points de rupture hauteur de lame (maximum). Chaque point doit être associé à un débit spécifique. Entrer les niveaux 100% et 0%. Les points de rupture peuvent être organisés de haut en bas, ou inversement.

- 1. La première étape consiste à régler P050 =  $9.$
- 2. Sélectionner P054.
- 3. La valeur par défaut du point de rupture est affichée. Le numéro de point de rupture est affiché dans le champ lecture auxiliaire.

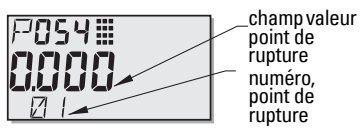

- 4. Appuyer deux fois sur **AFFICHAGE** pour cibler le contrôle sur l'index secondaire<sup>1</sup> (les données affichées dans le champ lecture auxiliaire sont effacées).
- 5. Entrer 1 et appuyer sur **ENTER**  $\mathbf{r}$ .
- 6. Entrer la hauteur de lame associée au point de rupture 1 et appuyer sur **ENTER**  $\cdot$  2. (Utiliser l'unité de mesure définie en P005.)
- 7. Appuyer sur la touche **FLECHE VERS LE HAUT**  $\blacktriangle$  pour obtenir l'affichage de 02 dans le champ lecture auxiliaire.
- 8. Entrer la hauteur de lame associée au point de rupture 2 et appuyer sur **ENTER**  $\mathcal{L}$ .
- 9. Répéter les ét. 7 et 8 pour définir une hauteur de lame pour chaque pt. de rupture.
- 10. Appuyer deux fois sur DISPLAY  $\boxed{\Leftrightarrow}$  et utiliser la FLECHE VERS LE HAUT  $\boxed{\Leftrightarrow}$  pour accéder à P055.

#### Exemple : Déversoir à échancrure triangulaire:

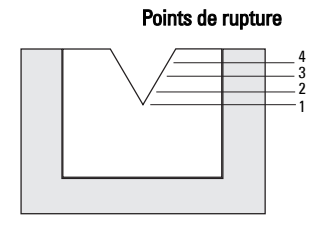

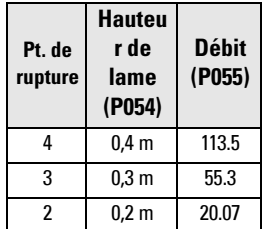

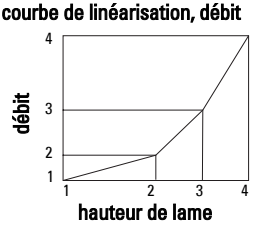

**Note :** Les valeurs de P054 et P055 sont fournies à titre d'exemple.

 $1.$  Pour plus de détails sur le fonctionnement de l'index secondaire se reporter à la page [27.](#page-32-0)

### <span id="page-42-0"></span>**P055 Points de rupture volume ou débit**

Pour obtenir une mesure de niveau ou de volume, se reporter aux instructions cidessous. Pour mesurer la hauteur de lame et le débit, se reporter aux instructions correspondantes, page 38.

#### **Points de rupture volume**

Pour permettre au SITRANS Probe LU d'effectuer la conversion niveau/volume, chaque segment défini par les points de rupture niveau (P054) doit être associé à un volume.

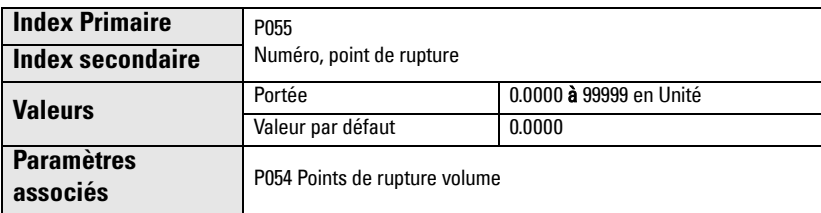

#### **Exemple de calcul de volume :**

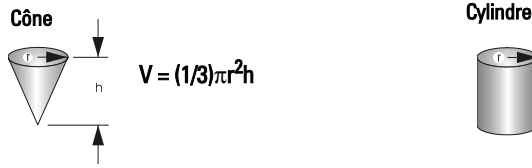

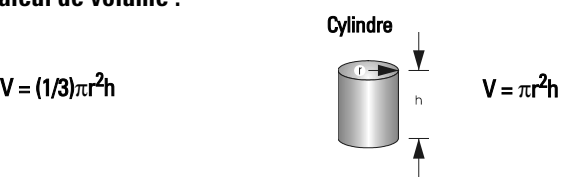

Entrer un volume pour chaque point de rupture défini en P054. (Se reporter à l'exemple fourni sur la page précédente / P054.)

- 1. P $0.50$  doit =  $9$ .
- 2. Sélectionner P055.
- 3. Le champ valeur point de rupture est affiché (vide). Le numéro du point de rupture est affiché dans le champ lecture auxiliaire.
- 4. Appuyer deux fois sur **AFFICHAGE**  $\Rightarrow$  pour cibler le contrôle sur l'index secondaire<sup>1</sup> (les données affichées dans le champ lecture auxiliaire sont effacées).
- 5. Entrer 1 et appuver sur **ENTER**  $\mathbf{S}$ .
- 6. Entrer le volume associé au point de rupture 1, et appuyer sur ENTER . (Utiliser une unité volumétrique au choix : se reporter à la remarque concernant P051.)
- 7. Appuyer sur la touche **FLECHE VERS LE HAUT**  $\blacktriangle$  pour obtenir l'affichage de 02 dans le champ lecture auxiliaire.
- 8. Entrer le volume associé au point de rupture 2, et appuyer sur **ENTER**  $\mathbf{r}$ .
- 9. Répéter les étapes 7 et 8 afin de programmer toutes les valeurs de volume, pour tous les points de rupture.
- 10. Appuyer deux fois sur **AFFICHAGE**  $\Rightarrow$  puis utiliser les **FLECHES** pour accéder aux paramètre souhaité (ou entrer le numéro directement).

 $1.$  Pour plus de détails sur le fonctionnement de l'index secondaire se reporter à la page [27.](#page-32-0)

#### **Points de rupture débit**

Pour permettre au SITRANS Probe LU d'effectuer la conversion hauteur de lame/débit, chaque segment défini par les points de rupture hauteur de lame (P054) doit être associé à un débit.

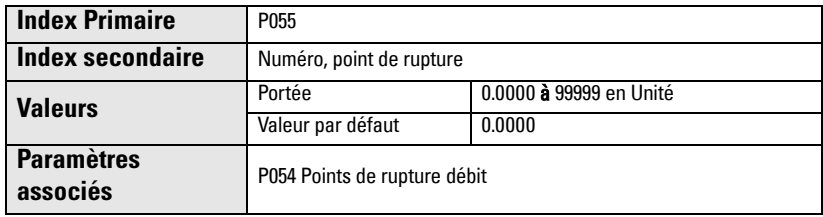

Se reporter aux tableaux correspondant au type de canal ouvert (canal Parshall, déversoir à échancrure triangulaire ou autre type de canal ouvert) pour calculer le débit instantané pour chaque point de rupture hauteur de lame.

Entrer un débit pour chaque point de rupture défini en P054. (Se reporter à l'exemple Points de rupture hauteur de lame, page 36.)

- 1. P050 doit =  $9$ .
- 2. Sélectionner P055.
- 3. Le champ valeur point de rupture est affiché (vide). Le numéro du point de rupture est affiché dans le champ lecture auxiliaire.
- 4. Appuyer deux fois sur **AFFICHAGE**  $\Rightarrow$  pour cibler le contrôle sur l'index secondaire<sup>1</sup> (les données affichées dans le champ lecture auxiliaire sont effacées).
- 5. Entrer 1 et appuyer sur **ENTER**  $\left[ \cdot \right]$ .
- 6. Entrer le débit associé au point de rupture 1 et appuyer sur **ENTER**  $\left[ \cdot \right]$ .
- 7. Appuyer sur la touche FLECHE VERS LE HAUT  $\boxed{4}$  pour obtenir l'affichage de 02 dans le champ lecture auxiliaire.
- 8. Entrer le débit associé au point de rupture 2 et appuyer sur **ENTER**  $\left[ \cdot \right]$ .
- 9. Répéter les étapes 7 et 8 afin de définir un débit pour chaque point de rupture.
- 10. Appuyer deux fois sur **AFFICHAGE**  $\Rightarrow$  puis utiliser les **FLECHES** pour accéder aux paramètre souhaité (ou entrer le numéro directement).

 $1.$  Pour plus de détails sur le fonctionnement de l'index secondaire se reporter à la page [27.](#page-32-0)

# Parametres **Paramètres**

## **Verrouillage (P069)**

#### <span id="page-44-2"></span>**P069 Verrouillage désactivé**

Enregistre la valeur requise en P000 (Verrouillage) pour désactiver la protection de la programmation. Le verrouillage de P000 empêche l'affichage de la valeur de Déverrouillage en P069.

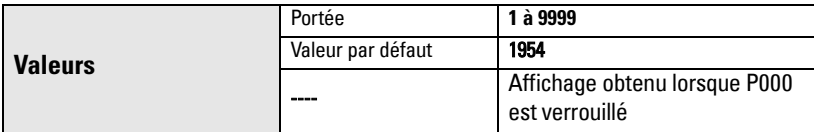

#### **Notes :**

- La valeur par défaut applicable à P000 n'est pas protégée.
- La programmation d'une nouvelle valeur en P069 entraîne le rappel de cette valeur après une Remise à zéro générale (P999).
- Veuillez consulter votre représentant Siemens Milltronics si vous avez oublié la valeur requise pour le déverrouillage.

## **Sécurité-défaut (P070 à P073)**

#### <span id="page-44-1"></span>**P070 Temporisation Sécurité-Défaut**

Définit le temps en minutes entre la dernière lecture valide et l'activation de l'état Sécurité-Défaut..

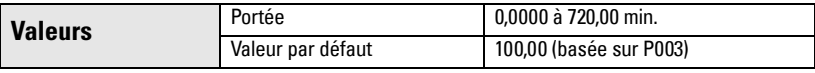

**Note :** La dernière lecture valide est maintenue jusqu'à la fin de la Temporisation Sécurité-Défaut. La lecture est réglée suivant P071 dès la fin de la temporisation.

#### <span id="page-44-0"></span>**P071 Niveau Sécurité-Défaut**

Permet à l'utilisateur de sélectionner le niveau de matériau affiché à la fin de la Temporisation Sécurité-Défaut.

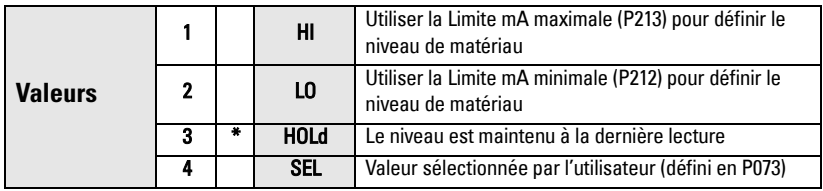

- 1. Entrer la valeur correspondante au niveau souhaité, obtenu à la fin de la Temporisation Sécurité-Défaut.
- 2. Appuyer sur ENTER .

#### <span id="page-45-1"></span>**P073 Niveau Sécurité-Défaut**

Définit un niveau établi par l'utilisateur. Ce niveau sera affiché à la fin de la Temporisation Sécurité-Défaut.

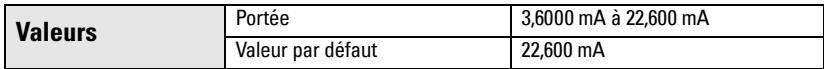

**Note :** P071 doit = SEL pour utiliser cette valeur.

## **Sortie analogique (P201 à P215)**

#### <span id="page-45-0"></span>**P201 Fonction sortie mA**

Modifie le ratio sortie mA / mesure et permet le réglage de la sortie, indépendamment de P001. Si un maître HART est connecté, seul le maître peut modifier la valeur.

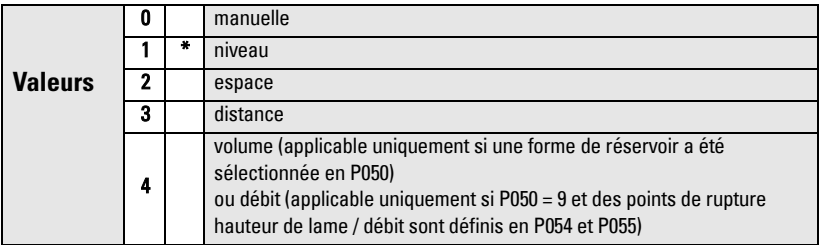

#### **Notes :**

- P201 est réglé indépendamment de P001 : régler P001 en premier. La modification de P001 entrâine le réglage de P201 à la même valeur.
- P201 contrôle la valeur principale et le courant de boucle pour le module HART. Ce paramètre ne doit pas être modifié lorsque HART est utilisé.
- Le réglage sélectionné influt sur les variables secondaires, tertiaires et quartenaires applicables à HART.
- P201 doit = 0 (manuel) afin de pouvoir modifier P911. La valeur précédente doit être restaurée après avoir utilisé P911.

#### **Points de consigne mA indépendants (P210 et P211)**

P210 et P211 permettent de définir la plage de fonctionnement normale. Utiliser ces fonctions pour référencer la sortie analogique minimale et/ou maximale à un point spécifique de la plage de mesure.

Dans le cas de HART, 4 mA et 20 mA représentent les limites supérieures et inférieures applicables à la variable principale.

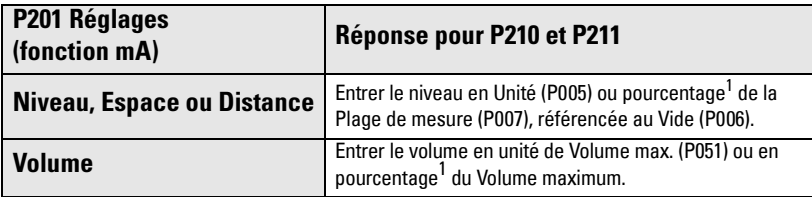

<span id="page-46-0"></span><sup>1.</sup> Avant de programmer une valeur en %, s'assurer que le symbole % soit affiché.

### <span id="page-46-1"></span>**P210 Point de consigne 4 mA (sortie basse)**

**Note**: Le paramètre P210 permet de régler le courant de boucle 4 mA pour le module HART.

Définit le niveau dans le process correspondant à la valeur 4 mA. Le réglage par défaut de 4 mA = 0. P201 définit le type de mesure : Niveau, Espace, Distance, Volume (ou débit)<sup>1</sup>. Le système fournit la mesure du Niveau et de l'Espace en pourcentage de la Plage. La Distance est mesurée en pourcentage du Vide.

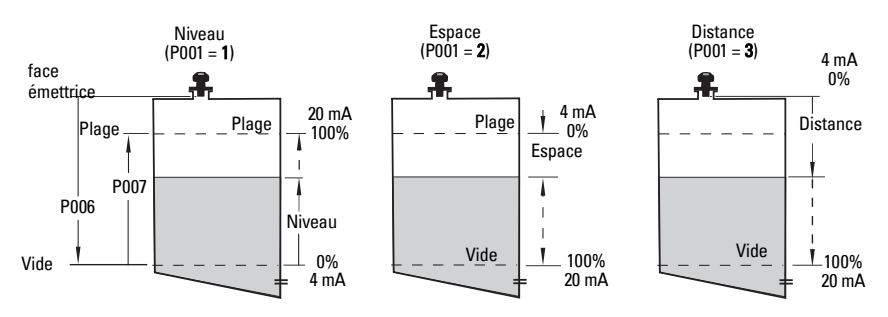

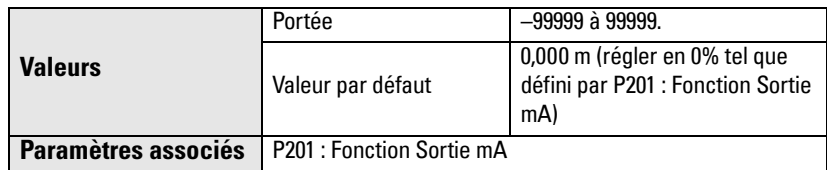

Entrer la lecture correspondante à la sortie 4 mA. Entrer une valeur en pourcentage ou unité de mesure (suivant le réglage de P051).

<sup>&</sup>lt;sup>1.</sup> Se reporter à *P050 Configuration du réservoir (ou du canal)*, page 32 pour obtenir l'affichage du débit instantané au lieu du volume.

### <span id="page-47-2"></span>**P211 Point de consigne 20 mA (sortie haute)**

Définit le niveau dans le process correspondant à la valeur 20 mA. Le réglage par défaut de 20 mA = 100%. P201 définit le type de mesure : Niveau, Espace ou Distance. Le Niveau et l'Espace sont mesurés en pourcentage de la Plage de Mesure : La Distance est mesurée en pourcentage du niveau process vide.

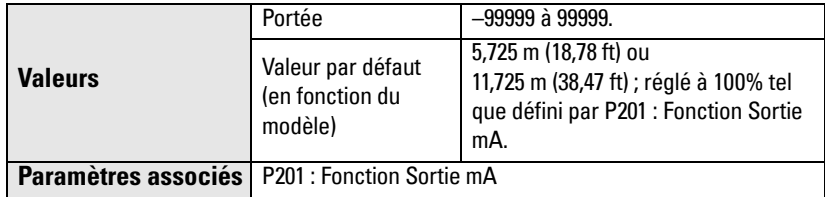

Entrer la lecture correspondante à la sortie 20 mA en pourcentage ou unité de mesure, suivant le réglage de P051.

**Note**:P211 est utilisé pour régler le courant de boucle 20 mA pour le module HART.

### **Limites applicables à la sortie mA (P212 et P213)**

P212 et P213 permettent de régler le courant Sécurité-Défaut indépendemment de la plage de fonctionnement normale.

#### <span id="page-47-0"></span>**P212 Limite mA minimum**

Empêche la diminution du signal de sortie mA en dessous du niveau minimum applicable à une valeur de mesure. Cette fonction n'affecte pas les réglages manuels ou Sécurité-Défaut.

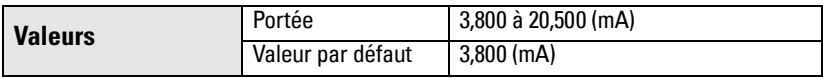

#### <span id="page-47-1"></span>**P213 Limite mA maximum**

Empêche l'augmentation du signal de sortie mA au dessus du niveau maximum applicable à une valeur de mesure. Cette fonction n'affecte pas les réglages manuels ou Sécurité-Défaut.

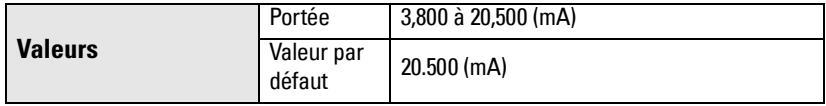

### <span id="page-48-2"></span>**P214 Réglage sortie 4 mA**

**Note :** Paramètre utilisable uniquement par le personnel Siemens Milltronics.

Permet l'étalonnage de la sortie 4 mA.

## <span id="page-48-1"></span>**P215 Réglage sortie 20 mA**

**Note :** Paramètre utilisable uniquement par le personnel Siemens Milltronics.

Permet l'étalonnage de la sortie 20 mA.

## **Valeurs d'installation (P300 à P346)**

### <span id="page-48-0"></span>**P300 Température max., transducteur**

Affichage de la température maximale rencontrée dans l'application (en °C), mesurée par le capteur de température du transducteur (si utilisé).

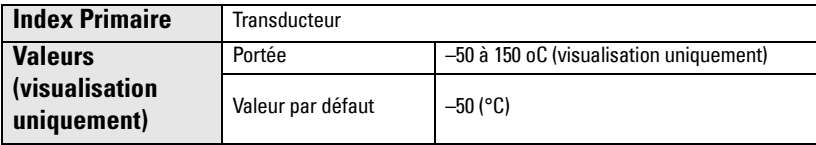

Appuyer sur **CLEAR**  $\lceil c \rceil$  puis **ENTER**  $\lceil c \rceil$ , pour lancer la réinitialisation de la sauvegarde après un court-circuit au niveau du câble du transducteur.

## **P341 Période de fonctionnement**

Permet de visualiser le nombre de périodes (24 h) de fonctionnement continu du système.

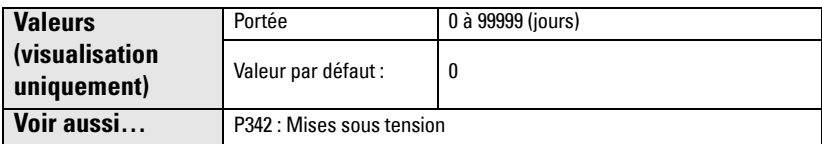

P341 est actualisé une fois par jour.

- La durée de fonctionnement n'est pas actualisée si le système est remis sous tension avant la fin d'une période de 24 heures.
- Si le système est mis hors tension régulièrement, la valeur fournie en P341 ne sera pas fiable.

#### <span id="page-49-0"></span>**P342 Nombre de démarrages**

Affichage du nombre de fois où le système a été mis sous tension depuis la date de fabrication.

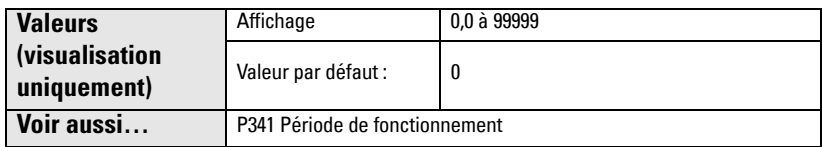

Ce paramètre est actualisé chaque fois que le système est remis à zéro ou mis sous tension.

#### <span id="page-49-1"></span>**P343 Température interne**

#### La température interne ne doit pas dépasser 80 °C (176 °F).

Affichage (en °C) de la température actuelle relevée sur la carte électronique, ou de la température maximale / minimale enregistrée par le capteur interne. Les valeurs max. / min. sont maintenues tant que le système n'est pas mis hors tension.

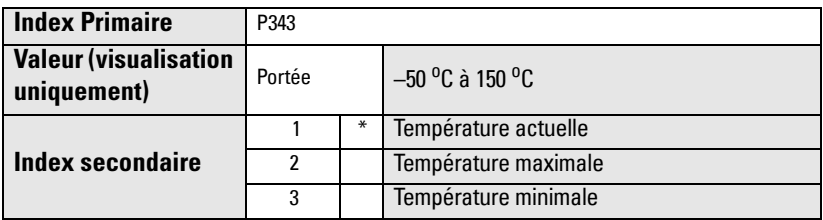

- 1. Sélectionner P343.
- 2. La lecture primaire fournit la temperature. Le numéro d'index secondaire est affiché dans le champ lecture auxiliaire.
- 3. Appuyer deux fois sur **AFFICHAGE**  $\Rightarrow$  pour orienter le contrôle sur l'index secondaire.
- 4. Entrer le numéro d'index requis et appuyer sur **ENTER**  $\mathbf{P}$ .
- 5. La température associée à l'index secondaire sélectionnée est affichée.
- 6. Appuyer deux fois sur **AFFICHAGE**  $\Rightarrow$  puis utiliser les **FLECHES** pour accéder aux paramètre souhaité (ou entrer le numéro directement).

### <span id="page-50-0"></span>**P346 Numéro de série**

Affichage du numéro de série du système. Le numéro de série est composé des numéros enregistrés dans l'Index 2 et l'Index 1.

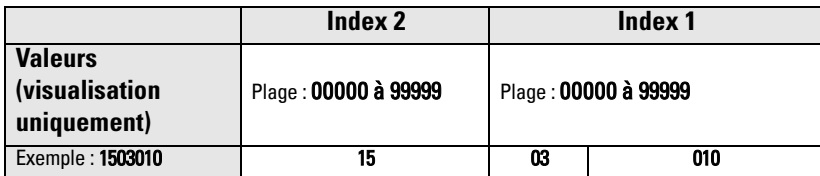

- 1. Sélectionner P346.
- 2. La lecture principale représente une partie du numéro de série. Le numéro d'index secondaire est affiché dans le champ lecture auxiliaire.
- 3. Appuyer deux fois sur **AFFICHAGE**  $\Rightarrow$  pour orienter le contrôle sur l'index secondaire.
- 4. Entrer le numéro d'index suivant et appuyer sur **ENTER**  $\hat{P}$ .
- 5. La deuxième partie du numéro de série (associée au nouvel index secondaire) est affichée.
- 6. Appuyer deux fois sur **AFFICHAGE**  $\Rightarrow$  puis utiliser les **FLECHES** pour accéder aux paramètre souhaité (ou entrer le numéro directement).

## **Etalonnage de la plage (P650 à P654)**

Le système permet d'effecteur deux types d'étalonnage :

- Décalage Définit une valeur de décalage fixe, applicable à toutes les mesures
- Vitesse du son Réglage de la vitesse du son et modification des calculs de mesure

Utiliser le mode d'étalonnage "Décalage" lorsque le niveau mesuré est stable. Cette fonction ne doit pas être associée à un étalonnage de la vitesse du son. Si les deux types d'étalonnage sont nécessaires, effectuer l'étalonnage Décalage à un niveau élevé et l'étalonnage Vitesse du son à un niveau bas.

#### <span id="page-51-0"></span>**P650 Etalonnage du décalage de mesure**

Permet l'étalonnage du Vide (P006) lorsque le niveau mesuré augmente ou diminue linéairement (valeur constante; cf. P652).

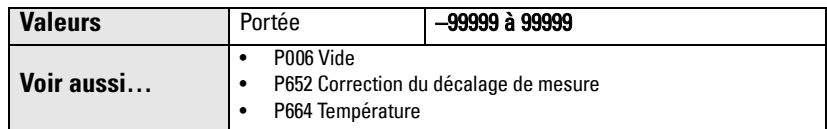

#### Avant d'utiliser cette fonction vérifier les paramètres suivants :

- Vide (P006)
- Température (P664)

#### **Etalonnage du décalage**

Vérifier que le niveau soit stable.

- 1. Appuyer sur la touche de mesure  $\frac{1}{2}$  pour obtenir l'affichage de la lecture calculée.
- 2. Répéter l'étape 1 au moins cinq fois pour vérifier la répétabilité.
- 3. Vérifier la lecture obtenue (avec un mètre).
- 4. Entrer la valeur réelle et appuyer sur **ENTER**  $\mathbf{P}$ .

La différence entre le 0% programmé (P006) et le 0% étalonné est enregistrée dans le paramètre P652, Correction du décalage de mesure.

#### <span id="page-51-1"></span>**P651 Etalonnage de la vitesse du son**

Cette fonction permet de modifier la constante 'vitesse du son'.

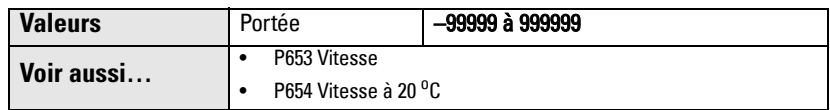

L'utilisation du paramètre P651 est soumise aux conditions suivantes :

- Les émissions acoustiques du transducteur doivent être propagées dans un milieu autre que l'air.
- La température du milieu de propagation des émissions acoustiques n'est pas connue.
- Seules les mesures de niveau haut permettent d'obtenir la précision nécessaire.

Toujours effectuer l'étalonnage lorsque le niveau atteint une valeur connue, proche du 0%.

#### **Utilisation de la fonction d'étalonnage de la vitesse du son**

Le niveau doit être stable, proche du niveau bas (P653 et P654 ajustés en conséquence).

- 1. Attendre que la concentration de vapeur se stabilise.
- 2. Appuyer sur la touche de mesure  $\boxed{\frac{1}{2}}$  pour obtenir l'affichage de la lecture calculée.
- 3. Répéter l'étape 2 au moins cinq fois pour vérifier la répétabilité.
- 4. Vérifier la lecture obtenue (avec un mètre).
- 5. Entrer la valeur réelle.
- 6. Répéter cette procédure si le milieu, la concentration ou la température varient par rapport aux conditions présentes lors du dernier étalonnage de la vitesse du son.

**Note :** Si le milieu ambiant est composé d'un gaz (différent de l'air) les variations de température peuvent ne pas correspondre aux variations de la vitesse du son. Utiliser P660 et P661 pour sélectionner une source de température et utiliser une température fixe.

#### **P652 Correction du décalage de mesure**

Sauvegarde la valeur de décalage fixe définie lors de l'Etalonnage du décalage.

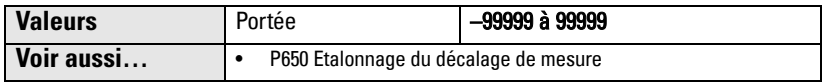

Entrer la valeur d'Etalonnage du décalage requise (si elle est connue). Cette valeur sera additionnée à la Lecture avant l'affichage.

#### <span id="page-52-0"></span>**P653 Vitesse**

#### **Notes :**

- Pour accéder à P653 entrer le numéro de paramètre.
- La valeur de P653 ne peut pas être modifiée par l'utilisateur directement. En revanche, cette valeur peut être modifiée par P654 ou P660/P661.

On obtient l'affichage de la valeur réglée en fonction de la relation Vitesse du son à 20 $^o\mathcal{C}$ (P654) / Température (P664) de l'air.

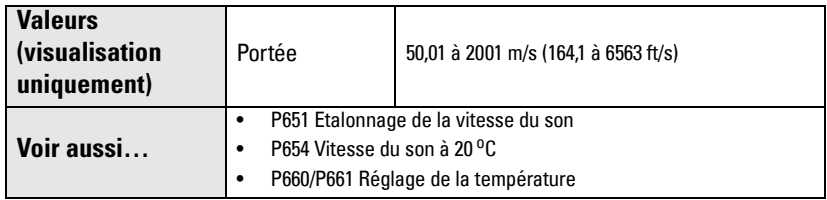

Le choix de l'unité utilisée est directement lié au réglage du paramètre P005 :

- $m/s$  lorsque P005 = 1, 2, ou 3
- ft/s lorsque  $P005 = 4$  ou 5.

#### **P654 Vitesse du son à 20 oC**

Cette valeur est utilisée pour le calcul automatique de la Vitesse du son (P653).

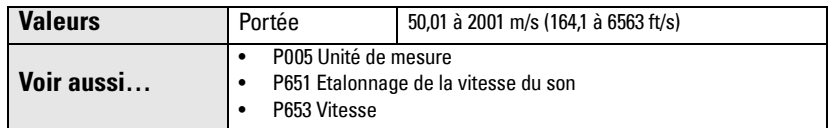

Vérifier cette valeur après chaque Etalonnage de la vitesse du son, pour s'assurer que les émissions acoustiques se propagent dans l'air (344.1 m/s ou 1129 ft/s).

## <span id="page-53-0"></span>**Compensation de température (P660 à P664)**

### **P660 Source de température**

Définit la source de température utilisée pour calculer la vitesse du son.

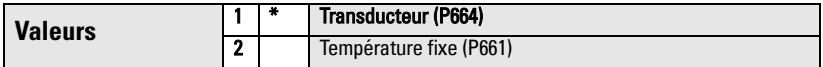

**Note :** La Température maximale (P300) est toujours obtenue avec le transducteur. Elle n'est donc pas affectée par P660.

### <span id="page-53-1"></span>**P661 Température fixe**

Définit la température fixe (en  $^oC$ ) utilisée pour calculer la vitesse du son lorsque P660 = 2 (température fixe).

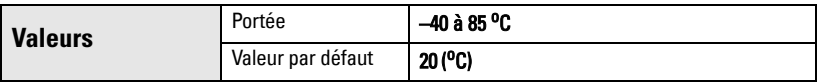

Utiliser cette fonction pour contourner le capteur de température manuellement et utiliser une valeur de température fixe.

- Dans ce cas,  $P660$  doit = 2.
- Entrer la valeur de température fixe utilisée pour substituer la température mesurée par le capteur.

#### <span id="page-54-0"></span>**P664 Température**

Permet de visualiser la température (en <sup>o</sup>C) mesurée par le transducteur.

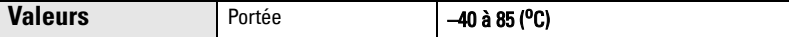

## **Débit process (P700 et P701)**

Ces paramètres permettent de définir la réponse du système aux variations de niveau.

#### **P700 Vitesse de remplissage max.**

Réglage complémentaire de la réaction du SITRANS Probe LU aux augmentations du niveau de matériau (ou à l'évolution vers un niveau Sécurité-Défaut (P071) plus élevé). Toute modification de P003, Temps de réponse de la mesure, entraîne le réglage automatique de P700.

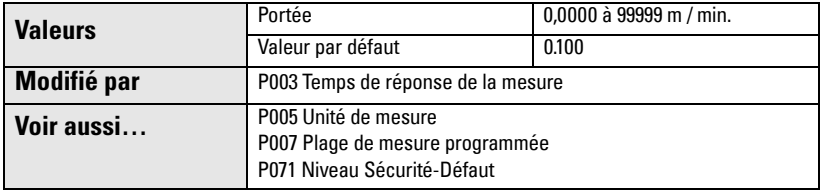

Entrer une valeur légèrement supérieure à la vitesse de remplissage maximale, en Unité de mesure (P005) ou pourcentage de la Plage de mesure (P007) par minute.

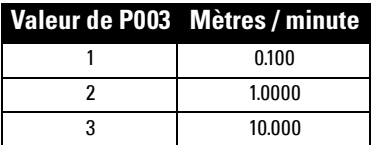

#### **P701 Vitesse de vidange max.**

Règle la réaction du SITRANS Probe LU aux diminutions du niveau de matériau (ou à l'évolution vers un niveau Sécurité-Défaut (P071) moins élevé). Toute modification de P003, Temps de réponse de la mesure, entraîne le réglage automatique de P701.

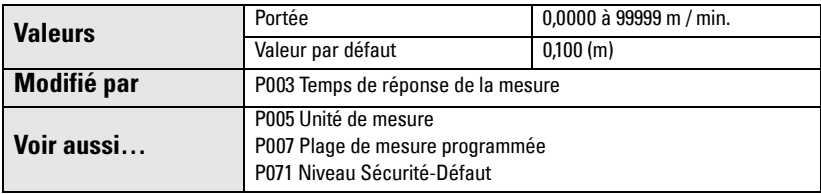

Entrer une valeur légèrement supérieure à la vitesse de vidange maximale, en Unité de mesure (P005) ou en pourcentage de la Plage de mesure (P007) par minute.

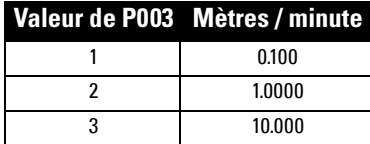

## **Vérification des mesures (P709 à P713)**

#### <span id="page-55-0"></span>**P709 Filtre amortisseur**

Stabilise le niveau indiqué à l'intérieur de la Fenêtre de verrouillage de l'écho (P713) en présence de variations de niveau (surfaces liquides agitées, par exemple). La valeur est exprimée en secondes. Elle varie en fonction du temps (secondes) requis par le système pour atteindre 63% d'une valeur intermédiaire entre deux mesures.

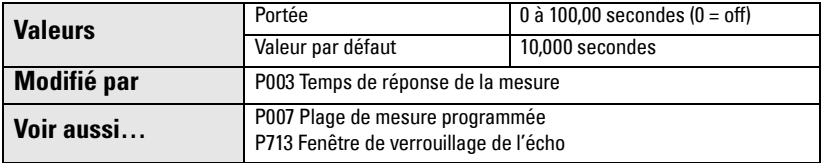

Toute variation de P003, Temps de réponse de la mesure, entraîne la modification automatique de cette valeur. Plus la valeur programmée est élevée, plus la stabilisation obtenue sera étendue.

#### <span id="page-55-1"></span>**P711 Verrouillage de l'écho**

Cette fonction est utilisée pour sélectionner le processus de vérification de la mesure.

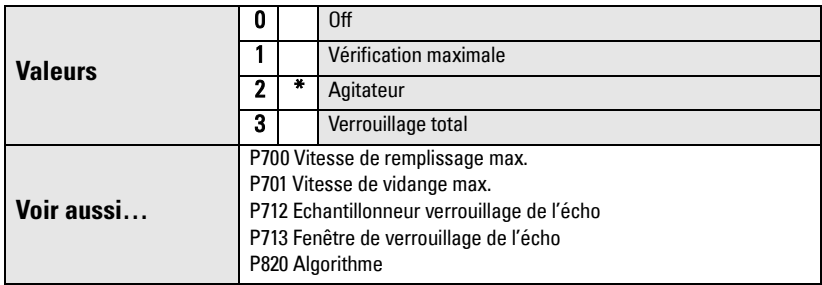

Si un agitateur (mélangeur) est utilisé dans la cuve contrôlée, programmer Verrouillage de l'écho = Vérification maximale ou Agitateur pour empêcher la détection des pales de l'agitateur.

**Note :** Pour éviter que les pales immobiles ne soient détectées, s'assurer que l'agitateur fonctionne lorsque le SITRANS Probe LU effectue la mesure.

- Si la fonction Vérification maximale ou Agitateur est programmée, les mesures effectuées en dehors de la Fenêtre de verrouillage de l'écho (P713) doivent répondre aux critères définis en P712.
- Lorsque le Verrouillage total est sélectionné, la Fenêtre de verrouillage de l'écho (P713) correspond automatiquement à 0.

Le SITRANS Probe LU est conçu pour sélectionner le meilleur écho, basé sur l'algorithme sélectionné (P820). Si l'écho sélectionné se trouve à l'intérieur de la fenêtre, cette dernière est centrée sur l'écho. Dans le cas contraire, la fenêtre augmente avec chaque impulsion, puis retrouve sa largeur normale dès que l'écho sélectionné est capturé.

Lorsque le Verrouillage de l'écho est désactivé, le SITRANS Probe LU obtient une nouvelle mesure, suivant P700 et P701 (Vitesse de remplissage / vidange maximale). Cette opération peut affecter la fiabilité de la mesure.

### <span id="page-56-0"></span>**P712 Echantillonneur verrouillage de l'écho**

Les critères d'échantillonnage définissent le nombre d'échos consécutifs qui aparaissent au dessus et en dessous de l'écho verrouillé, avant la validation des mesures. (Veiller à ce que le Verrouillage de l'écho (P711) = 1 ou 2.)

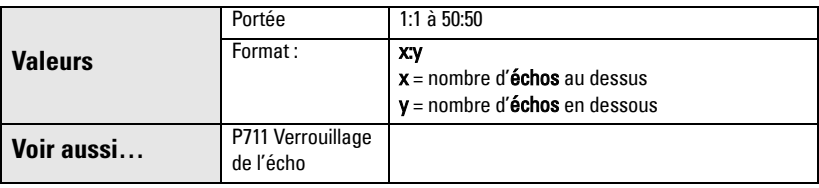

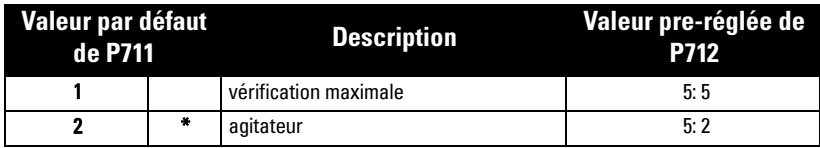

#### **Exemple :**

- P711 doit =  $2$  (agitateur)
- Dans ce cas les valeurs preréglées de P712 = 5:2
- Résultat : la lecture peut être validée lorsque 5 mesures consécutives au dessus (ou 2 mesures consécutives en dessous) de la mesure courante sont obtenues.

**Note :** La réinitialisation de P711 entraîne la programmation automatique de P712 aux valeurs préréglées.

### <span id="page-57-0"></span>**P713 Fenêtre de verrouillage de l'écho**

Permet de régler les dimensions de la Fenêtre de verrouillage de l'écho. La modification de P003 (Temps de réponse de la mesure), P700 (Vitesse de remplissage maximale), ou P701 (Vitesse de vidange maximale) entraîne la modification automatique de cette valeur.

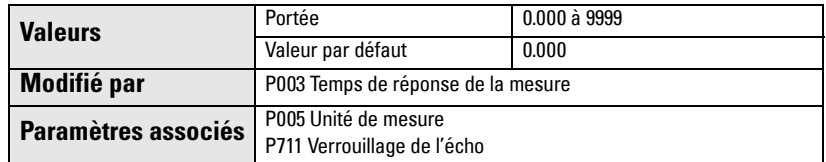

La Fenêtre de verrouillage de l'écho correspond à une fenêtre de 'distance<sup>1</sup>, centrée sur l'écho et utilisée pour obtenir la mesure. Lorsque la mesure se trouve à l'intérieur de la fenêtre, cette dernière est recentrée pour calculer la nouvelle mesure. Dans le cas contraire, la mesure est vérifiée avec la fonction Verrouillage de l'écho (P711) avant que la lecture ne soit actualisée. La distance applicable est définie par rapport à une température de 20 <sup>o</sup>C (68 <sup>o</sup>F).

Si la valeur est**0**, la fenêtre est calculée automatiquement, après chaque mesure. Lorsque P711, Verrouillage de l'écho =  $3$ , cette valeur =  $0$ .

- Si le Temps de réponse de la mesure est lent (P003), la fenêtre de verrouillage est étroite.
- La largeur de la fenêtre augmente proportionnellement à la valeur de P003.

**Note :** La sauvegarde de la Fenêtre de verrouillage de l'écho se fait par échantillons standards. L'affichage est obtenu en Unités (P005). Les valeurs programmées en P713 sont arrondies à la valeur échantillon la plus proche.

## **P752 Adresse HART**

Note : Cette fonction est accessible à partir du programmateur portatif (paramètre P752).

Définit l'adresse du système ou l'ID pour l'interrogation sur un réseau HART. Toute adresse qui ne correspond pas à 0 entraînera le réglage du courant de sortie à une valeur fixe. Le courant ne correspondra pas à la lecture.

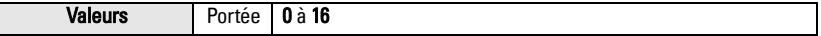

<sup>&</sup>lt;sup>1.</sup> L'unité de mesure correspond à l'unité programmée en P005.

## **Communication (P799)**

#### <span id="page-58-0"></span>**P799 Contrôle de transmission de données**

Permet d'activer l'accès aux paramètres (lecture/écriture) par la communication à distance.

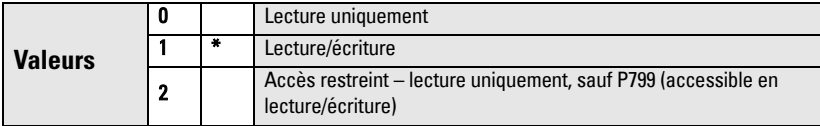

#### **Notes :**

- P799 contrôle l'accès lorsqu'un système HART maître est utilisé.
- P000 contrôle l'accès à la fonction de verrouillage lorsque le programmateur portatif Siemens Milltronics est utilisé.

## **Elaboration de l'écho (P800 à P825)**

Les paramètres décrits dans les pages suivantes sont réservés à nos experts techniques ou au personnel formé qui maîtrise les techniques d'élaboration de l'écho Siemens Milltronics. Il est préférable de visualiser le profil écho avant de modifier ces paramètres.

### **P800 Zone morte haute <sup>1</sup>**

Définit la distance (depuis la face émettrice du transducteur) qui ne sera pas prise en compte par le transmetteur.

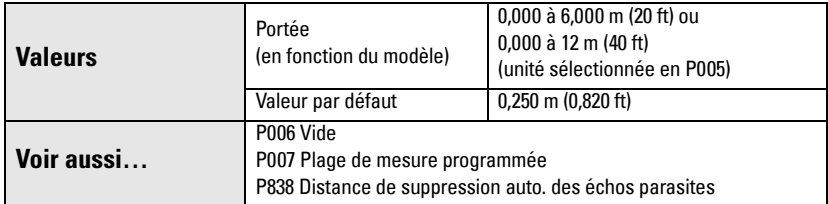

Pour étendre la zone morte au délà de la valeur par défaut minimale, entrer une valeur en Unité de mesure (P005).

<sup>&</sup>lt;sup>1.</sup> Pour plus de détails se reporter à *[Zone morte](#page-87-0)*, page [82](#page-87-0).

#### <span id="page-59-0"></span>**P801 Extension de la plage**

**Note :** SITRANS Probe LU offre une étendue de mesure absolue de 7,2 m (23,6 ft) ou de 14,4 m (47,24 ft) en fonction du modèle.

Permet une diminution du niveau en dessous du 0% (niveau process vide), sans déclencher une perte d'écho (LOE).

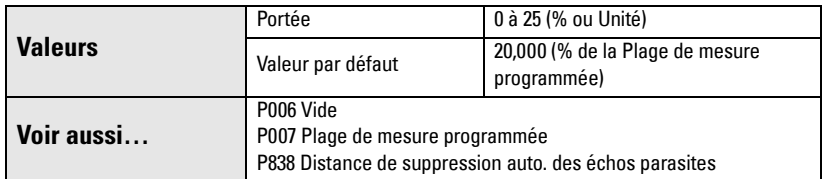

Utiliser cette fonction lorsque la surface contrôlée peut diminuer en dessous du 0% (P006) durant le fonctionnement normal. La valeur de P801 est additionnée au Vide. La somme des valeurs peut être supérieure à la plage de mesure du transducteur. L'utilisateur peut augmenter l'Extension de la plage (en Unité de mesure ou en Pourcentage de la Plage de mesure) jusqu'à un point où le 0% + l'Extension de la plage est supérieure à la distance entre la face émettrice du transducteur et la surface contrôlée la plus éloignée. Dans ce cas la zone morte n'est pas applicable à la distance en dessous du 0%.

- Entrer une valeur en pourcentage de P006.
- Lorsque la cuve comporte un fond conique ou parabolique, augmenter la valeur de P801 afin d'obtenir l'affichage du 0% lorsque la cuve est vide.

#### <span id="page-59-1"></span>**P804 Seuil de fiabilité**

Permet de définir les échos traités avec le logiciel.

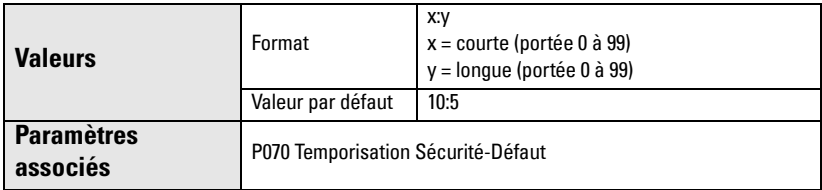

P804 définit la fiabilité minimale de l'écho requise pour empêcher une Perte d'écho, et le délai d'expiration de la Temporisation Sécurité-Défaut (P070).

Les valeurs préréglées des Seuils de fiabilité impulsion courte / longue sont 10 et 5 respectivement. Si le Coefficient de fiabilité de l'écho (P805) est supérieur au Seuil de fiabilité, l'élaboration de l'écho est effectuée avec les techniques Sonic Intelligence.

- Entrer la valeur correspondante à une impulsion courte et appuyer sur e... (virgule décimale).
- Entrer la valeur correspondante à une impulsion longue et appuyer sur  $ENTER$ .

### <span id="page-60-0"></span>**P805 Fiabilité de l'écho**

Mesure la fiabilité de l'écho. Permet de visualiser le coefficient de fiabilité de l'écho mesuré pour la dernière impulsion. P804 définit le critères minimum pour établir la fiabilité de l'écho.

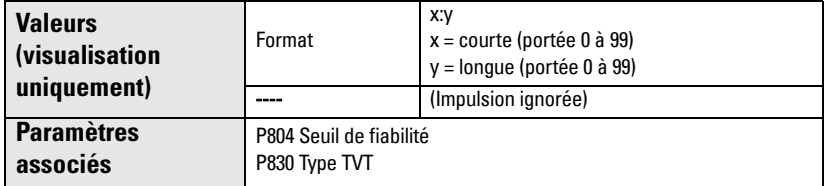

Appuyer sur la touche de mesure  $\bigoplus$  pour obtenir une nouvelle mesure et actualiser les valeurs de fiabilité.

Le Coefficient de fiabilité de l'écho associé aux impulsions courtes et longues est affiché.

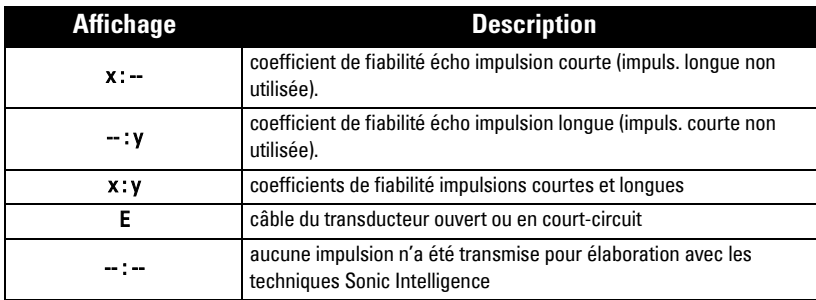

#### <span id="page-60-1"></span>**P806 Taille de l'écho**

Permet de visualiser la taille (en dB au dessus de 1 µV rms) de l'écho sélectionné (mesure).

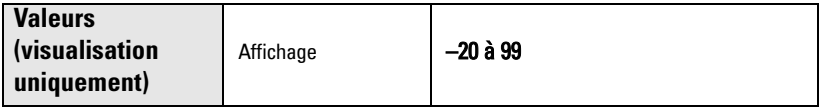

Appuyer sur la touche de mesure  $\boxed{\frac{1}{2}}$  pour obtenir une nouvelle mesure et actualiser la taille de l'écho.

### <span id="page-61-1"></span>**P807 Bruit**

Permet d'obtenir l'affichage du bruit ambiant moyen / max. (en dB au dessus de 1 µV rms) d'un profil (bruit) en format x.y. Le niveau de bruit obtenu résulte des bruits acoustiques du transducteur et des circuits de réception.

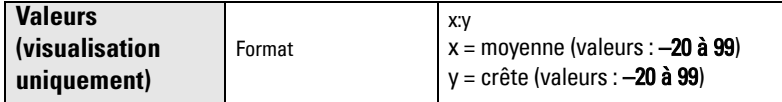

Après la mesure le système affiche les valeurs de l'image instantanée précédente. Appuyer sur la touche de mesure  $\frac{1}{2}$  pour obtenir une nouvelle mesure et actualiser le profil du bruit.

## **Algorithme (P820)**

#### <span id="page-61-0"></span>**P820 Algorithme**

Définit l'algorithme utilisé pour extraire l'écho vrai du profil écho.

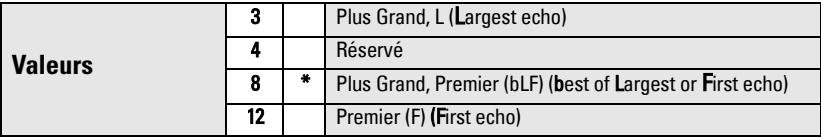

Pour plus de détails sur les différentes options veuillez contacter un représentant.

#### <span id="page-61-2"></span>**P825 Déclencheur du marqueur écho**

Définit le point de l'écho primaire sur lequel est basée la valeur mesurée. La valeur est programmée en pourcentage de la hauteur de l'écho, ce qui permet l'intersection de la Fenêtre de verrouillage de l'écho et du Profil écho, au point le plus net du Profil écho.

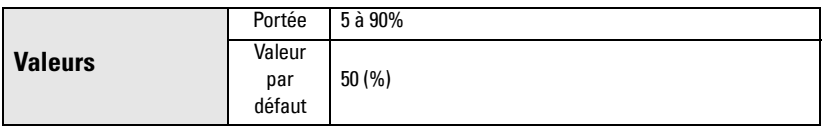

## <span id="page-62-1"></span>**Paramètres de réglage avancé du TVT (P830 à P839)**

Le SITRANS Probe LU obtient le profil écho. Le profil obtenu, ou une partie de ce dernier est utilisé(e) pour éliminer les échos parasites.<sup>1</sup>

Les paramètres décrits dans les pages suivantes sont réservés à nos experts techniques ou au personnel formé qui maîtrise les techniques d'élaboration de l'écho Siemens Milltronics. Il est préférable de visualiser le profil écho avant de modifier ces paramètres.

### **P830 Type TVT**

Sélectionne le type de courbe TVT utilisé.

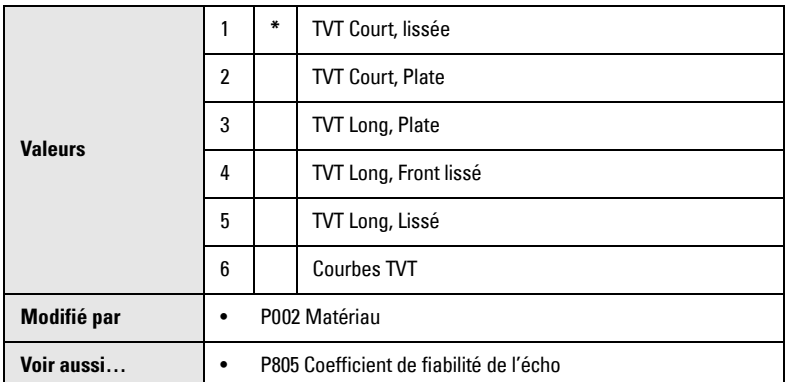

Sélectionner le type de TVT permettant d'obtenir un maximum de fiabilité (P805) quelles que soient les conditions de mesure. Ce paramètre doit être utilisé avec précaution. Les pentes TVT ne doivent pas être utilisées avec les Algorithmes F (First) ou bLF (best of Largest or First echo) (P820).

### <span id="page-62-0"></span>**P831 Mise en forme TVT**

**Note :** Paramètre utilisable uniquement par le personnel Siemens Milltronics.

Cette fonction permet d'activer (ON) ou de désactiver (OFF) la mise en forme TVT.

## **P832 Réglage de la mise en forme TVT**

**Note :** Paramètre utilisable uniquement par le personnel Siemens Milltronics.

Permet le réglage manuel de la courbe TVT.

<sup>&</sup>lt;sup>1.</sup> Pour plus de détails se reporter à *[Courbes TVT \(Time Varying Threshold\)](#page-87-1)*, page [82.](#page-87-1)

### <span id="page-63-0"></span>**P837 Suppression auto. des échos parasites**

P837 et P838 peuvent être associés afin que le SITRANS Probe LU ne tienne pas compte des échos parasites<sup>1</sup>. Utiliser P838 pour régler la distance TVT Auto en premier.

#### **Notes :**

- Cette fonction doit de préférence être utilisée lorsque le réservoir est vide, ou presque vide : elle doit être utilisée uniquement si la distance minimale entre la face émettrice du transducteur et le matériau est de 2 mètres.
- Dans la mesure du possible, programmer P837 et P838 durant la mise en service.
- Si la cuve est pourvue d'un agitateur, s'assurer que ce dernier soit en marche.

Si le SITRANS Probe LU indique un niveau plein, ou si la lecture varie entre un niveau haut erroné et un niveau correct, régler P837 pour hausser la courbe TVT dans la zone correspondante. Cette opération désensibilise le récepteur, pour ne pas tenir compte des bruits de fond engendrés pas les réflexions internes (antenne), les échos à l'intérieur de la rehausse ou tout autre écho parasite dans la cuve (cf page 58 pour visualiser les profils écho avant et après cette opération).

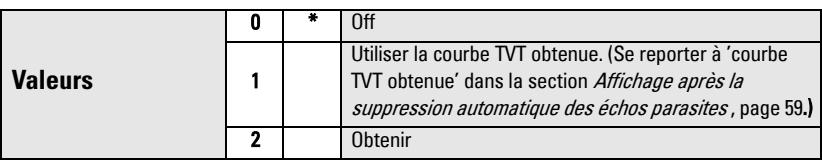

• Régler P838 puis P837 (instructions détaillées fournies après P838).

#### **Affichage avant la suppression automatique des échos parasites (ou lorsque P837 = 0)**

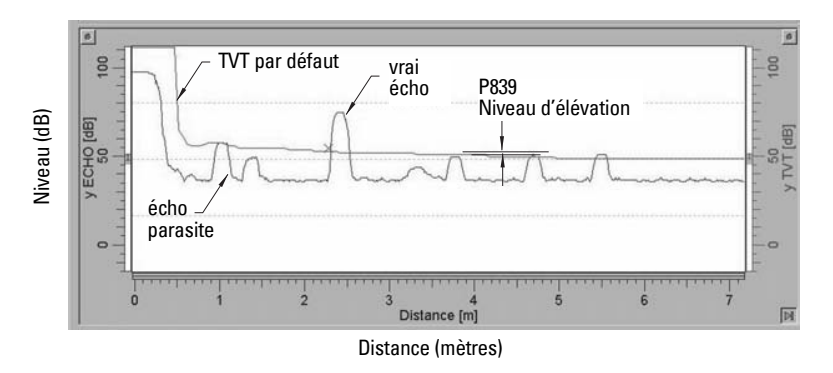

<sup>&</sup>lt;sup>1.</sup> Pour plus de détails se reporter à *[Courbes TVT \(Time Varying Threshold\)](#page-87-1)*, page [82.](#page-87-1)

#### <span id="page-64-1"></span>**P838 Distance de suppression auto. des échos parasites**

Définit la plage de Suppression auto. des échos parasites (P837) utilisée pour ne pas tenir compte des échos parasites. (L'unité de mesure est définie en P005.)

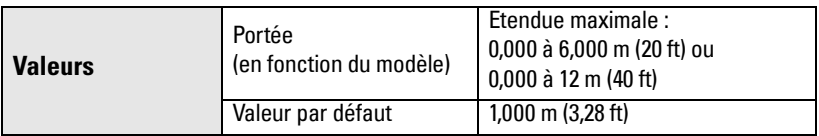

Définir la distance réelle entre la face émettrice du transducteur et la surface du produit mesuré. Soustraire 0,5 m de cette distance et entrer la valeur obtenue.

#### **Programmation :**

- 1. Cette fonction doit être utilisée lorsque la cuve est vide, ou presque vide.
- 2. Définir la distance entre la face émettrice du transducteur et le niveau de matériau.
- 3. Sélectionner P838 et entrer [distance à la surface du produit 0,5 m].
- 4. Appuyer sur **ENTER**  $\bullet$ .
- 5. Sélectionner P837.
- 6. Appuyer sur **2** et sur **ENTER** . P837 revient automatiquement à **1** (utiliser courbe TVT obtenue) après quelques secondes.

#### **Affichage après la suppression automatique des échos parasites**

<span id="page-64-0"></span>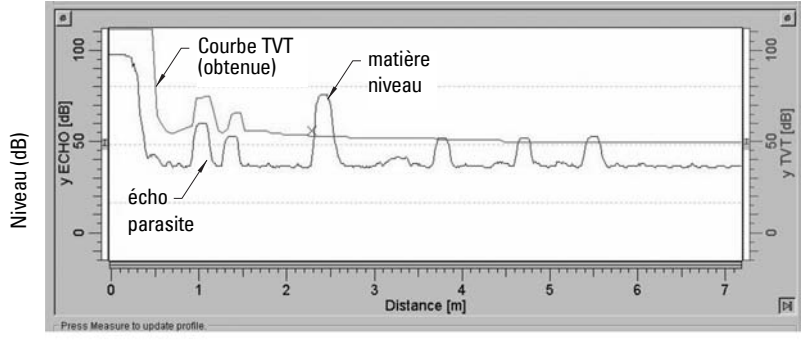

Distance (mètres)

#### <span id="page-65-0"></span>**P839 Niveau d'élévation TVT**

Définit la hauteur de la courbe TVT (en pourcentage) par rapport au profil (écho Plus Grand). Si le SITRANS Probe LU est situé au dessus de la partie centrale du réservoir, diminuer la valeur de ce paramètre pour empêcher la détection de plusieurs échos.

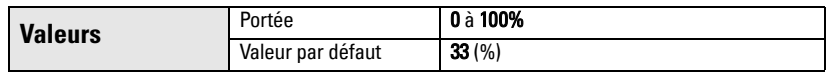

## **Vérification (P900 à P924)**

#### <span id="page-65-1"></span>**P900 Numéro de révision du logiciel**

Utilisé pour visualiser le niveau de révision du logiciel.

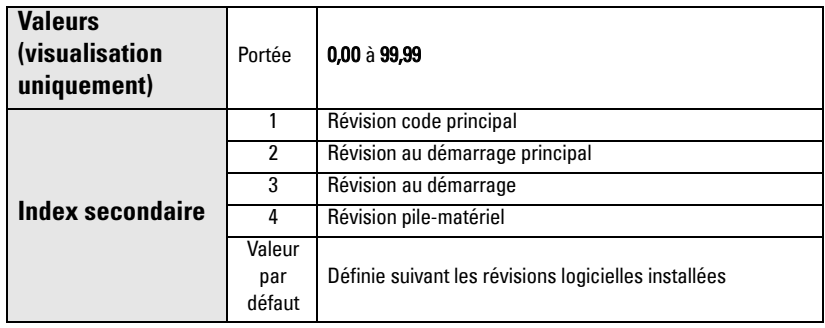

- 1. Sélectionner P900.
- 2. Le numéro d'index secondaire est affiché dans le champ lecture auxiliaire.
- 3. Appuyer deux fois sur **AFFICHAGE**  $\boxed{\bigcirc}$  pour cibler le contrôle sur l'index secondaire (les données affichées dans le champ lecture auxiliaire sont effacées).
- 4. Entrer le numéro d'index requis et appuyer sur **ENTER**  $\mathbf{P}$ .
- 5. La révision logicielle associée à l'index secondaire sélectionné est affichée.
- 6. Appuyer deux fois sur **AFFICHAGE**  $\Rightarrow$  puis utiliser les **FLECHES** pour accéder aux paramètre souhaité (ou entrer le numéro directement).

### <span id="page-66-1"></span>**P901 Mémoire**

Appuyer sur **ENTER**  $\left[\bullet\right]$  pour activer le test.

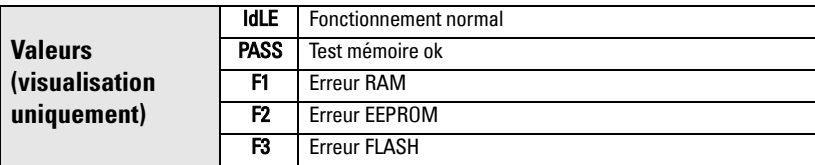

### **Mesure**

#### <span id="page-66-2"></span>**P911 Valeur de la sortie analogique**

Accéder à ce paramètre pour visualiser la valeur courante de la sortie analogique.

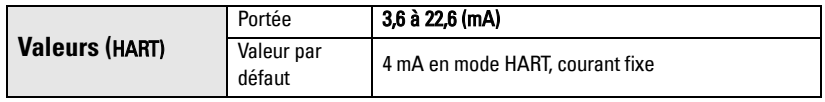

- 1. Régler P201 = **0** (manuel).
- 2. Entrer une valeur test au choix.

**Note :** P201 doit = 0 afin de pouvoir entrer la valeur de test en P911 : remettre P210 à sa valeur précédente après le test !

#### <span id="page-66-0"></span>**P912 Température**

Fournit la température en <sup>o</sup>C (relevée par le transducteur connecté au système). Le paramètre P660, Source de température n'influt pas sur cette valeur.

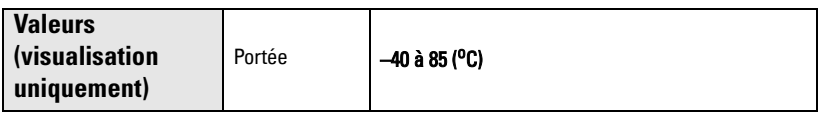

#### **P920 Lecture**

P920 correspond à la lecture en fonction de la programmation du système. Ce paramètre est indentique à un paramètre entre P921 et P924, en fonction du mode de Fonctionnement sélectionné (P001).

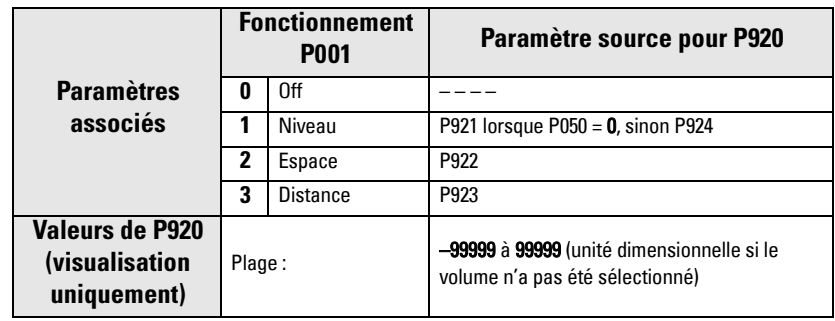

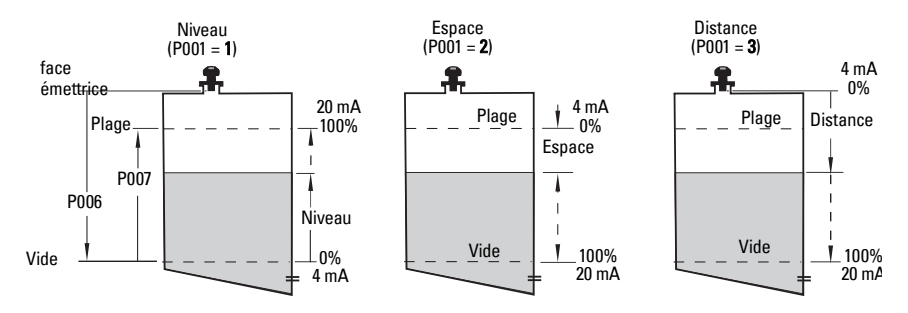

### <span id="page-67-0"></span>**P921 Lecture - Matériau**

Fournit la distance entre le 0% / niveau process vide (P006) et la surface contrôlée, en Unité (P005) ou pourcentage de la Plage de mesure (P007).

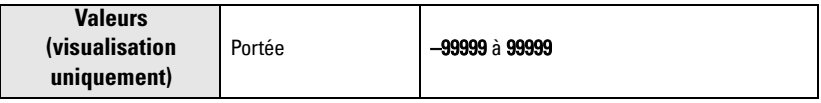

#### <span id="page-67-1"></span>**P922 Mesure de l'espace**

Distance entre la surface contrôlée et la Plage de mesure / niveau process plein (P007).

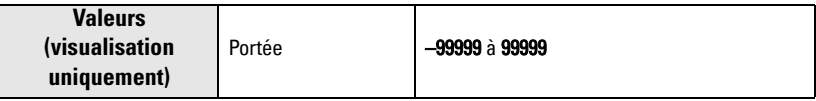

#### <span id="page-68-0"></span>**P923 Mesure de la distance**

Fournit la distance entre la surface contrôlée et la face émettrice du transducteur.

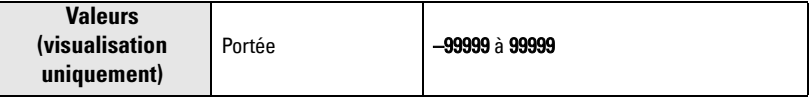

### <span id="page-68-1"></span>**P924 Mesure de volume (ou débit)**

Capacité du réservoir en Volume max. (P051) ou % du Volume maximum (le calcul de volume doit être activé en P050).

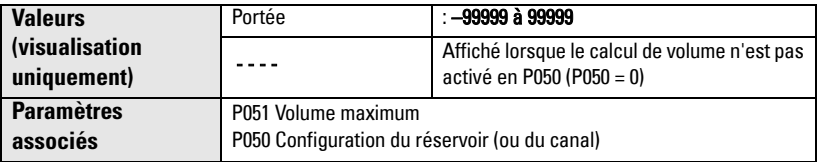

### <span id="page-68-2"></span>**P999 Remise à zéro générale**

**Note :** La Remise à zéro générale doit être suivie d'une reprogrammation complète du système.

Cette fonction permet de restaurer la valeur par défaut de tous les paramètres, sauf :

- P000 et P609.
- Le système conserve la courbe TVT obtenue.

Utiliser cette fonction après une révision logicielle.

- 1. Sélectionner P999.
- 2. Appuyer sur CLEAR  $\epsilon$  et ENTER  $\epsilon$  pour effacer toutes les valeurs et lancer la remise à zéro.
- 3. Remise à zéro éffectuée. (Note :Cette opération prend quelques secondes.)

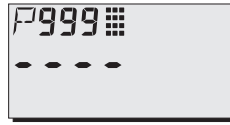

# **Annexe A**

## **Liste alphabétique des paramètres**

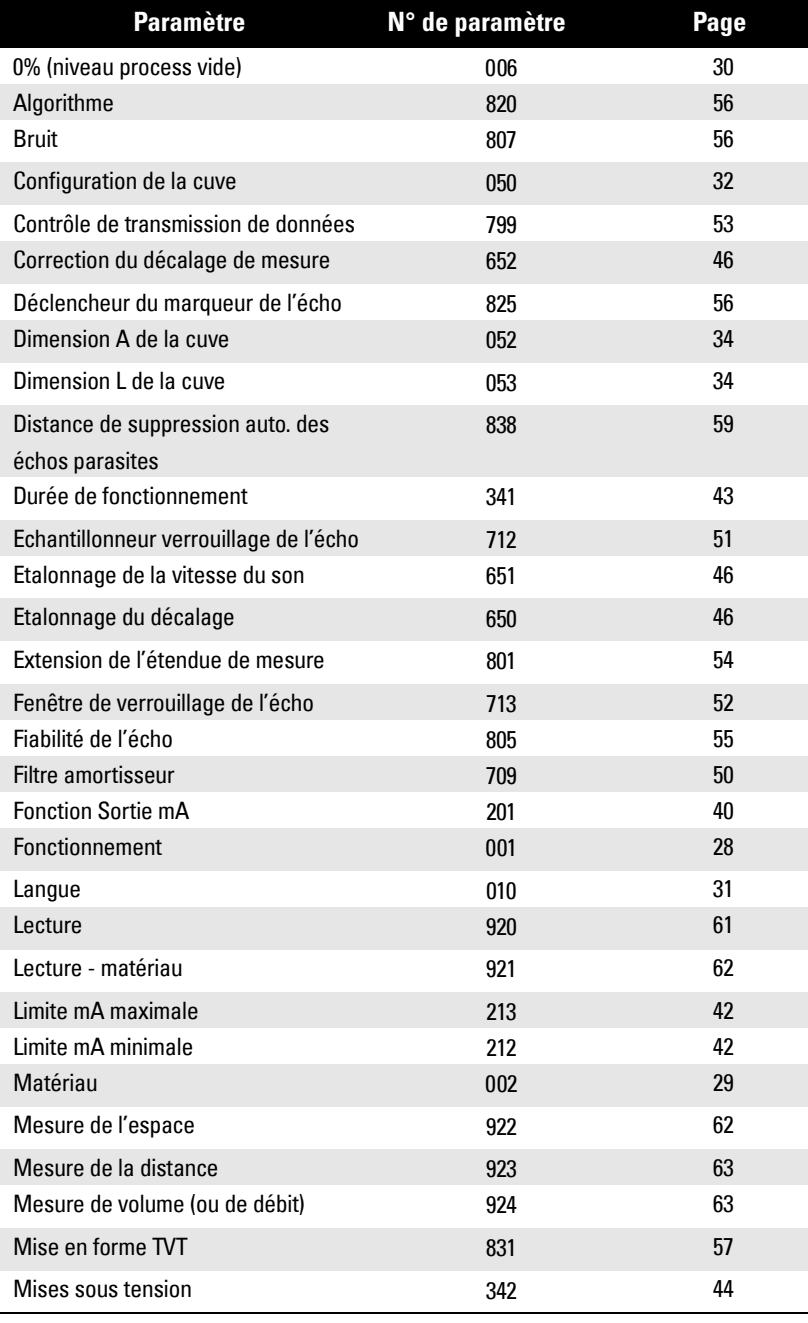

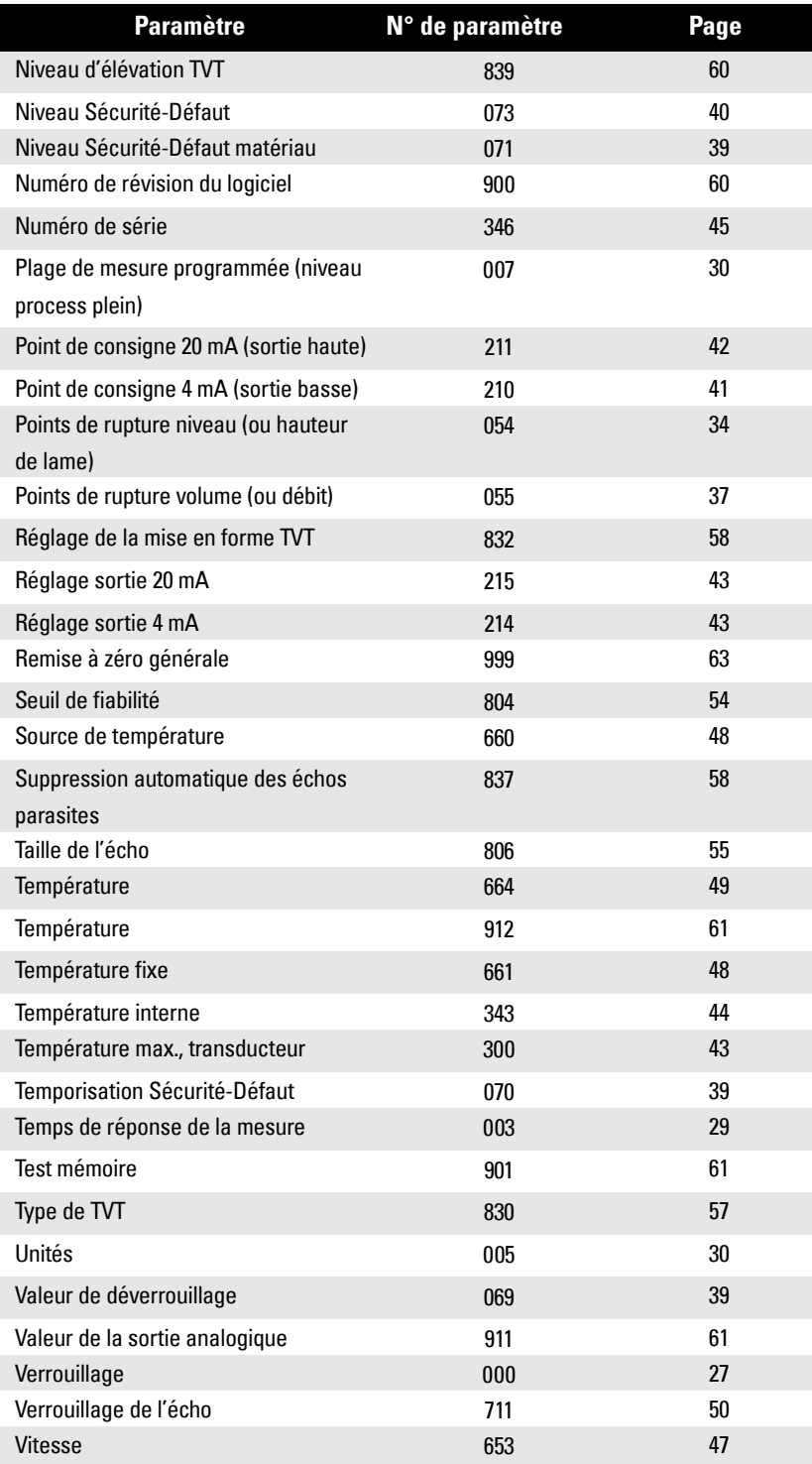
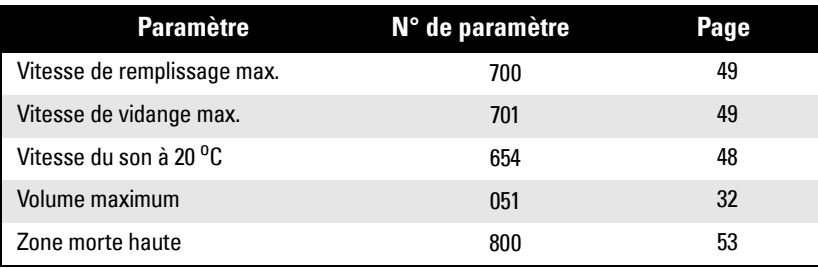

# **Table de programmation**

<span id="page-73-0"></span>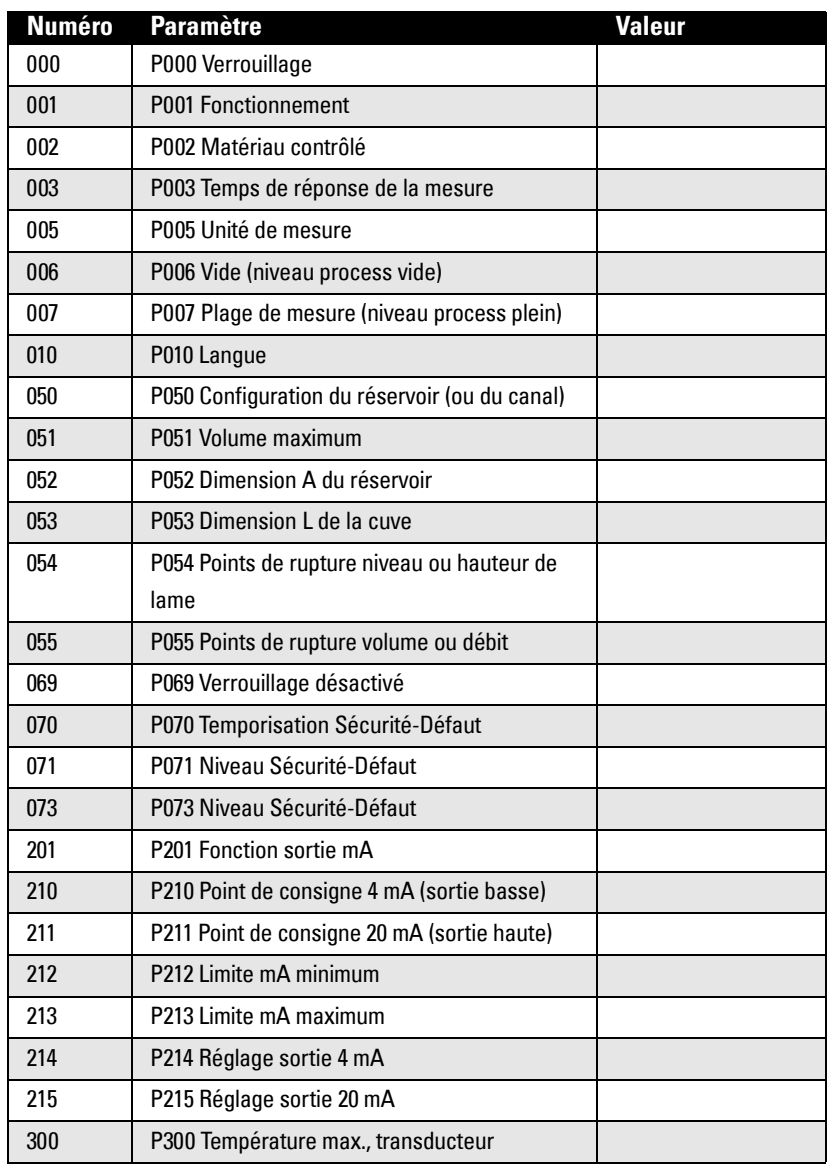

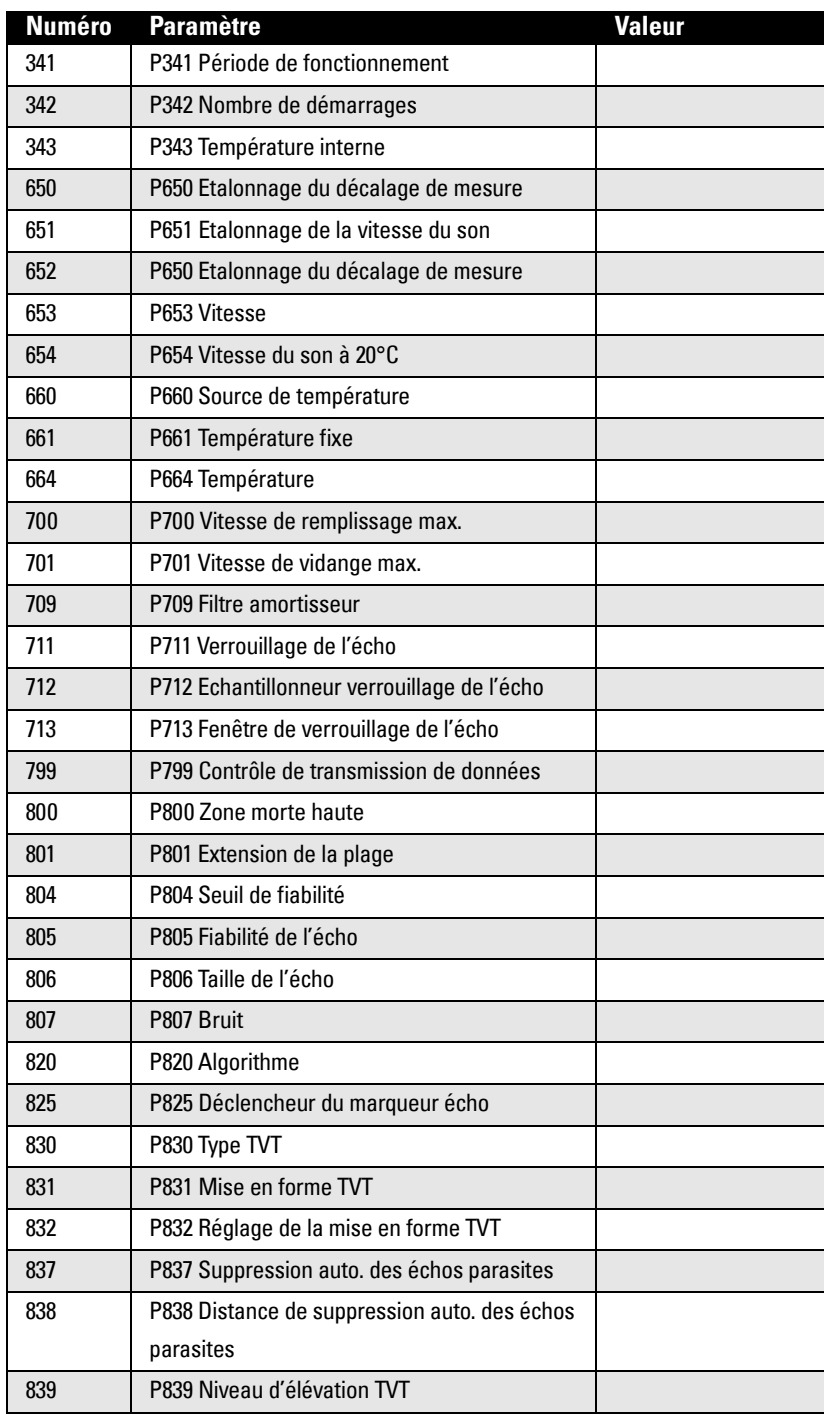

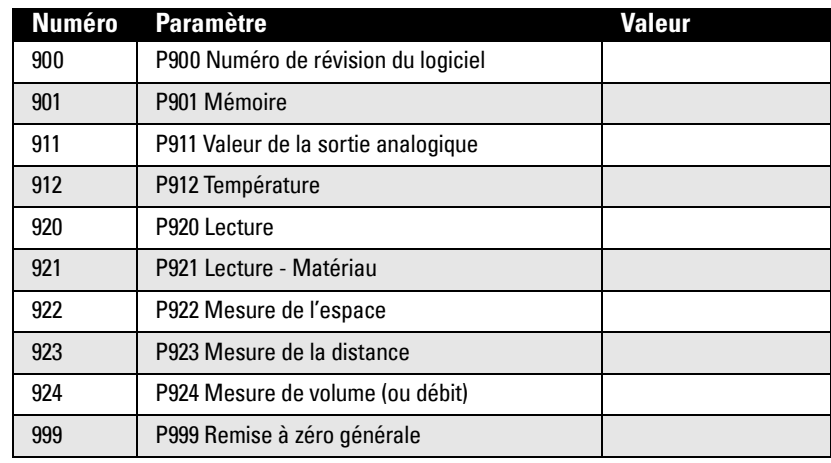

### **Communication HART SITRANS Probe LU**

<span id="page-76-0"></span>HART (Highway Addressable Remote Transducer) est un protocole industriel standard ouvert. Il utilise un signal 4-20 mA. Pour plus de détails sur HART, contacter la HCF (HART Communication Foundation) à l'adresse www.hartcomm.org

Pour configurer le système SITRANS Probe LU via le réseau HART, utiliser un programmateur HART ou un logiciel adapté. Il existe plusieurs types de logiciels compatibles avec le SITRANS Probe LU. Nous recommandons le logiciel SIMATIC Process Device Manager (PDM) de Siemens.

### **HART Device Descriptor (DD)**

La configuration d'un instrument HART nécessite la Description HART spécifique au système utilisé. Les descriptions HART sont contrôlées par la HART Communication Foundation. Pour plus de détails sur la description HART du système SITRANS Probe LU veuillez contacter votre representant. Assurer la mise à jour des versions précédentes afin d'accéder à l'ensemble de fonctions du SITRANS Probe LU.

### <span id="page-76-2"></span>**SIMATIC Process Device Manager (PDM):**

<span id="page-76-3"></span><span id="page-76-1"></span>Ce logiciel est conçu pour simplifier la configuration, le contrôle et le dépannage de systèmes HART. La description HART associée au SITRANS Probe LU a été conçue pour garantir la compatibilité avec SIMATIC PDM. De nombreux tests ont été effectués avec ce logiciel.

### **Communicateur HART 275 :**

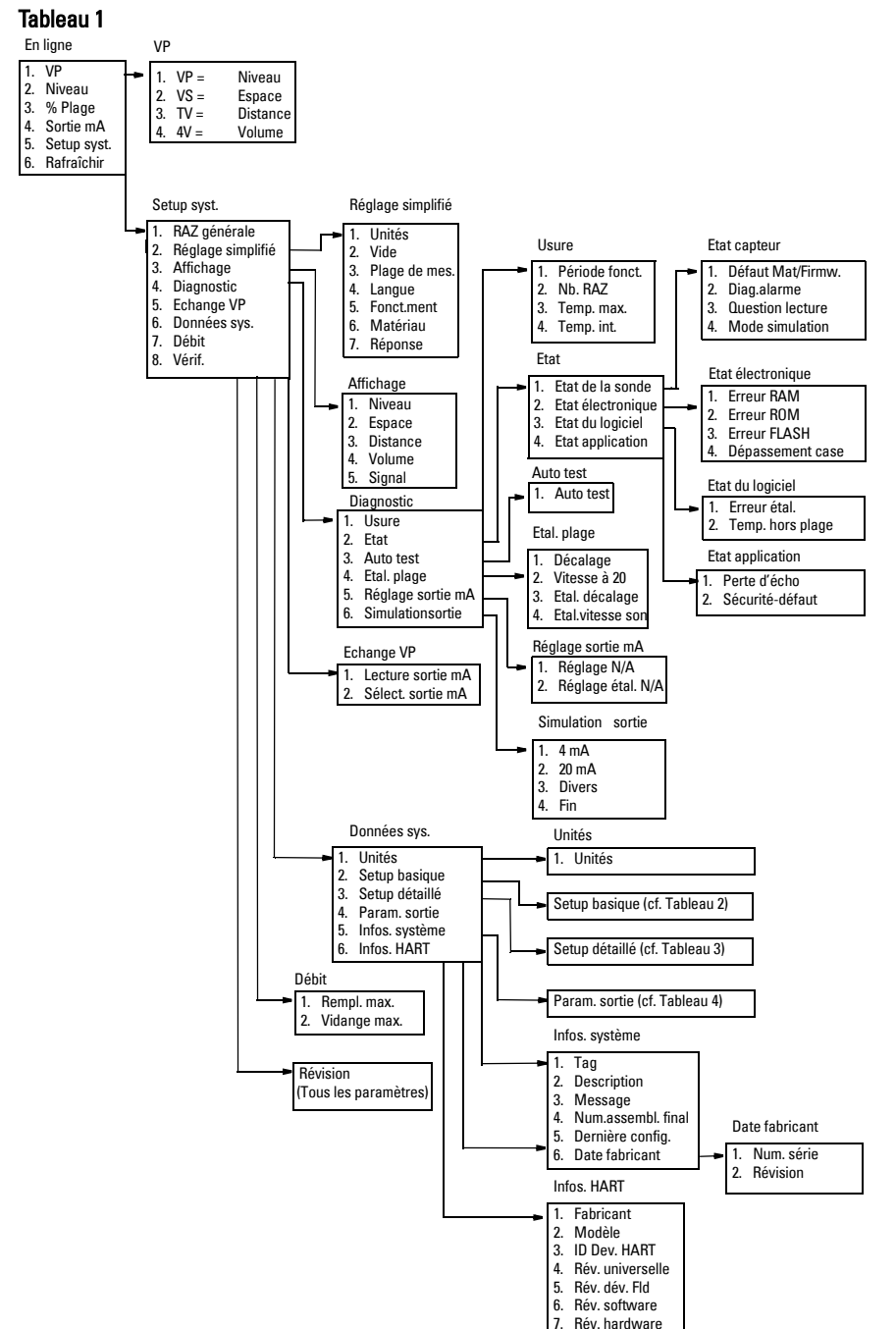

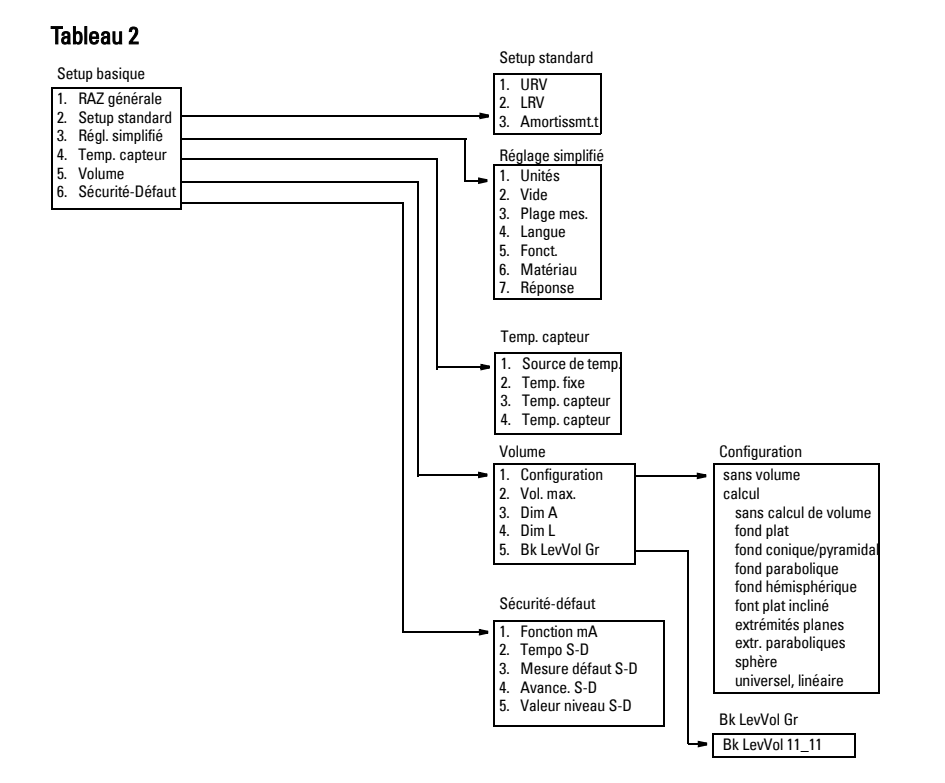

#### Tableau 3

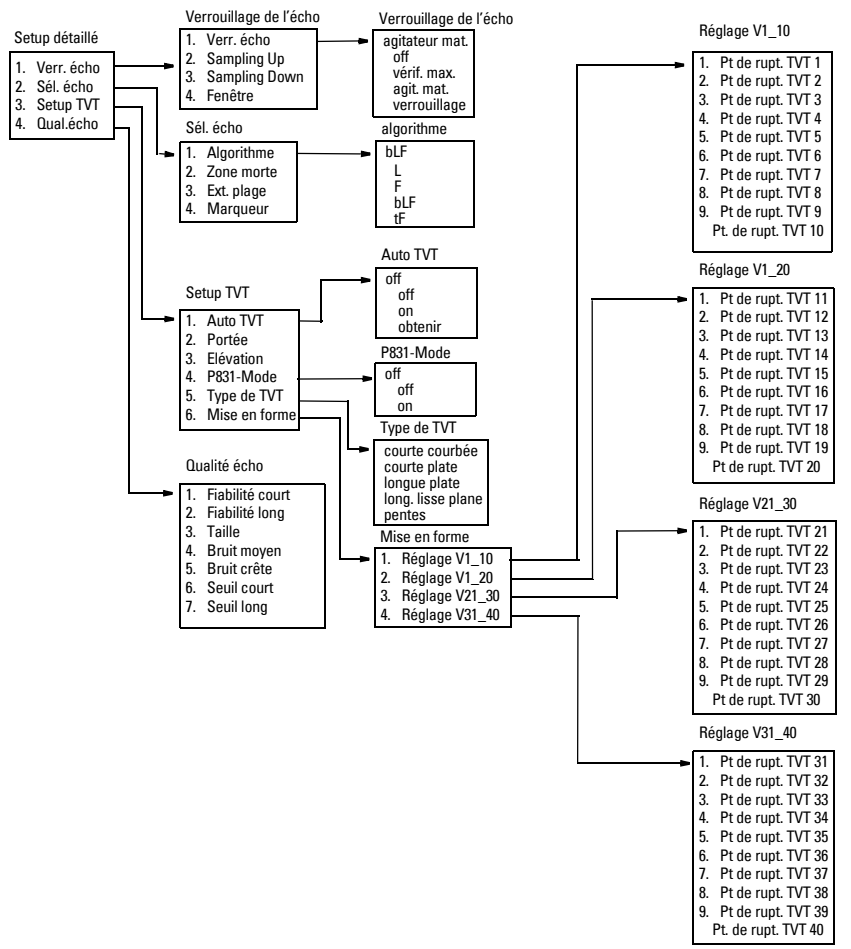

#### Tableau 4

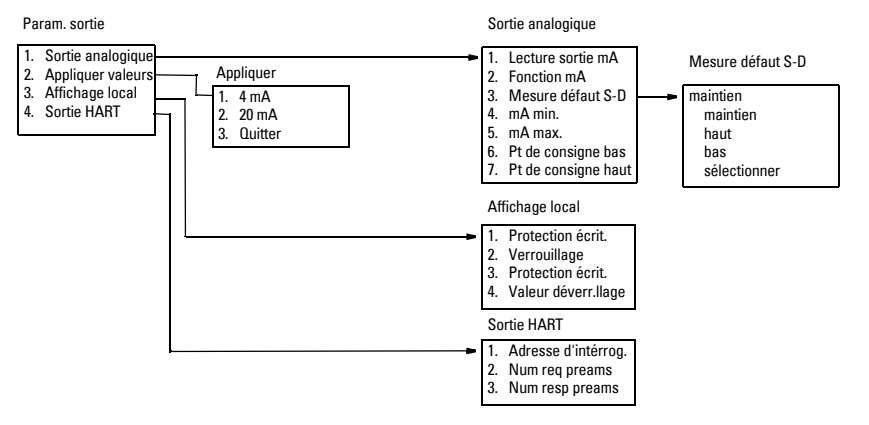

#### **Commandes HART**

SITRANS Probe LU est conforme à la révision 5 de HART. Le système supporte les commandes suivantes :

Commandes universelles 0, 1, 2, 6, 7, 8, 11, 12, 13, 14, 15, 16, 17, 18, 19, 20, 21, 22

Commandes d'utilisation commune 33, 34, 35, 36, 37, 38, 40,41, 42, 44, 45, 46, 48, 50, 51, 53, 54, 59, 110

#### Commandes spécifiques à l'appareil

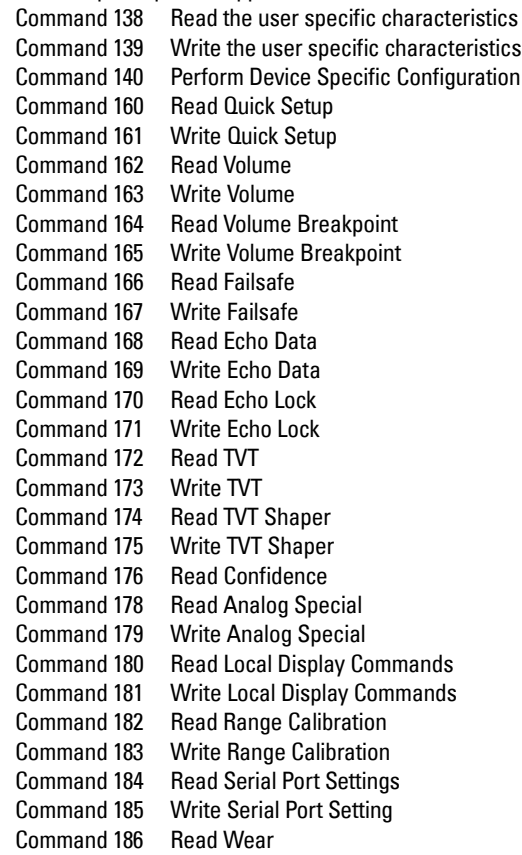

L'utilisateur final utilise rarement les commandes HART. Pour plus de détails sur les commandes universelles ou les Commandes d'utilisation commune veuillez contacter la HCF. Pour plus de détails sur les commandes spécifiques, veuillez contacter Siemens Milltronics.

#### **Mode burst**

Le SITRANS Probe LU ne supporte pas la communication en mode burst.

#### **Configuration avec des liaisons multipoints**

Le SITRANS Probe LU (HART) ne s'adapte pas aux applications avec des liaisons multipoints.

# **Appendice D : Dépistage des défauts**

### **Dépannage - Communication**

### **Consignes générales :**

- 1. Vérifier que :
	- Le système est sous tension
	- Les données pertinentes sont visibles sur l'afficheur à cristaux liquides
	- Le programmateur est actif et permet de programmer le système
- 2. Les raccordements électriques ont été effectués correctement.

### **Consignes spécifiques :**

La communication à distance ne permet pas de modifier un paramètre du SITRANS Probe LU :

- Certains paramètres peuvent être modifiés uniquement si le système est inactif (pas de scrutation en cours). Dans ce cas utiliser la fonction mode de fonctionnement et faire commuter le système en mode PROGRAM.
- Régler le paramètre avec les touches du programmateur. (Avant toute manipulation, vérifier que la valeur programmée en P000 (Verrouillage) correspond à la valeur enregistrée en P069.)
- Pour accéder aux paramètres du SITRANS Probe LU en écriture, le paramètre P799, Contrôle de la communication doit = **1**.

## <span id="page-84-0"></span>**Codes d'erreur**

**Note :** Certains défauts provoquent la commutation du système en mode Sécurité-Défaut (Défaut 34). Ces défauts sont identifiés par un astérisque (\*).

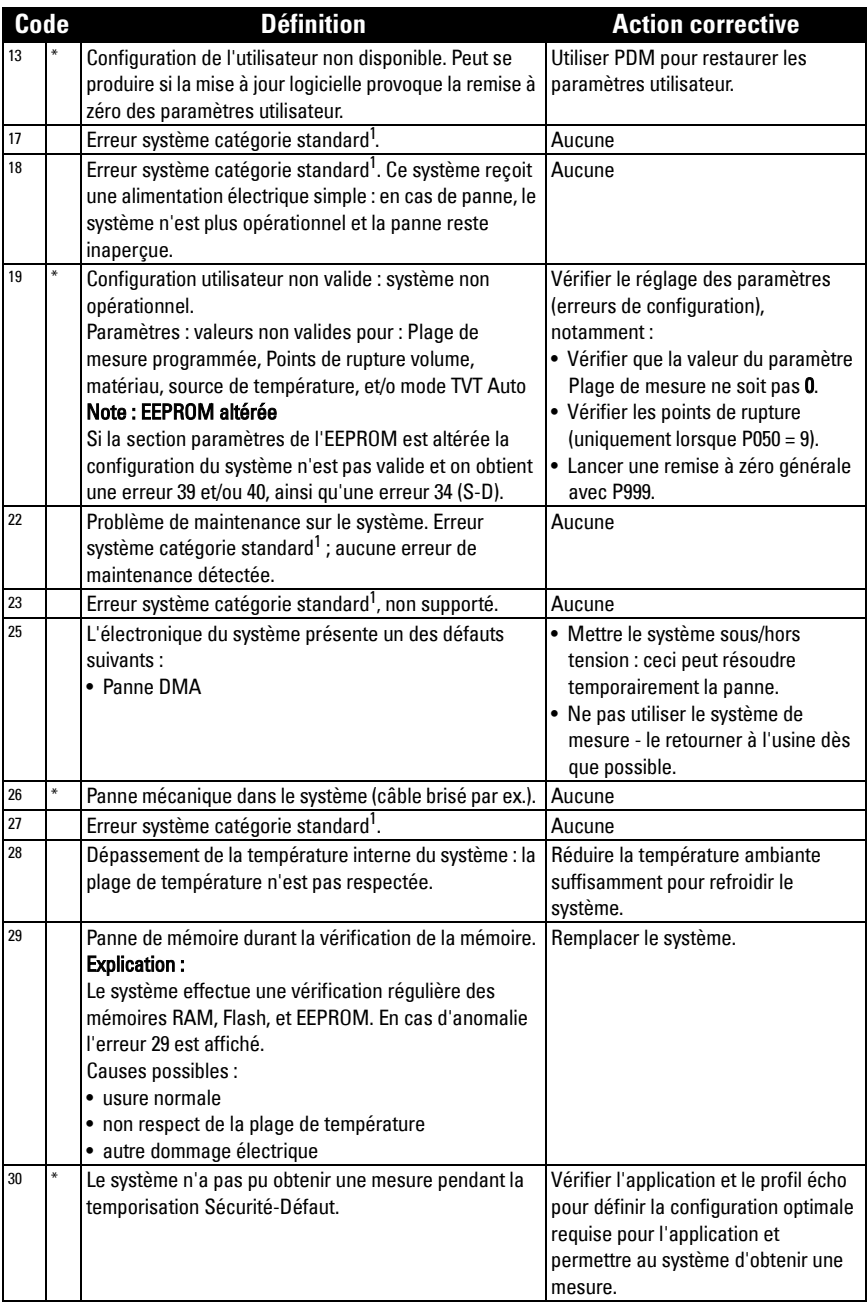

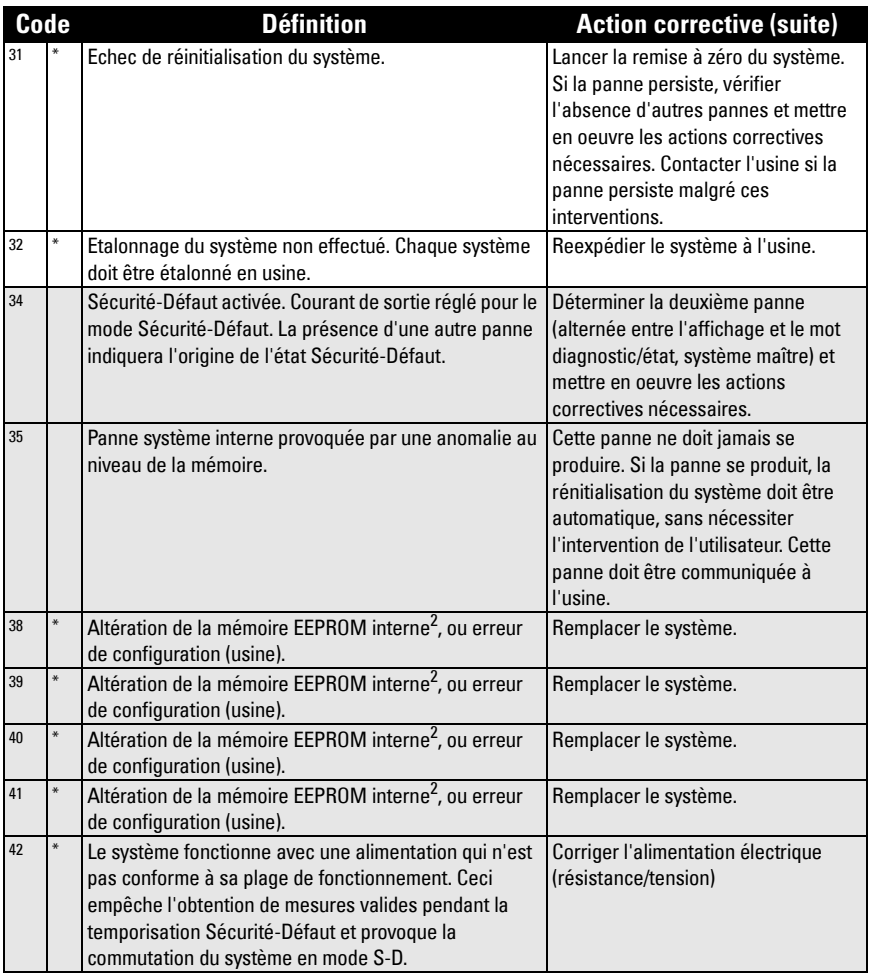

- <sup>1.</sup> Cette erreur ne se produira pas sur le SITRANS Probe LU. Elle est indiquée pour compléter la liste et garantir la conformité avec les standards industriels.
- <sup>2.</sup> Le non respect de la plage de fonctionnement et de température applicable peut entraîner l'altération de l'EEPROM ou une autre panne.

# **Dépannage**

Identification et résolution de problèmes.<sup>1</sup>

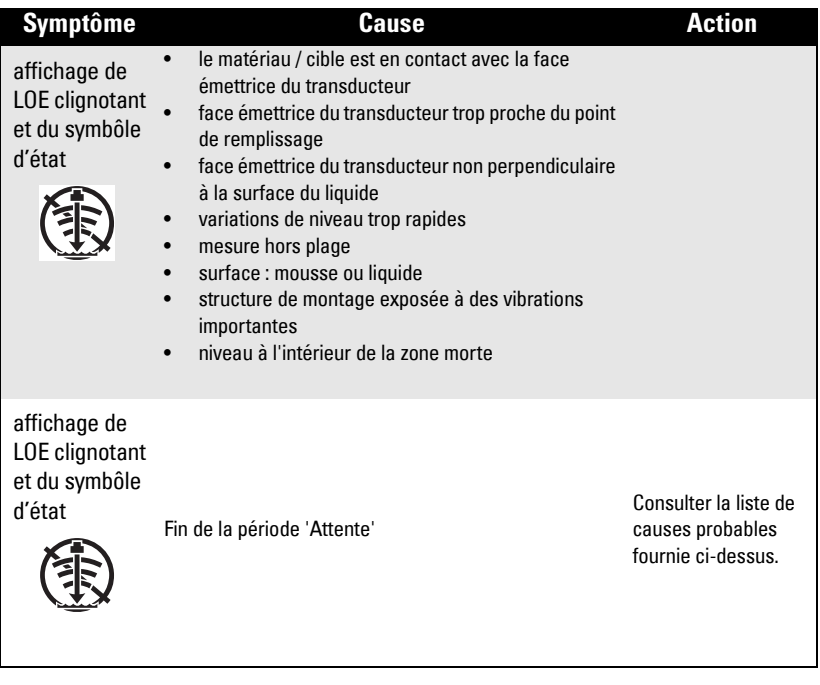

Se reporter à [P003 Temps de réponse de la mesure](#page-34-1), page [29](#page-34-1), ou P070 Temporisation [Sécurité-Défaut](#page-44-1), page [39](#page-44-1) pour la durée des périodes d''Attente'.

# <span id="page-86-0"></span>**Maintenance**

<span id="page-86-1"></span>Le SITRANS Probe LU ne requiert ni maintenance, ni nettoyage.

### **Réparation de l'unité et limité de responsabilité**

Toute modification ou réparation doit être effectuée par un personnel qualifié. Respecter les consignes de sécurité. Remarques importantes :

- Toute modification ou réparation du système sera effectuée sous la responsabilité de l'utilisateur.
- Utiliser seulement des composants fournis par Siemens Milltronics Process Instruments Inc.
- Réparer uniquement les composants défectueux.
- Les composants défectueux ne doivent pas être réutilisés.

<sup>&</sup>lt;sup>1.</sup> Pour plus de détails sur la zone morte se reporter à *[Zone morte](#page-87-0)*, page [82](#page-87-0).

### <span id="page-87-1"></span>**Principe de fonctionnement**

Le transducteur émet une série d'impulsions ultrasoniques. Chaque impulsion est réfléchie par le matériau (écho) et détectée par le transducteur. Le SITRANS Probe LU élabore le signal avec les techniques éprouvées Sonic Intelligence de Siemens Milltronics. L'écho est amélioré avec les techniques de filtrage. Le système différencie ansi entre le vrai écho du matériau et les faux échos provoqués par les bruits acoustiques/électriques et les pales immobiles (agitateurs).

Le temps d'aller/retour de chaque impulsion est compensé en température, puis converti en distance pour l'affichage et la sortie analogique.

### <span id="page-87-0"></span>**Zone morte**

Pour recevoir un écho le quartz à l'origine de l'impulsion transmise doit cesser de vibrer. La zone morte<sup>1</sup> est la distance devant la face émettrice du transducteur, qui ne permet pas d'obtenir des mesures de niveau. Les échos à l'intérieur de cette zone sont réceptionnés avant la fin de la vibration.

Le point de référence pour mesurer la zone morte est la face émettrice du transducteur. La zone morte minimale recommandée est de 0,25 m (10"). Cette valeur peut être modifiée pour étendre la zone morte.

### **Courbes TVT (Time Varying Threshold)**

La courbe TVT décrit le seuil minimum pour la prise en compte des échos. La courbe TVT par défaut est utilisé tant que les paramètres P837 et P838 sont utilisés pour établir une nouvelle 'courbe TVT obtenue'.

### **Suppression automatique des échos parasites**

Les faux échos (ou échos parasites) peuvent être provoqués par les obstructions du faisceau d'émission (échelles, tuyaux, ...). Ces échos peuvent se trouver au dessus de la courbe TVT par défaut.

P838 est utilisé pour définir une distance. P837 est utilisé pour analyser la présence d'obstructions/faux échos dans cette limite de distance. La nouvelle courbe TVT se situe au dessus de faux échos, pour ne pas en tenir compte.

<sup>&</sup>lt;sup>1.</sup> Cette zone morte est également appelée "Zone morte haute".

#### **Affichage avant la suppression automatique des échos parasites (ou lorsque P837 = 0)**

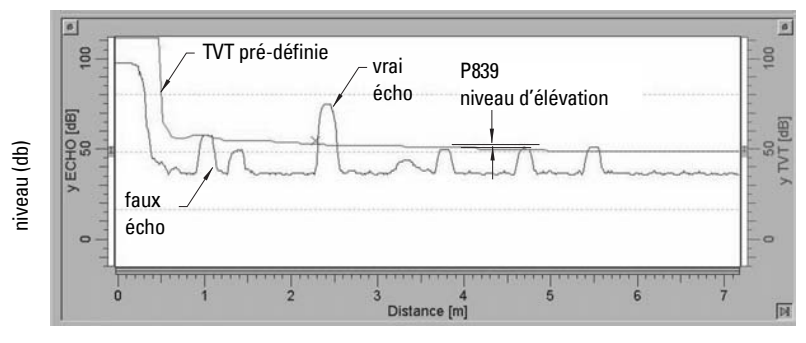

distance (mètres)

#### **Affichage après la suppression automatique des échos parasites**

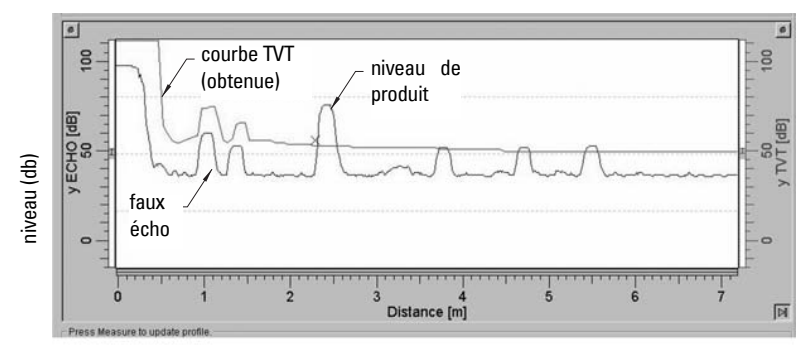

distance (mètres)

### **Mesure de débit en canal ouvert (OCM)**

L'OCM utilise un algorithme linéaire pour convertir la mesure de niveau (hauteur de lame) en débit.

SITRANS Probe LU permet de convertir la mesure de hauteur de lame en débit instantané grâce à une courbe hauteur de lame/débit avec onze points de rupture. Ce tableau est généralement fourni par le fabricant du déversoir à échancrure triangulaire, canal Parshall ou autre type de canal ouvert.

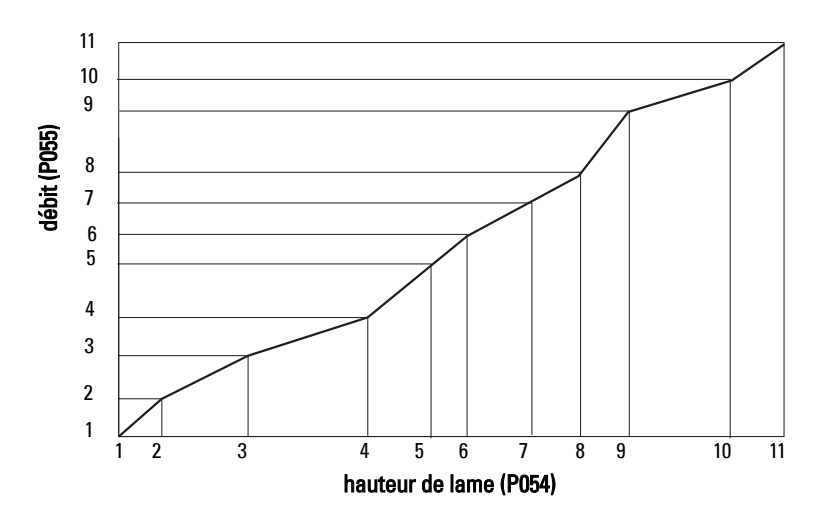

#### **Exemple de courbe de linéarisation**

Définir les points maximum / minimum de la courbe. Programmer les points de rupture restants pour obtenir une courbe correspondante au débit dans le canal ouvert.

### **Sécurité-Défaut**

La fonction Sécurité-Défaut est activée lorsque le système ne parvient pas à obtenir une mesure valide, par un certain type de panne (identifié avec un astérisque dans le tableau [Codes d'erreur](#page-84-0), page [79](#page-84-0)). En mode Sécurité-Défaut le système délivre une des quatres options définies en P071 (Niveau Sécurité-Défaut) .

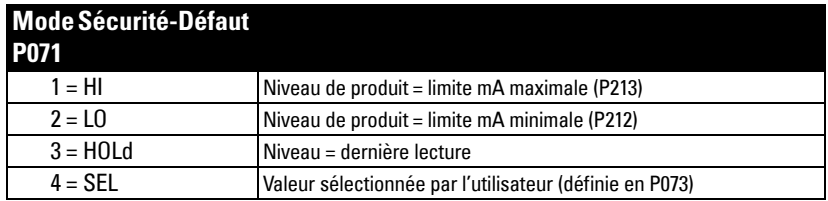

Lorsque la mesure non valide est associée à l'application (niveau de produit en dehors des seuils établis, par ex.), la Temporisation Sécurité-Défaut (P070) contrôle la vitesse de réponse S-D. Le système fournit la valeur sélectionnée en P071 dès la fin de la temporisation S-D. En revanche, si une mesure valide est obtenue avant la fin de la temporisation cette dernière est remise à zéro.

L'activation du mode Sécurité-Défaut par une panne (cf. [Codes d'erreur](#page-84-0), page [79\)](#page-84-0), le système commute automatiquement en mode Sécurité-Défaut.

### **Compatibilité chimique**

Les plastiques utilisés dans la conception du système SITRANS Probe LU (ETFE, PBT et PVDF) résistent à la plupart des substances chimiques. Se reporter aux tableaux de compatibilité avant toute utilisation du SITRANS Probe LU dans un environnement spécifique.

# **Annexe F : Installations en zone dangereuse**

- Détails concernant le câblage
- Instructions spécifiques pour l'installation en zone dangereuse

## **Détails concernant le câblage**

### **Version à sécurité intrinsèque**

FM (schéma de référence 23650516 : cf. page [91](#page-96-0))

CSA (schéma de référence 23650517 : cf. page [93\)](#page-98-0)

Suivant le concept d'entité, le SITRANS Probe LU a les caractéristiques suivantes:

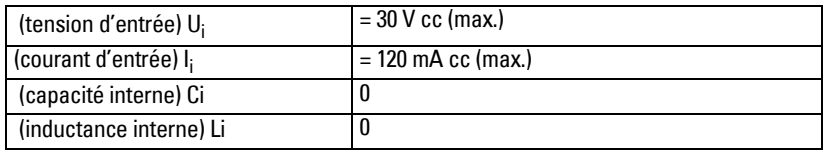

Définition :

Le concept d'entité autorise l'interconnexion de tout instrument à sécurité intrinsèque et de tout instrument associé non spécifiquement testé dans ce type de configuration. Pour permettre l'interconnexion la tension et l'intensité reçues par l'instrument SI, qui reste à sécurité intrinsèque en cas de panne, doivent être égales ou supérieures à la tension de sortie  $(U_0)$  et au courant de sortie  $(I_0)$  fournis par l'instrument associé, en tenant compte des défauts et autres facteurs applicables. De plus, la capacité (Ci) et l'inductance (Li) non protégées de l'instrument à sécurité intrinsèque, incluant les câbles d'interconnexion, doivent être équivalentes ou inférieures à la capacité et à l'inductance applicables à l'instrument associé sans affecter la sécurité de l'installation.

### **FM/CSA**

- Les conduits utilisés doivent être étanches à la poussière et à l'eau pour les applications en extérieur (NEMA 4X / type 4X / NEMA 6, IP67, IP68).
- La tension maximale du système standard (non sécurité intrinsèque) ne doit pas dépasser 250 V rms.
- Utiliser les barrières sécurité intrinsèque indiquées à la [page 88](#page-93-0).

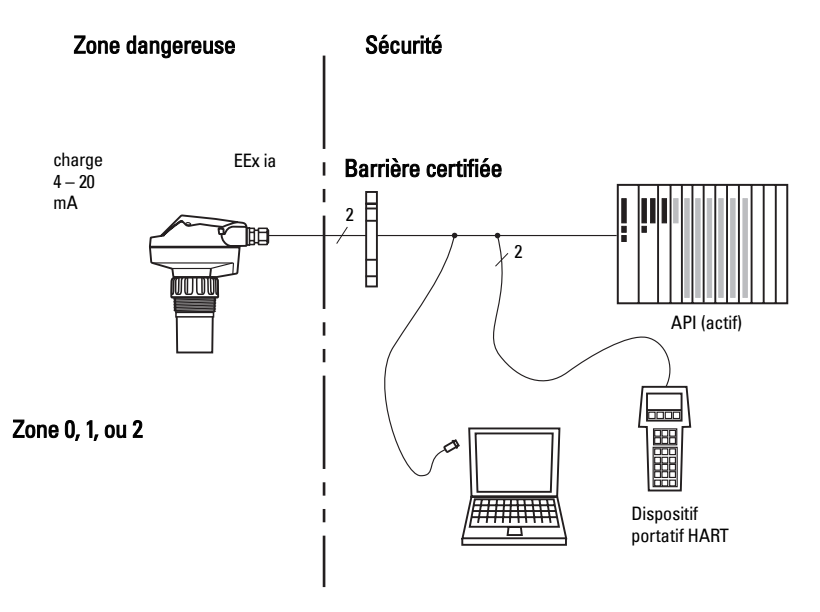

### **Equivalence UE**

<span id="page-92-0"></span>Toute barrière de sécurité à diodes zener, certifiée par un organisme agréé UE [ EEx ia ] IIC, dotée d'une tension de sortie maximale  $(U_0)$  de 30 V et d'un courant de sortie (I<sub>o</sub>) limité par la résistance de charge (R<sub>o</sub>); afin que I<sub>o</sub> = U<sub>o</sub> / R<sub>o</sub>, ne soit pas supérieur à 120 mA.

### <span id="page-93-2"></span><span id="page-93-1"></span>**Tension de la boucle vs. Résistance de la boucle**

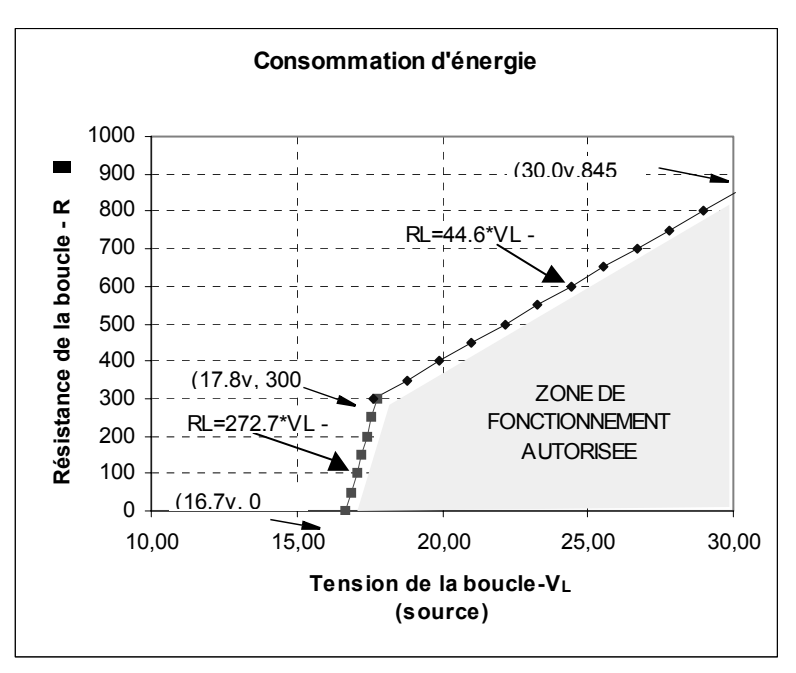

### <span id="page-93-0"></span>**Sélection d'une barrière sécurité intrinsèque**

<span id="page-93-3"></span>Pour sélectionner une barrière de sécurité ou une alimentation électrique appropriée il est nécessaire de connaître non seulement l'application, mais également les principes de sécurité intrinsèque. L'installateur doit s'assurer que la sécurité intrinsèque de l'installation soit conforme aux exigences d'agrément de l'instrument ainsi qu'aux règles et normes d'utilisation applicables.

#### **Procédure de sélection d'une barrière passive associée au SITRANS Probe LU**

- 1. Se reporter à la description de la barrière de sécurité pour vérifier sa conformité avec les paramètres d'entrée sécurité intrinsèque du système SITRANS Probe LU.
- 2. Se reporter à la fiche technique de la barrière pour définir la résistance maximale entre ses extrémités (Re-e).
- 3. Déterminer la résistance de la boucle (Rloop) : résistance de lecture, valeurs affichées et/ou entrées API par exemple.
- 4. Calculer Rfonct =  $Re-e + Rloop$ .
- 5. Se reporter à la fiche technique pour déterminer toute chute de tension non-linéaire associée à la barrière (Vbarrier) (cf. pertes de charge associées aux diodes).
- 6. Calculer Vfonct = Valim Vbarrière.
- 7. Utiliser Vfonct et Rfonct, pour confirmer que le système fonctionne dans les limites des valeurs indiquées en gris dans le graphique [Tension de la boucle vs. Résistance](#page-93-1)  [de la boucle](#page-93-1) on [page 88.](#page-93-1)

#### **Notes :**

- Cette liste n'est pas exhaustive. Vous pourrez choisir parmi plusieurs types de barrière de sécurité compatibles avec le SITRANS Probe LU.
- Les barrières indiquées ci-dessous ont été testées et sont compatibles avec le système SITRANS Probe LU.
- Ces barrières offrent également la compatibilité HART.

#### **Modules d'entrée API**

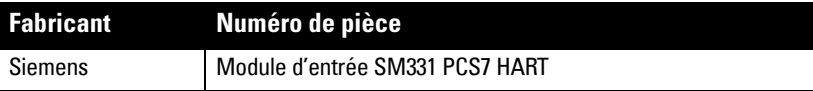

#### **Barrières passives à diodes shunt**

**Note :** Requiert une tension d'alimentation bien régulée.

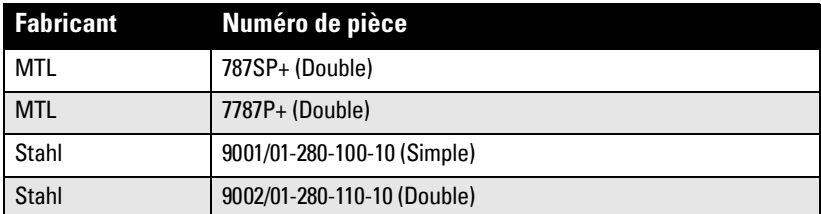

#### **Barrières actives (répétitrices)**

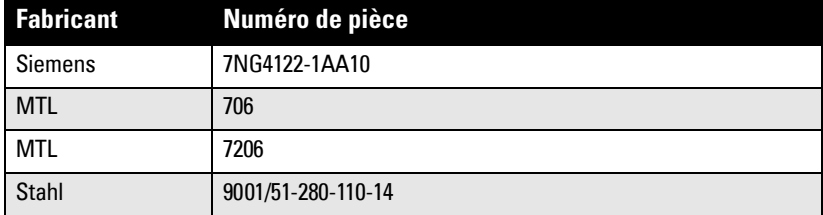

# **Plaque signalétique du produit**

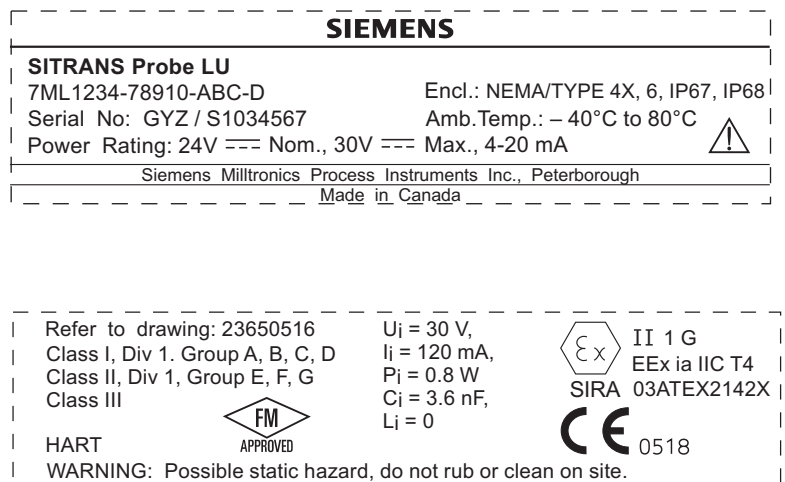

### <span id="page-96-0"></span>**Schéma de référence pour connexion SI (FM)**

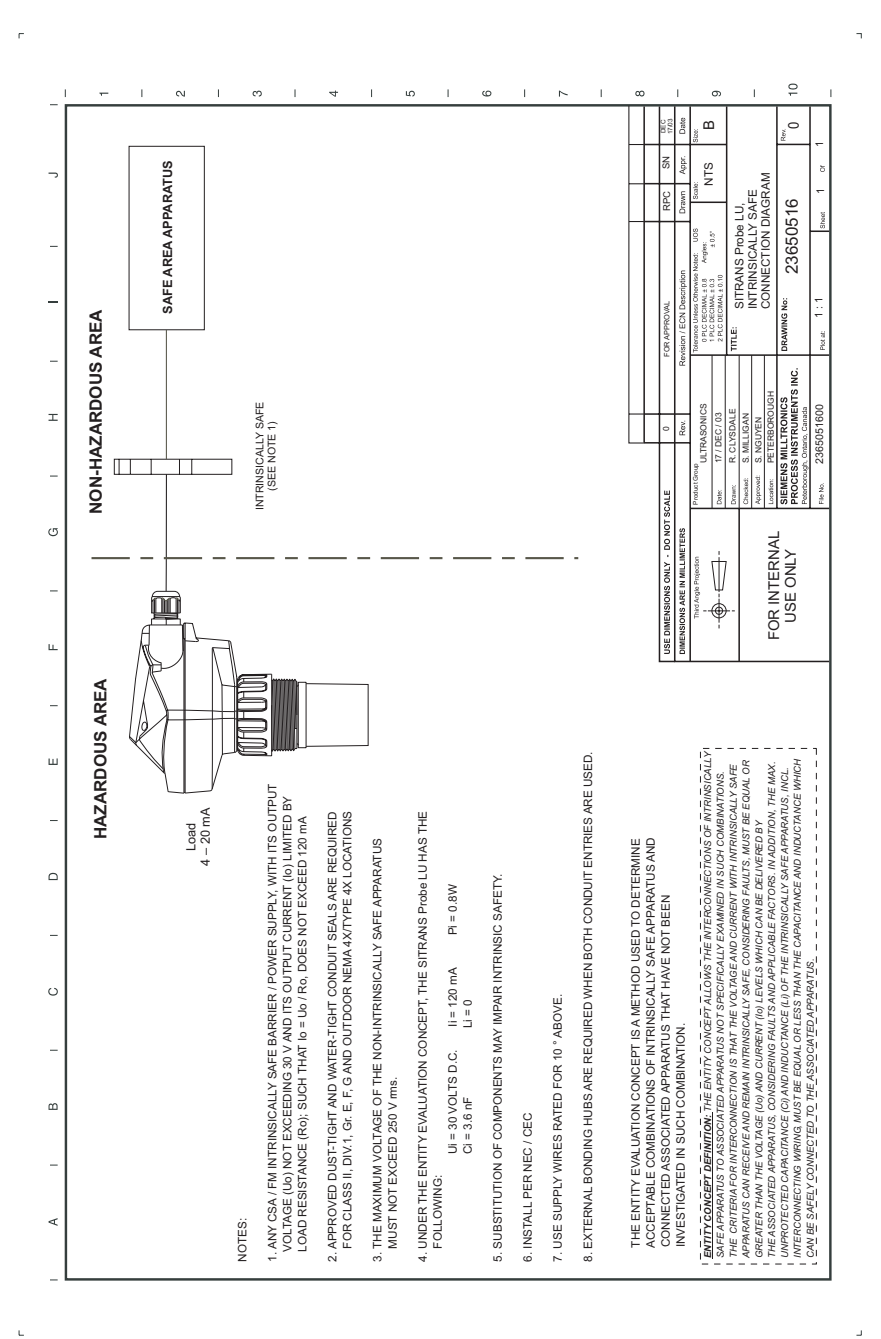

### **Schéma de référence pour connexion FM Cl. 1, Div. 2**

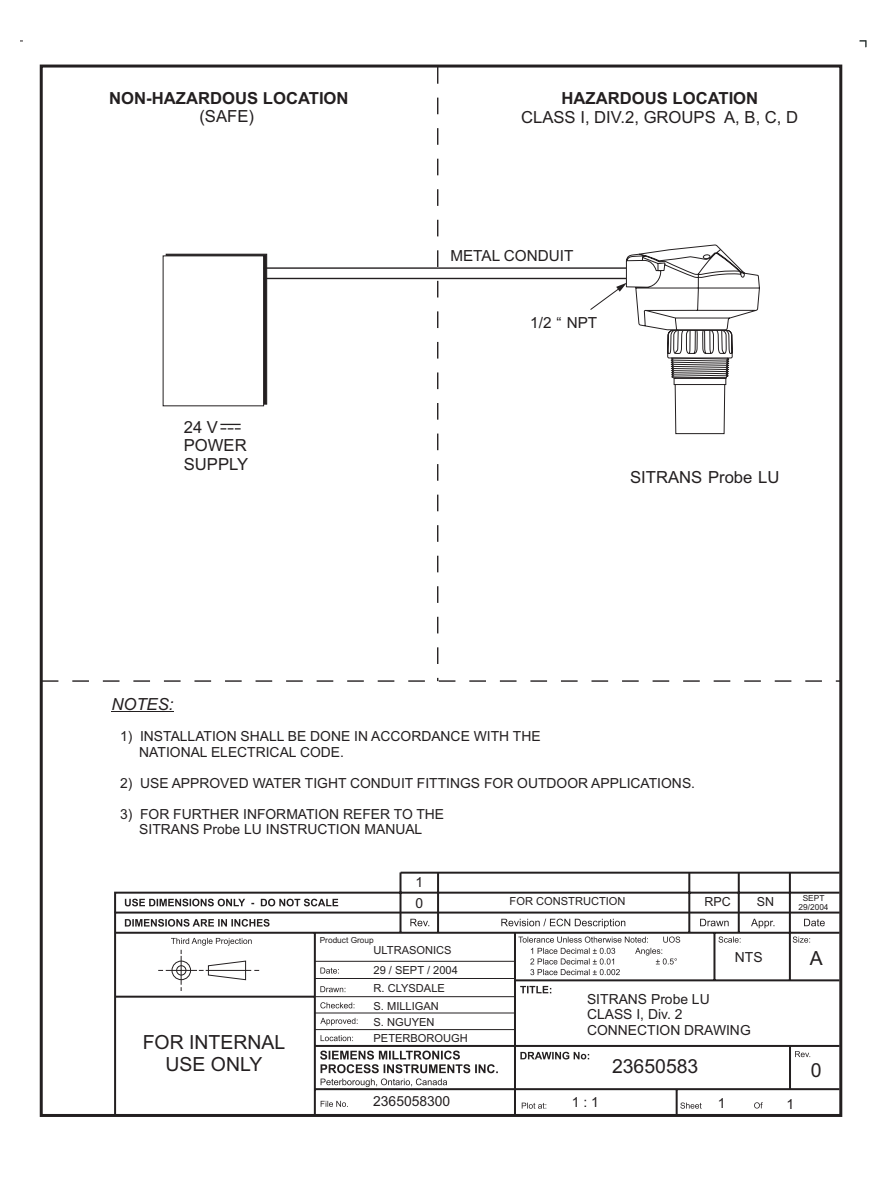

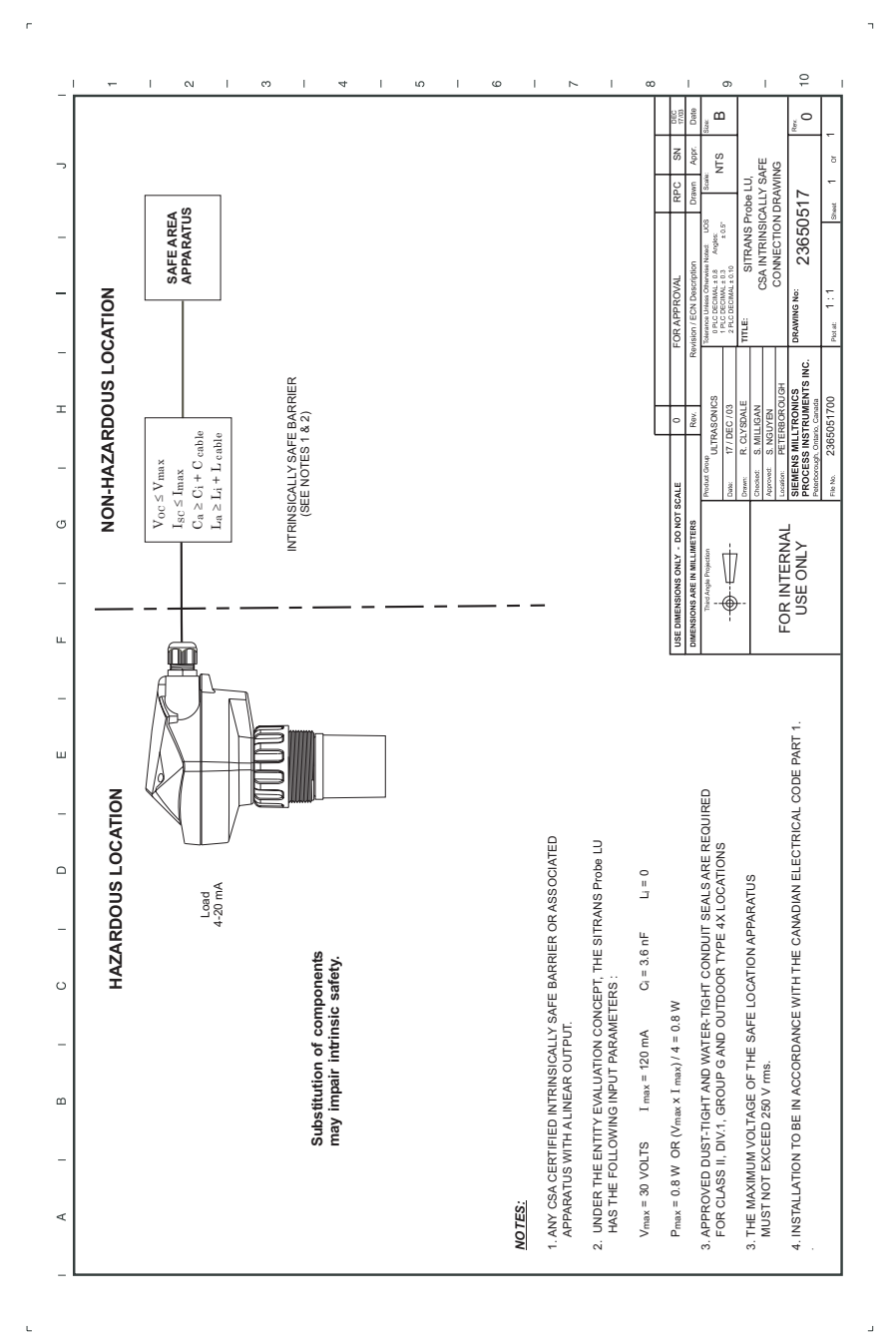

### <span id="page-98-0"></span>**Schéma de référence pour connexion SI (CSA)**

### **Instructions spécifiques pour l'installation en zone dangereuse**

### **(réf. Directive européenne ATEX 94/9/CE, Annexe II, 1/0/6)**

Consignes applicables au système SITRANS Probe LU objet du certificat N° SIRA 03ATEX2142X :

- 1. Pour les informations concernant l'utilisation et l'assemblage, se reporter aux instructions principales.
- 2. Le système est certifié en tant qu'instrument de la catégorie 1G.
- 3. Le système peut être utilisé en présence de gaz et de vapeurs inflammables, avec des instruments de groupe IIA, IIB et IIC, classification de température T1, T2, T3, T4.
- 4. Le système est certifié pour utilisation dans une plage de température ambiante de  $-40$  °C à 80 °C.
- 5. Conformément à la Directive 94/9/CE Annexe II, clause 1.5, ce système n'est pas considéré un dispositif de sécurité.
- 6. L'installation et la vérification de ce système doivent être effectuées par un personnel qualifié, en accord avec le code de bonne pratique applicable (EN 60079- 14 et EN 60079-17 pour l'Europe).
- 7. Toute réparation de ce système doit être effectuée par un personnel qualifié, en accord avec le code de bonne pratique applicable (ex. EN 60079-19 pour l'Europe).
- 8. Les composants intégrés dans le système ou utilisés pour les remplacements éventuels devront être installés par un personnel qualifié en accord avec les spécifications contenues dans la documentation fournie par le fabricant.
- 9. L'utilisateur doit faire le nécessaire pour permettre l'arrêt manuel du système et des dispositifs de protection associés à des processus automatiques, à condition que cela n'affecte pas la sécurité de l'installation.
- 10. Le suffixe 'X' du numéro de certificat fait référence aux conditions spéciales suivantes, permettant l'utilisation du système en toute sécurité :

Certaines parties non-conductrices du boîtier peuvent être à l'origine de charges électrostatiques suffisantes pour déclencher l'inflammation en conditions de fonctionnement extrêmes. L'emplacement choisi pour l'installation doit permettre de protéger le système des conditions externes (vapeur haute pression par exemple) qui peuvent donner lieu à une accumulation de charge électrostatique sur les surfaces non-conductrices.

11. Lorsque le système peut entrer en contact avec des substances aggressives, il incombe à l'utilisateur de prendre les mesures adéquates pour empêcher la détérioration du système et garantir l'indice de protection.

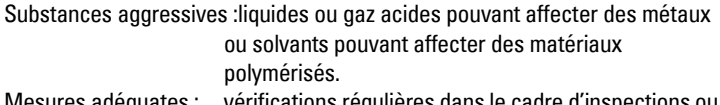

Mesures adéquates : vérifications régulières dans le cadre d'inspections ou confirmation de la résistance à certaines substances chimiques sur la base des spécifications fournies.

#### 12. Marquage du produit

Le marquage du système devra comporter au moins les mentions reportées sur l'étiquette du produit, indiquées à la page 67.

- Agitateur : dispositif mécanique conçu pour mélanger ou aérer. dispositif pour créer des turbulences.
- Algorithme : ensemble de règles ou procédures bien définies permettant de résoudre un problème suivant un certain nombre d'étapes.
- Amortissement : terme utilisé pour définir la performance d'un système : de la stabilisation à l'indication de la mesure suite à une variation du niveau.
- Angle du faisceau : arc non-circulaire exposé aux limites -3 dB applicables au faisceau d'émission.
- Atténuation : ce terme définit une diminution de l'intensité du signal lors de la transmission entre deux points. Cette diminution peut être représentée par la rélation intensité de l'entrée / de la sortie, ou en décibels.
- Bruit acoustique : tout bruit parasite audible.
- Bruit électrique : signaux électriques parasites qui influent négativement sur les circuits du système de contrôle dans lequel ils se produisent.
- Capacité : propriété du système de conducteurs et de diélectriques permettant l'accumulation d'électricité lorsque des différences de potentiel existent entre les conducteurs. La valeur est exprimée par le ratio de la quantité d'électricité vs. différence de potential. L'unité de mesure applicable est le Farad.
- dB (décibels) : unité de mesure utilisée pour représenter l'amplitude des signaux.
- Diélectrique : non conducteur de courant électrique direct.
- Distance de suppression auto. des échos parasites : définit le point final de la distance TVT. (Se reporter à TVT.) Cette fonction est utilisée avec la suppression automatique des échos parasites.
- Divergence du faisceau : divergence du faisceau lors de son passage dans un milieu.
- Echo : signal réfléchi avec une intensité et un temps suffisants pour être reçu en tant que signal, différencié du signal transmis initialement. Les échos se mesurent généralement en décibels relatifs au signal transmis directement.
- Echos multiples : échos secondaires observés sous forme d'échos doubles, triples ou quadruples situés devant l'écho de la cible.
- Echo parasite : tout écho qui ne correspond pas à l'écho de la cible visée. Les obstructions à l'intérieur de la cuve sont généralement à l'origine des échos parasites.
- Elaboration de l'écho : méthode utilisée par le système radar pour déterminer les échos.
- Emission de signal : émission d'une impulsion, ou mesure.
- Extension de la plage : distance en dessous du zéro pourcent ou du niveau vide dans une cuve.

**Glossaire**

**Glossaire** 

- Fenêtre de verrouillage de l'écho : fenêtre centrée sur un écho afin d'établir et d'afficher la position de l'écho et la lecture correspondante. Les échos situés en dehors de cette fenêtre ne sont pas pris en compte immédiatement.
- Fiabilité : définit la qualité de l'écho obtenu. Plus la valeur est élevée, plus la qualité de l'écho est garantie. Le seuil de fiabilité correspond à la valeur minimale applicable.
- Fiabilité de l'écho : appréciation de la validité de l'écho. On mesure ainsi la fiabilité de l'écho.
- Fréquence : nombre de périodes par unité de temps. La fréquence peut être exprimée en cycles par seconde.
- HART : Highway Addressable Remote Transducer. Protocole de communication utilisé pour communiquer avec l'instrumentation de terrain.
- Hertz (Hz) : unite de fréquence, un cycle par seconde. 1 kilohertz (kHz) =  $10^3$  Hz.
- Impulsion : onde transmise depuis un niveau initial pour une durée de temps limitée, puis retransmise au niveau initial.
- Inductance : propriété d'un circuit électrique grâce à laquelle un courant variable induit une force électromotrice dans le circuit ou dans un circuit voisin. Unité de mesure : henry.
- Manchon ou piquage : tube d'une longueur définie installé sur une cuve pour supporter la bride.
- Marqueur de l'écho : marqueur utilisé pour signaler l'écho traité.
- Paramètres : variables associées à des valeurs constantes, pour des usages ou des processus spécifiques.
- Plage : distance entre le transmetteur et la cible.
- Précision : niveau de conformité d'une mesure par rapport à une valeur standard ou réelle.
- Profil écho : représentation graphique d'un écho après l'élaboration.
- Puits de mesurage : se reporter à puits de mesurage.
- Réduction : réduction d'une valeur applicable en conditions normales suivant les consignes propres à des conditions spécifiques.
- Répétabilité : corrélation entre plusieures mesures consécutives de la même variable, dans les mêmes conditions.
- Suppression auto. des échos parasites : technique utilisée pour régler le niveau d'une courbe TVT afin d'éviter la prise en compte des échos parasites. (Se reporter à TVT.)
- **Taille de l'écho :** représente la puissance de l'écho sélectionné en dB au dessus de 1  $\mu$ V rms

Glossaire **Glossaire**

- Température ambiante : température présente dans l'atmosphère, en contact avec le boîtier de l'instrument.
- Tube tranquilisateur : tube perpendiculaire à la paroi d'une cuve, ouvert sur le fond (installé à l'intérieur de la cuve).
- TVT (time varying threshold) : courbe variable dans le temps utilisée pour déterminer le seuil maximum applicable pour définir les échos valides.
- Ultrasonique : ayant une fréquence supérieure au seuil d'audition de l'oreille humaine, soit environ 20,000 hertz.
- Zone morte : distance devant la face émettrice du transducteur, où il est impossible de mesurer.

Zone morte haute : se reporter à Zone morte

# **Notes**

# **Index**

#### **A**

Abréviations et Identifications [liste 2](#page-7-0) [agitateurs 51](#page-56-1) algorithme [sélectionner pour obtenir un écho vrai](#page-61-3) 56 alimentation [caractéristiques techniques 6](#page-11-0) [tension de la boucle vs. résistance de la](#page-93-2) boucle 88 [amortissement 50](#page-55-2)

#### **B**

[barrières de sécurité à diodes zener 87](#page-92-0) [blanking 82](#page-87-0)

#### **C**

[câble jauge 12](#page-17-0) Communication HART [informations détaillées 71](#page-76-0) configuration de la cuve [fonds coniques 54](#page-59-2) [fonds paraboliques 54](#page-59-3) [sélection 33](#page-38-0)

#### **D**

détection des pales de l'agitateur [éviter 51](#page-56-2) [dimensions 11](#page-16-0)

#### **E**

[extension de la plage 54](#page-59-4)

#### **F**

fiabilité de l'écho [affichage 15](#page-20-0) [définir le seuil 54](#page-59-5) **FLECHES** [fonction index primaire/secondaire 27](#page-32-1) fonctionnement [modes de mesure 28](#page-33-1)

#### **H**

[Homologations 8](#page-13-0) **I** Identifications et Abréviations [liste 2](#page-7-0) [index primaire 26](#page-31-0) [accès 26](#page-31-1) [modification d'une valeur 26](#page-31-2) [index secondaire 26](#page-31-3) [accès 27](#page-32-2) [modifier une valeur 27](#page-32-3) Instructions pour la configuration [programmation pour la mise en service](#page-25-0) simplifiée 20

#### **L**

langue [sélection 20](#page-25-1) [lecture de la fiabilité de l'écho 55](#page-60-2)

#### **M**

[maintenance 81](#page-86-0) [master reset 19](#page-24-0) [mélangeurs 51](#page-56-1) [mesure de l'espace 28](#page-33-2) [mesure de la distance 28](#page-33-3) [mesure de niveau 28](#page-33-4) [mesure de volume 28](#page-33-5) [mode de mesure 20](#page-25-2) [modification de la valeur du paramètre 20](#page-25-3)

#### **N**

near blanking [see also blanking 82](#page-87-0) [numéro de révision du logiciel 60](#page-65-2)

#### **P**

paramètre [accès 18](#page-23-0) [modifier une valeur 18](#page-23-1) [Paramètre 'bruit' 56](#page-61-4) [Paramètres Sécurité-Défaut 39](#page-44-3) [paramètres volume 31](#page-36-1) [PDM 71](#page-76-1) points de rupture

[niveau 34](#page-39-3) [volume 37](#page-42-1) [pourcent ou unités 19](#page-24-1) [précision 6](#page-11-1) [principles of operation 82](#page-87-1) programmateur portatif [accès au SITRANS Probe LU 17](#page-22-0) [instructions détaillées 18](#page-23-0) programmation pour la mise en service simplifiée [étapes générales de configuration 19](#page-24-2) [instructions 20](#page-25-0)

#### **R**

raz des paramètres [master reset 19](#page-24-0) [valeur programmée en usine 18](#page-23-2) remise à zéro des paramètres [master reset 19](#page-24-0) [valeur programmée en usine 18](#page-23-2) [remise à zéro générale 63](#page-68-3) [réparation 81](#page-86-1) résistance [tension de la boucle vs. résistance de la](#page-93-2) boucle 88

#### **S**

sécurité [valeur de déverrouillage 39](#page-44-0) [valeur de verrouillage 39](#page-44-0) [sélection d'une barrière sécurité intrinsèque](#page-93-3) 88 [SIMATIC Process Device Manager 71](#page-76-2) [SIMATIC Process Device Manager \(PDM\) 71](#page-76-3) Suppression automatique des échos parasites [instructions 58](#page-63-1) suppression des échos parasites [instructions 58](#page-63-1) [réglage 58](#page-63-2) **T**

[table de programmation 68](#page-73-0) taille de l'écho [actualiser 55](#page-60-3)

température nominale [Ambiante / de fonctionnement 9](#page-14-0) tension [tension de la boucle vs. résistance de la](#page-93-2) boucle 88 [Tension de la boucle vs. Résistance de la](#page-93-2) boucle 88 touches de fonction (RUN) [affichage de la fiabilité de l'écho 15](#page-20-0)

#### **U**

[unités ou pourcent 19](#page-24-1)

#### **V**

[valeur de déverrouillage 39](#page-44-0) [valeur de verrouillage 39](#page-44-0) valeurs par défaut [valeurs réglées en usine 26](#page-31-4) [valeurs réglées en usine 26](#page-31-5) [valeurs par défaut 26](#page-31-4) [vérification de l'écho 29](#page-34-2)

#### **Z**

zone morte [extension 53](#page-58-2) zone morte haute [extension 53](#page-58-2)
www.siemens.com/processautomation

Siemens Milltronics Process Instruments Inc. 1954Technology Drive, P.O. Box 4225 Peterborough, ON, Canada K9J 7B1 Tel: (705) 745-2431 Fax: (705) 741-0466 Email: techpubs.smpi@siemens.com

Siemens Milltronics Process Instruments Inc. 2005 Subject to change without prior notice

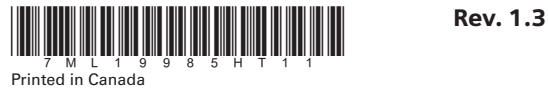